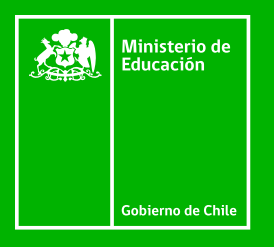

Programming 100 TOP WORDS TP BOOKLET 3° MEDIO

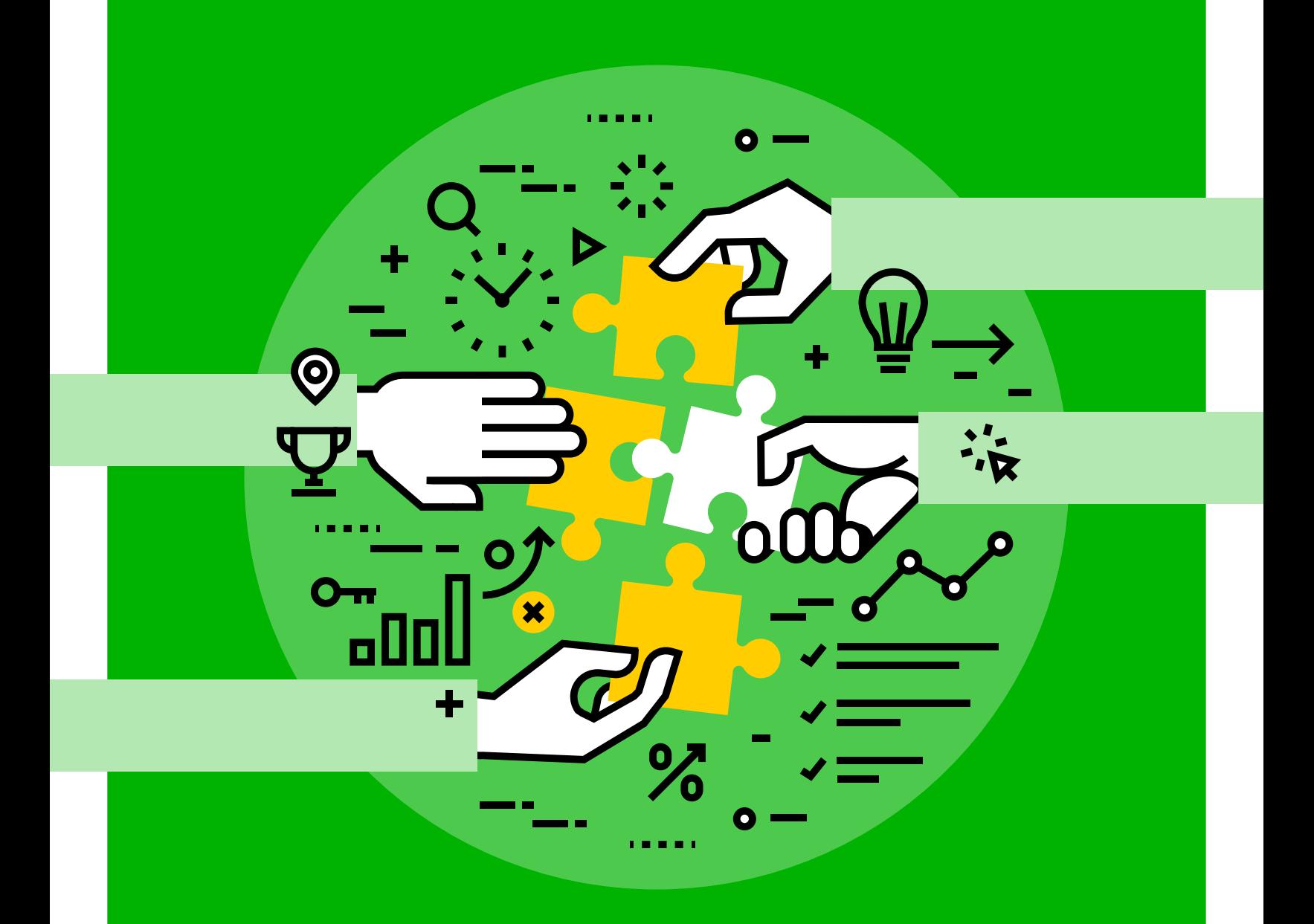

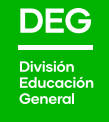

English Opens Doors Program Division de Educación General - Mineduc

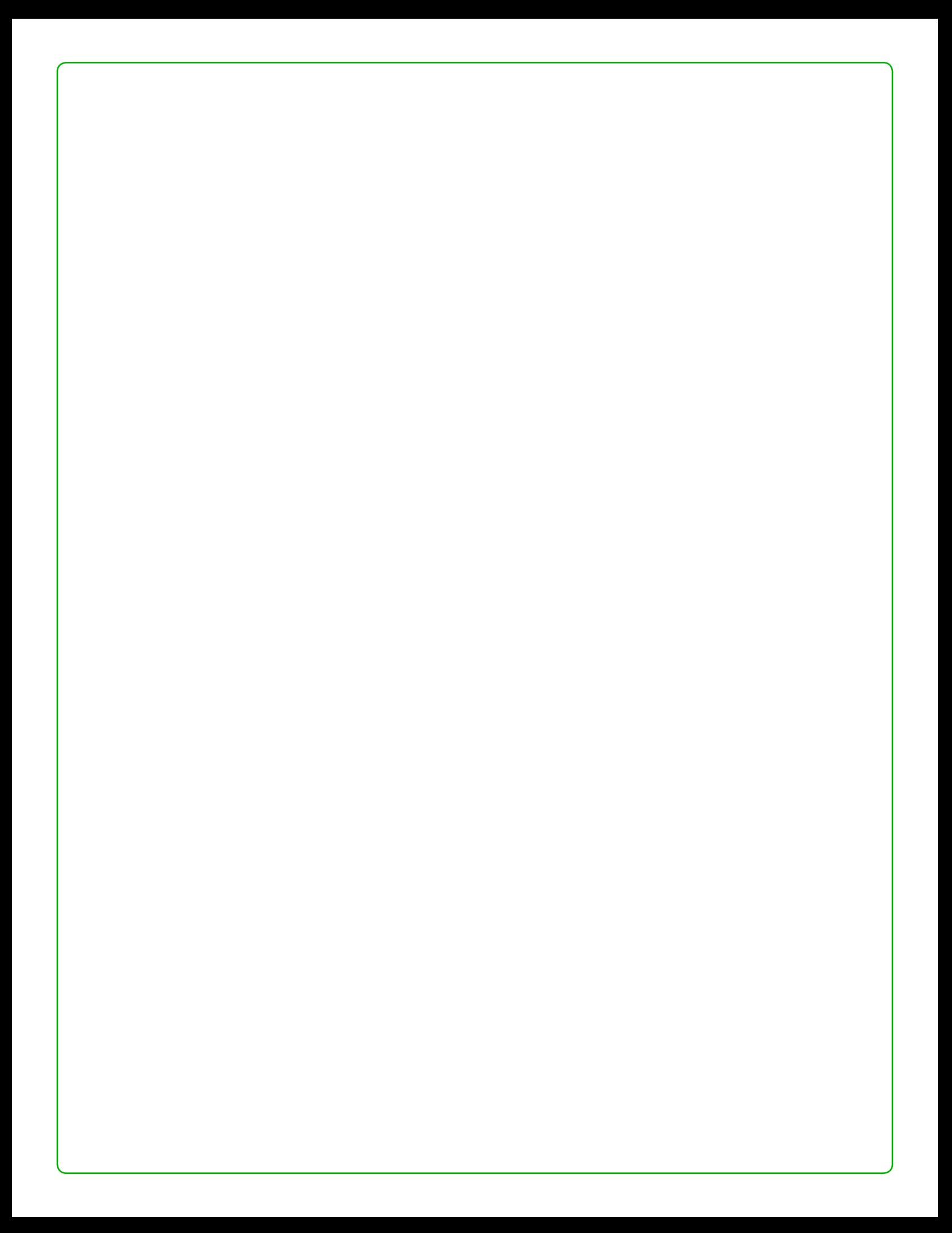

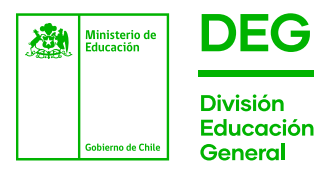

#### Ministro de Educación Raúl Figueroa Salas

Subsecretario de Educación Jorge Poblete Aedo

Jefe División de Educación General

Raimundo Larraín Hurtado

Coordinador Plan Nacional de Inglés Marco Collu Ratinoff

#### Coordinadora Plan Inglés Técnico Profesional Isabel Fraile Díaz

División de Educación General Ministerio de Educación Av. Libertador Bernardo O´Higgins 1371, Santiago de Chile

2021

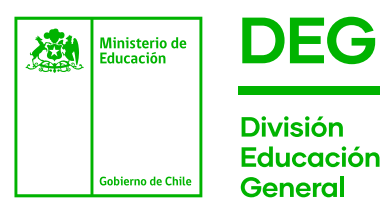

# 100 TOP

# Programming

# WORDS TP BOOKLET 3° MEDIO

### English Opens Doors Program

División de Educación General - Mineduc

# **Index**

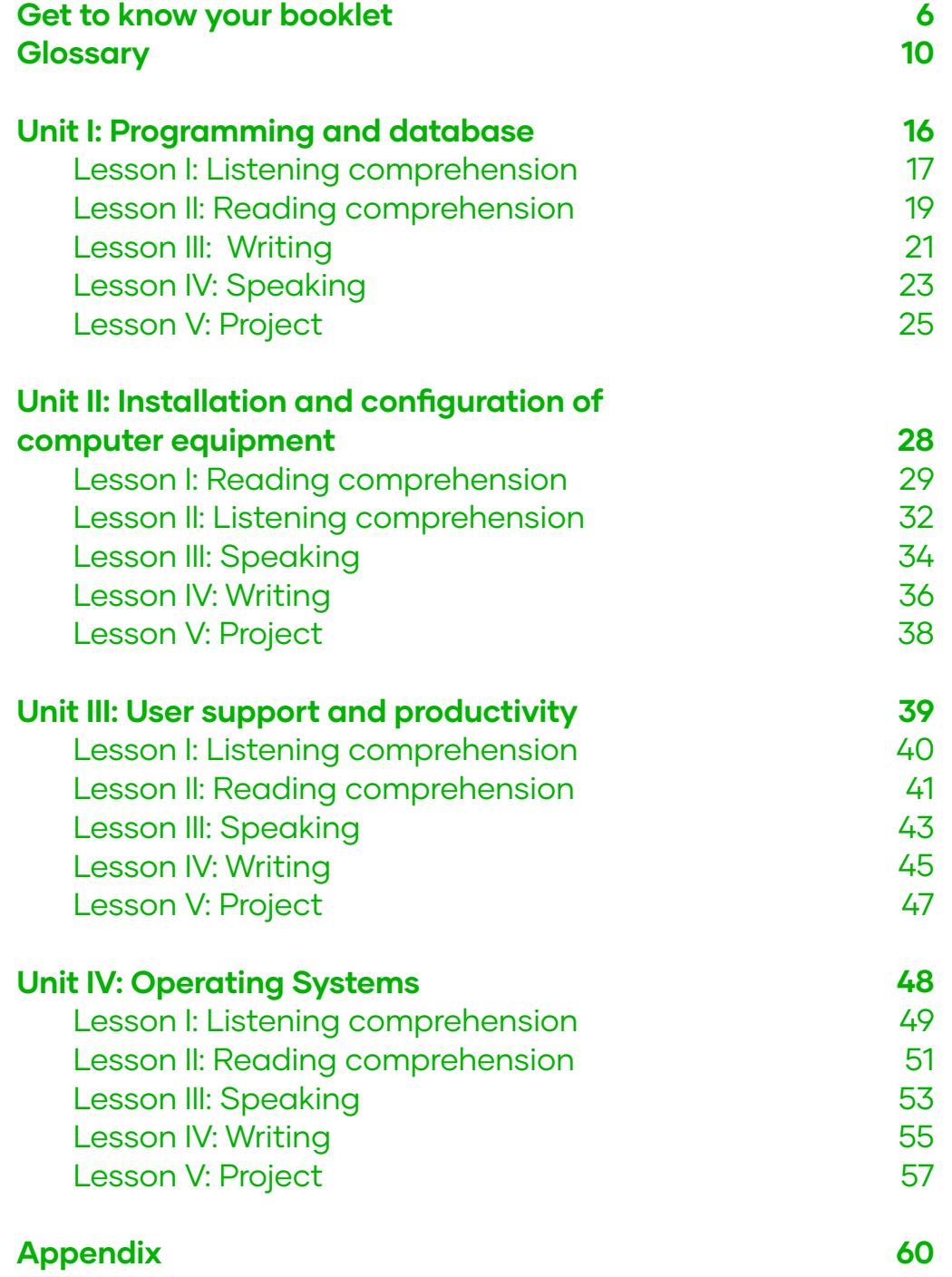

# Get to know your booklet

LESSONS

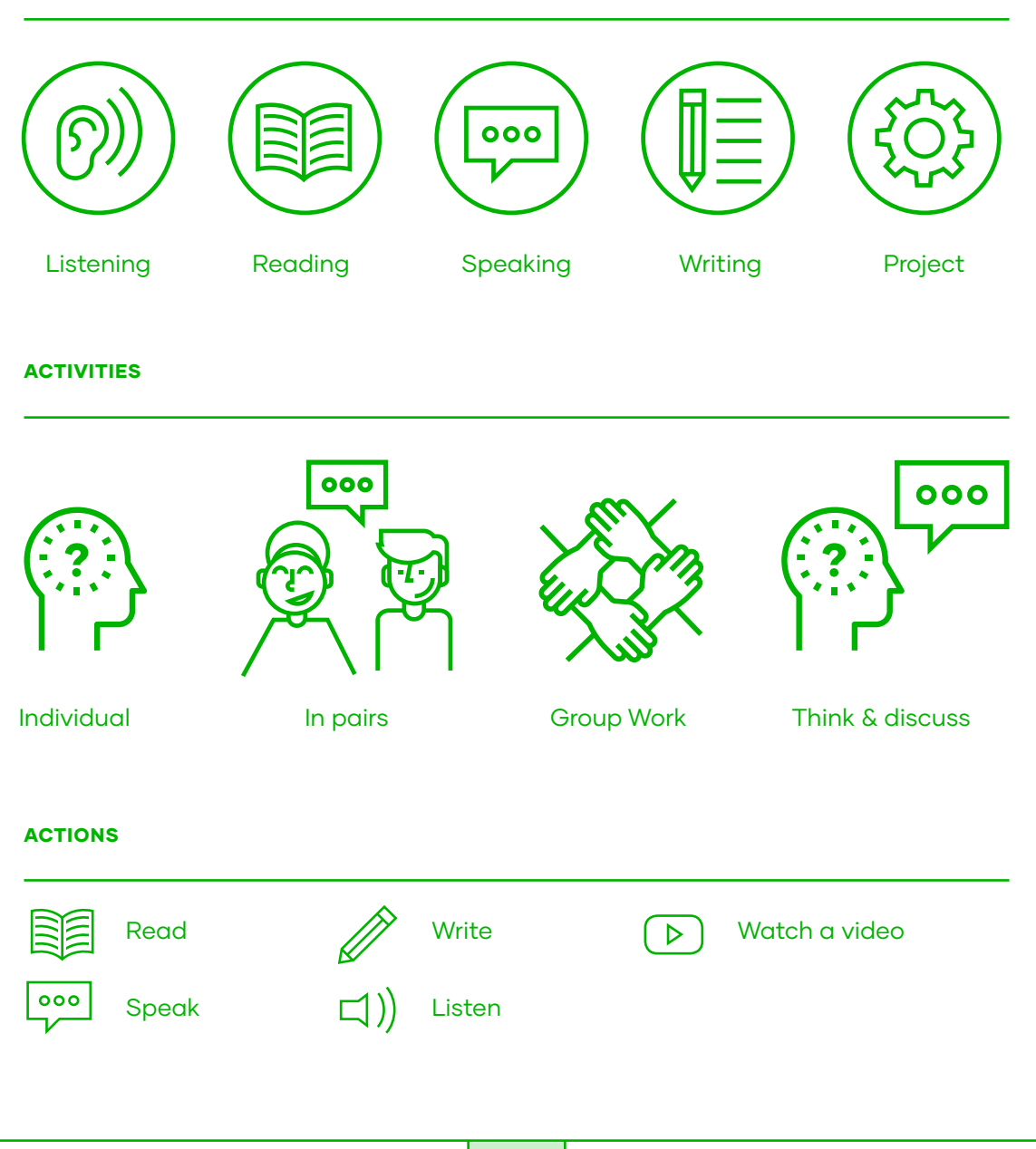

# ¡Bienvenido! Welcome!

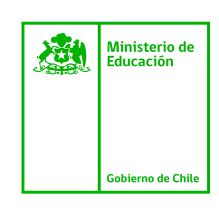

#### ES EN

A continuación, te presentamos un recurso elaborado para avanzar en uno de nuestros principales objetivos: mejorar la calidad y fortalecer la enseñanza Técnico-Profesional en el país.

La creación de este Booklet responde a la importancia de aprender el idioma inglés en el contexto de cada especialidad técnica, de manera que en el futuro puedas acceder a mayores oportunidades de especialización y en el mundo laboral.

Es por esta razón que creamos este recurso didáctico, donde proponemos tanto a docentes como estudiantes, las 100 palabras más utilizadas en cada especialidad aplicadas en contextos específicos, fundamentales para el dominio del idioma.

Dado que en el mundo de hoy es importante entregar todas las opciones para favorecer el aprendizaje del inglés, el trabajo continuo de las actividades que ofrece cada unidad te permitirá desarrollar habilidades lingüísticas como la lectura, audición, expresión escrita y oral, además de trabajar colaborativamente en los proyectos al término de cada unidad.

Esperamos que este 100 Top Words Booklet sea una contribución para el aprendizaje del idioma en la especialidad que has elegido.

We are pleased to present you with this resource, which was created to advance one of our primary objectives- improving and strengthening the quality of technical professional education in Chile.

The creation of this booklet responds to the importance of learning the English language in the specific context of each technical specialty and aims to provide you with access to greater opportunities in your area of concentration, and in the labor market in general.

With that in mind we have created this educational resource, through which we propose to teachers and students alike – the 100 most commonly used words for specific contexts, fundamental to language mastery in each area of technical specialization.

Given the current importance of providing all possible opportunities to foment English language acquisition, the successive completion of the activities offered in each unit will facilitate the development of your linguistic abilities, including reading comprehension, written and oral expression, as well in collaborative learning projects provided at the end of each unit.

We hope that the "100 Top Words" Booklet will contribute to your English language learning, in the technical professional concentration that you have chosen.

Tus comentarios nos importan: escríbenos a TPenglish@mineduc.cl

#### PROGRAMMING VOCATIONAL PROGRAM

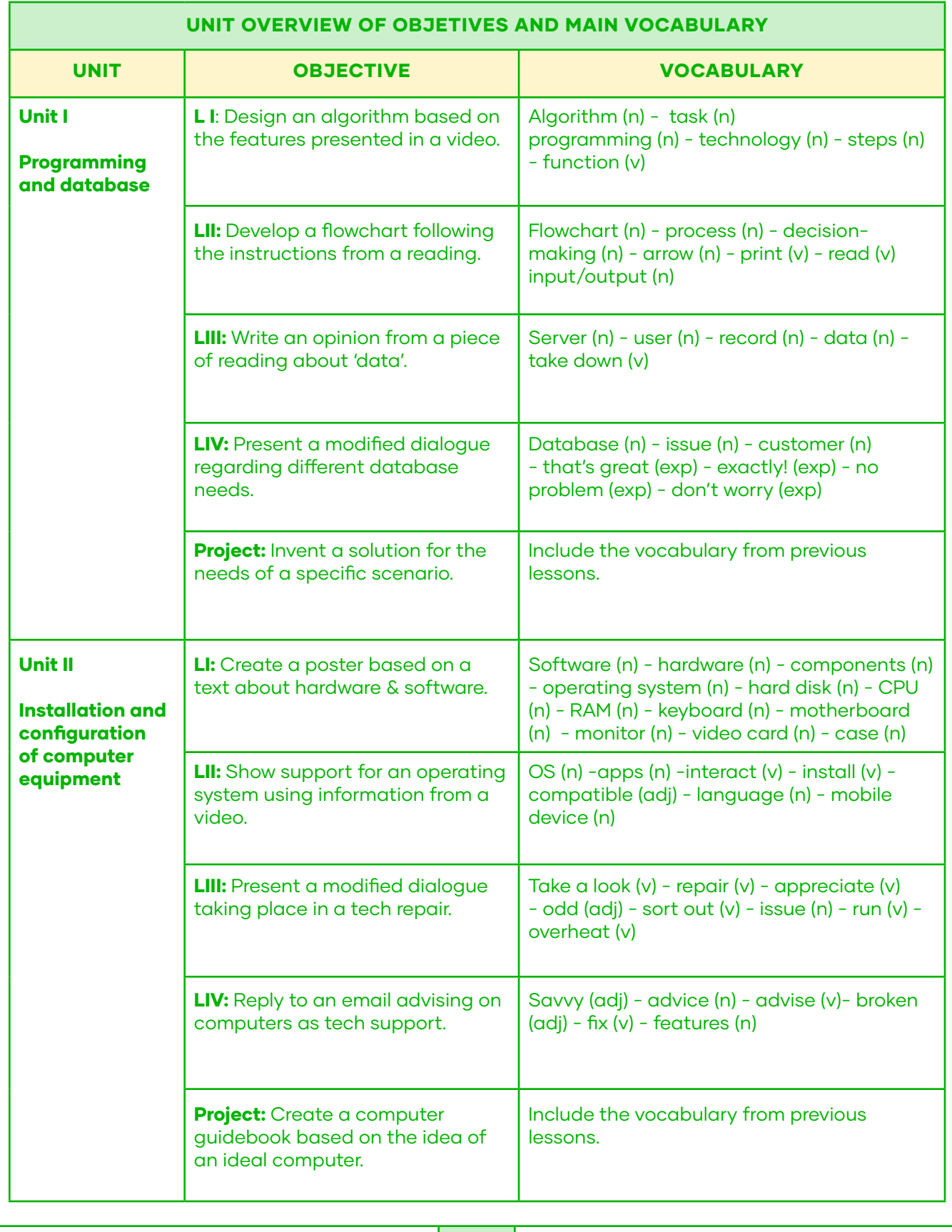

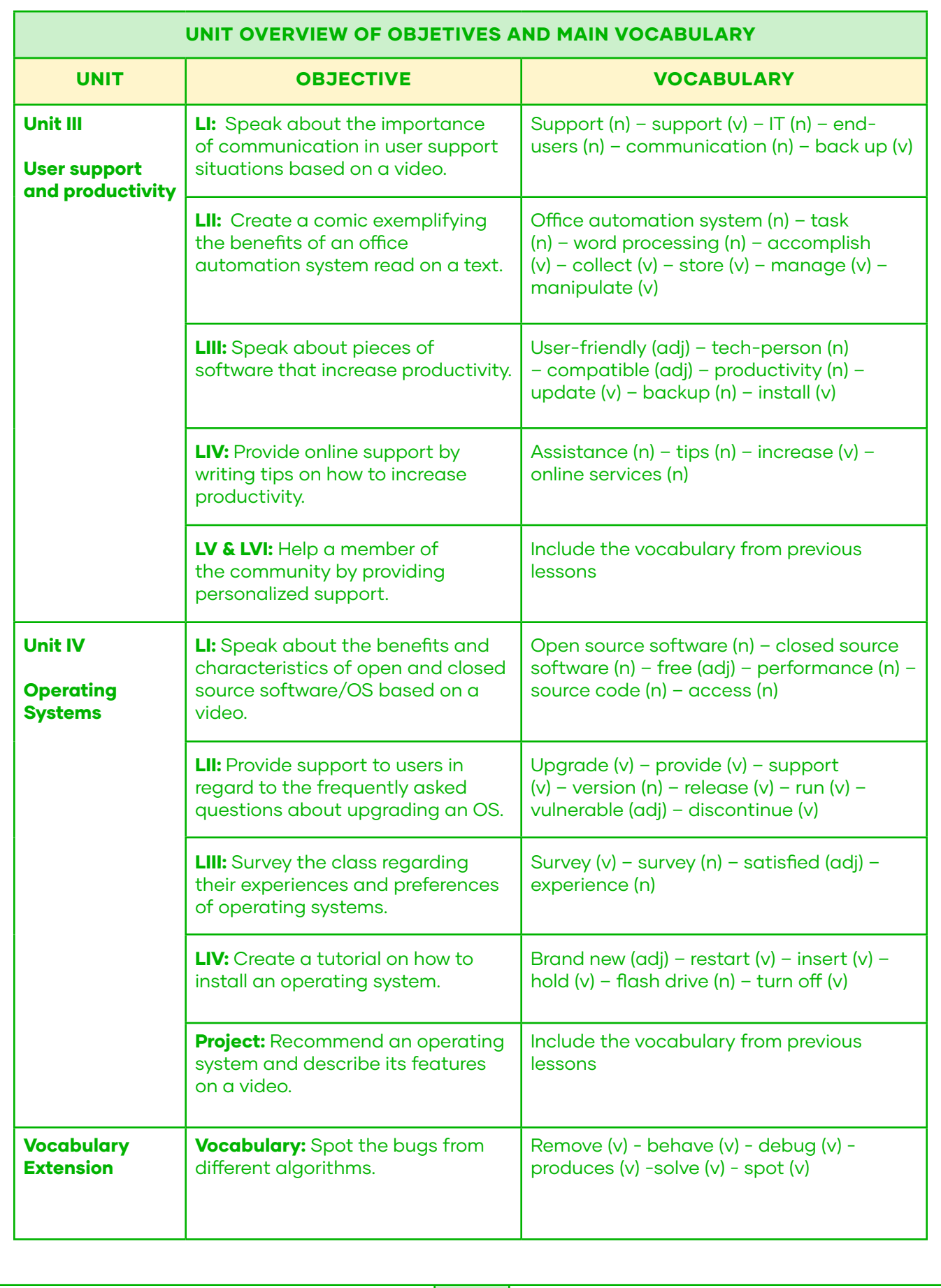

# Programming Booklet Glossary

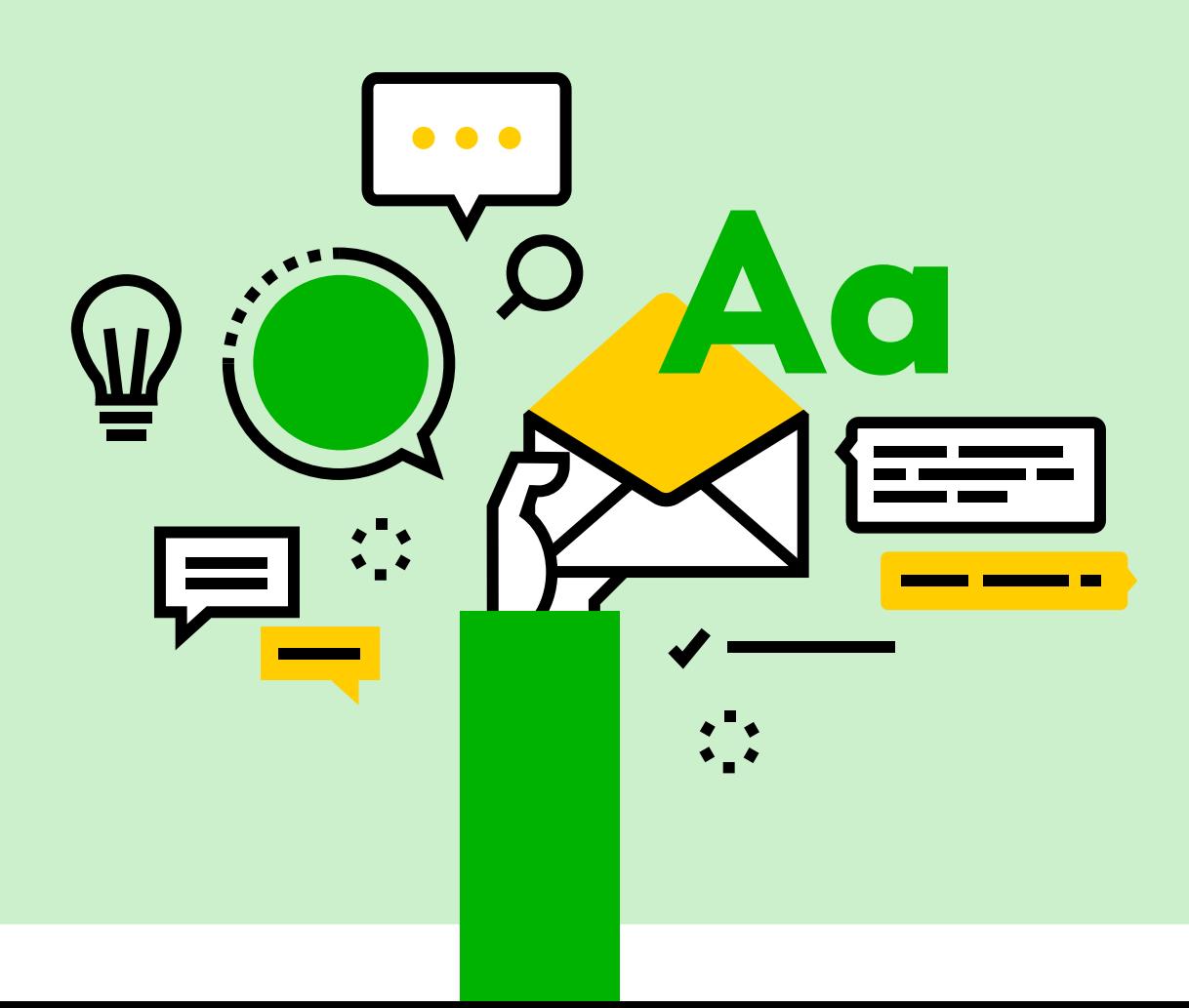

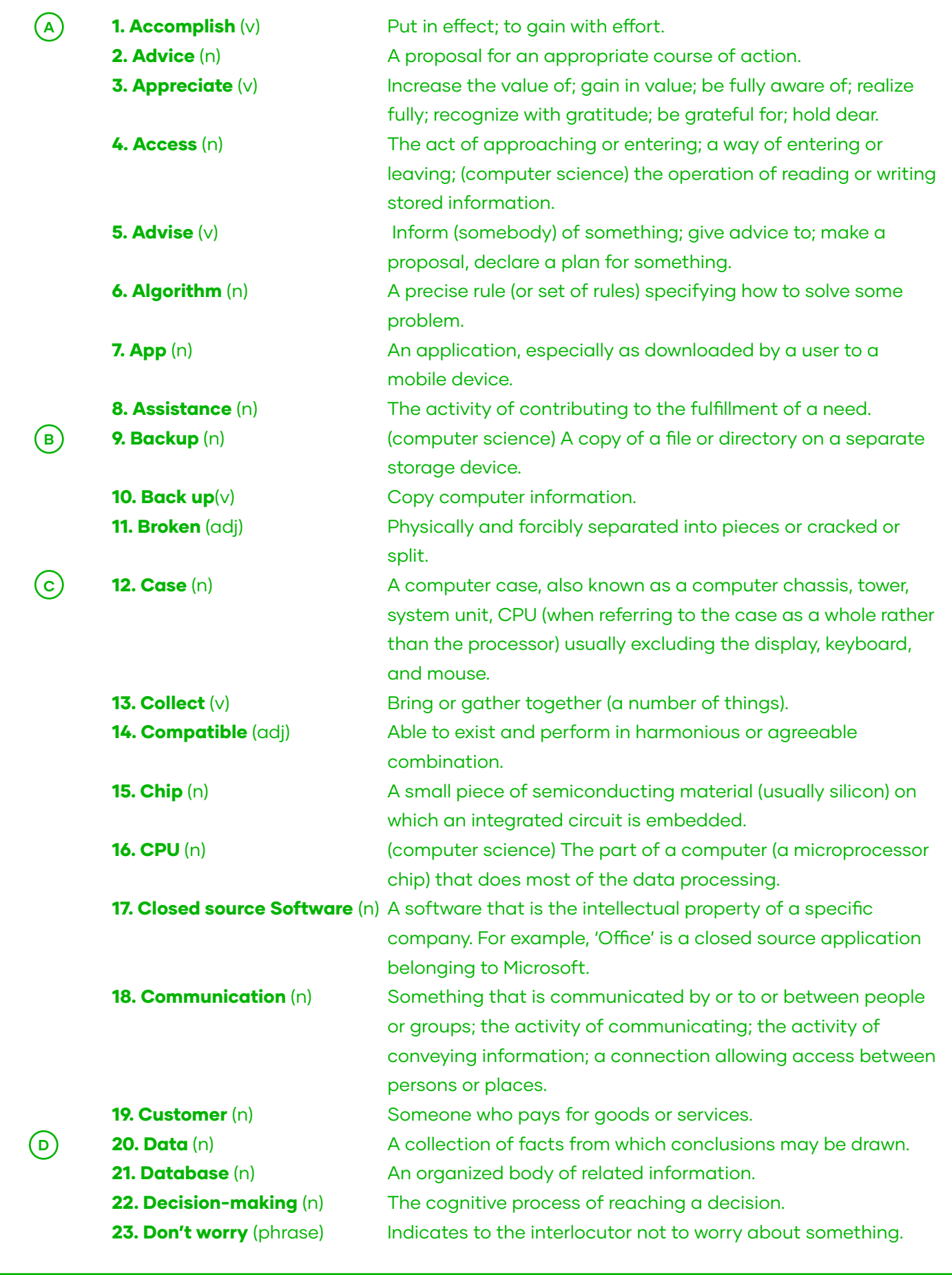

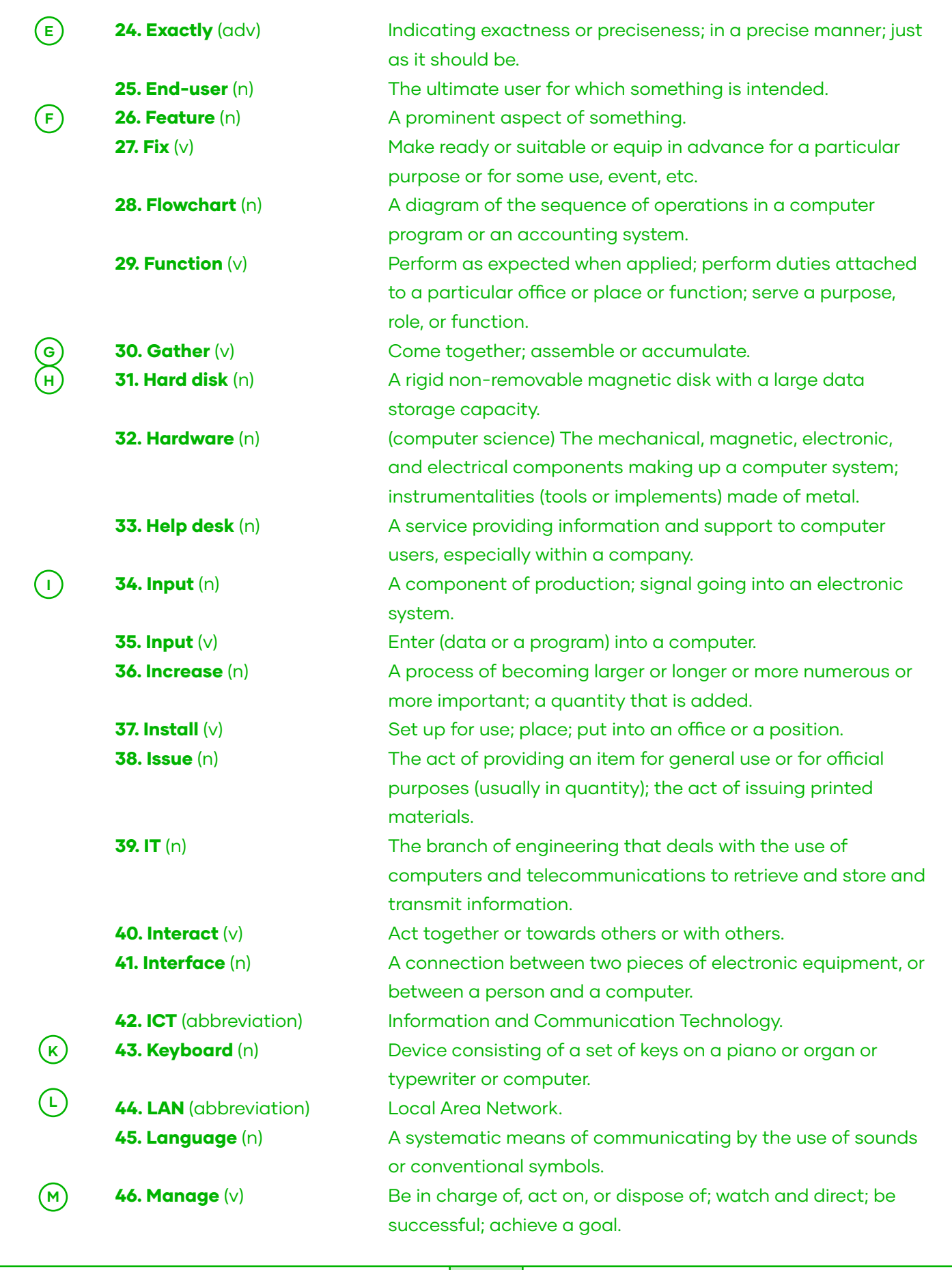

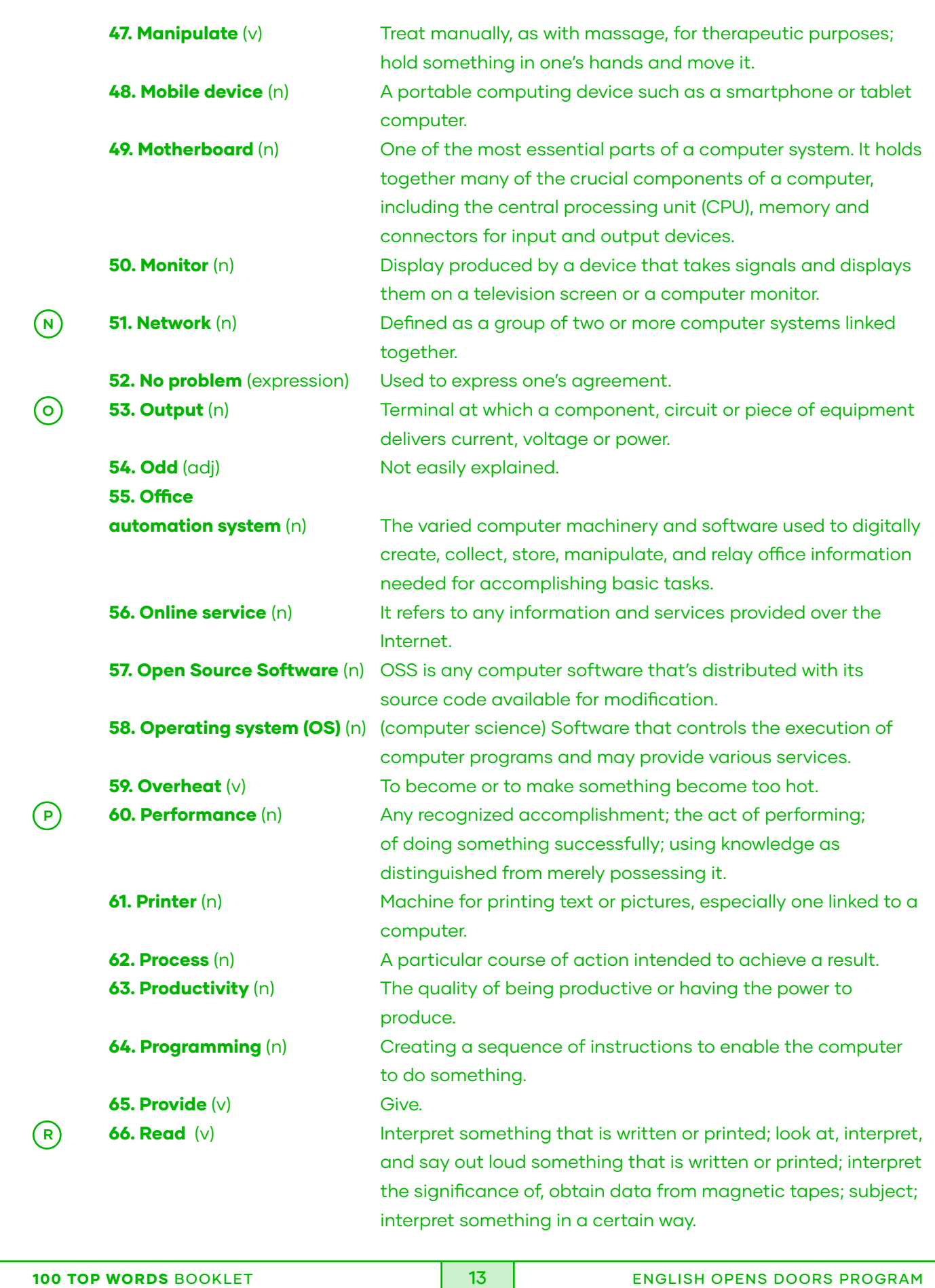

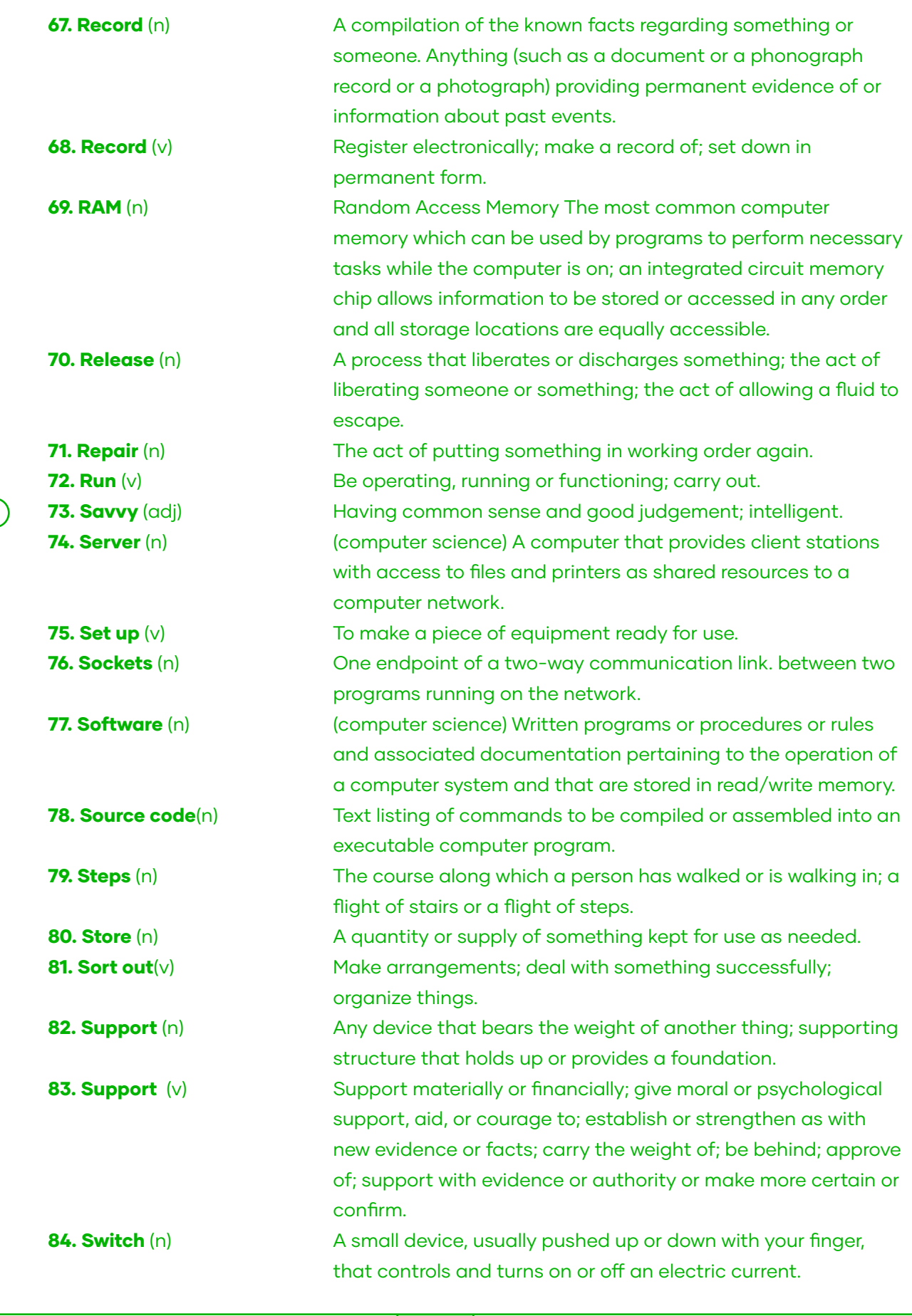

**S**

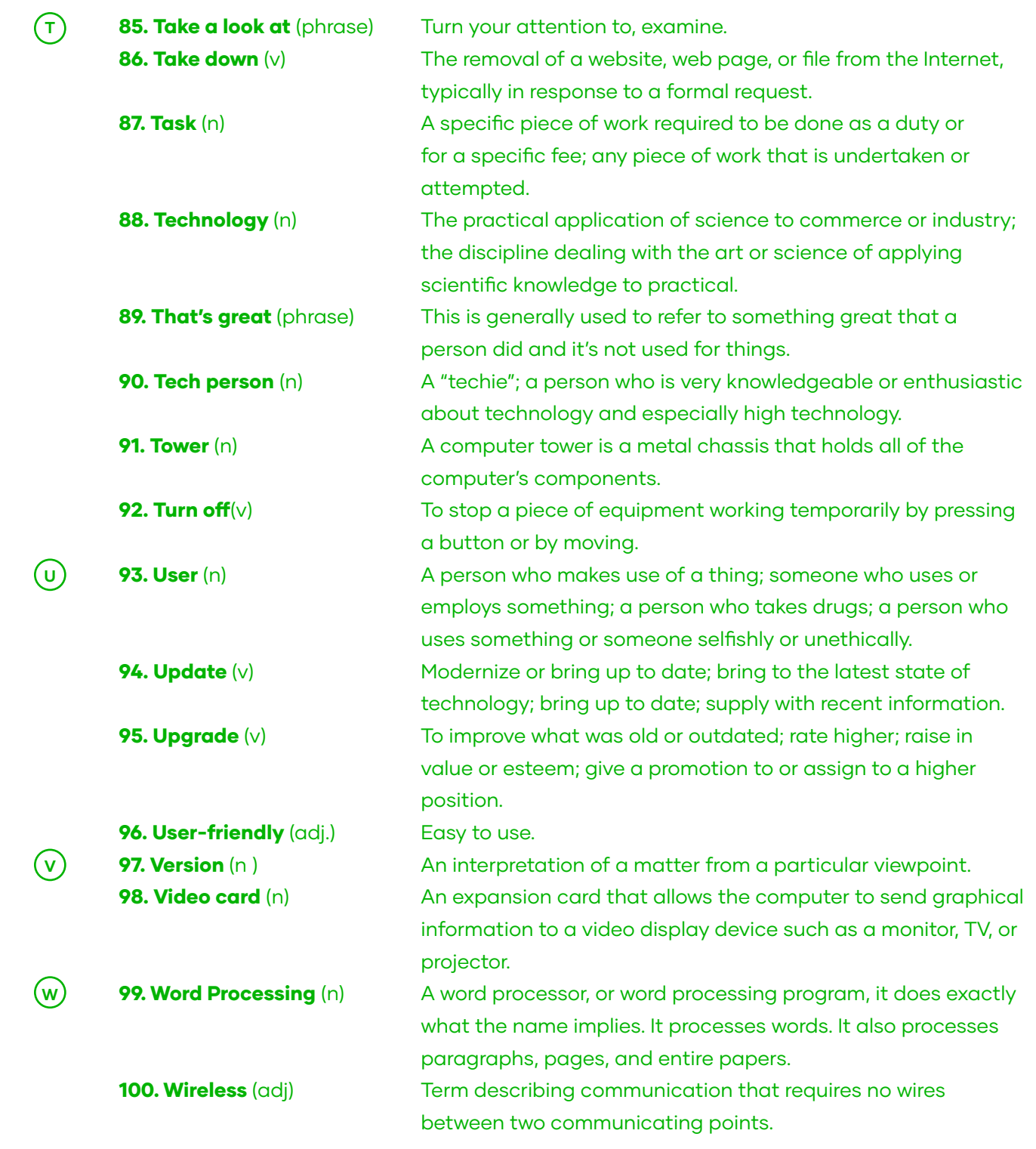

# Unit I: Programming and database

 $\begin{array}{c} \text{1.23}\ \text{2.33}\ \text{3.43}\ \text{3.43}\ \text{4.43}\ \text{4.43}\ \text{4.43}\ \text{4.43}\ \text{4.43}\ \text{4.43}\ \text{4.43}\ \text{4.43}\ \text{4.43}\ \text{4.43}\ \text{4.43}\ \text{4.43}\ \text{4.43}\ \text{4.43}\ \text{4.43}\ \text{4.43}\ \text{4.43}\ \text{4.43}\ \text{4.43}\ \text{4.43}\ \text{4.43}\ \text{4.43}\ \text{4.$  $\begin{array}{l} \text{if } \text{supp}(x) \text{ is a function of } \text{supp}(x) \text{ and } \text{supp}(x) \text{ is a function of } \text{supp}(x) \text{ and } \text{supp}(x) \text{ is a function of } \text{supp}(x) \text{ and } \text{supp}(x) \text{ is a function of } \text{supp}(x) \text{ and } \text{supp}(x) \text{ is a function of } \text{supp}(x) \text{ and } \text{supp}(x) \text{ is a function of } \text{supp}(x) \text{ and } \text{supp}(x) \text{ is a function of } \text{supp}(x) \text{ and } \text{supp$  $\begin{array}{c} \text{block}(\text{Func},\text{C}) \text{ (m.timout} \& \text{clearTimeout (m.timout)} \& \text{Cart}: \text{func} \\\text{e.setTimeout} \text{ (func,1)} \text{), stop: function (t) (m.blocking=10} \\\text{c.tim}( \text{coker}( \text{Func,1}) \text{ (p.ok (l1, w_{Tone})}, \text{c.} \text{)} \end{array}$ e.setTimeout(function()),stop:function(t){m.blocking=!0<br>e.setTimeout(function(){p.ok(!1,"Test timed out<br>iQuery.ajaxSettingssettingssettingssettingssettingssettingssettingssettingssettingssettingssettingssettingssettingsset ion() (e.jQuery&&(jQuery("#main") .html (m.fixt)<br>iQuery.ajaxSettings=c(), m.ajaxSettings=c(), m.ajaxSettings=c(), m.ajaxSettings=c(), m.ajaxSettings+ iQuery.ajaxSettings=c('), m.ajaxSettings<br>ent.createEvent?(n=document.createDexSettings<br>vent(t,!0,!0,e.ownern.createDexSettings ent.createEvent?("#main").html<br>vent(t, 0, 0, 0, e, 0wnerDocument.createEvent) Vent(t, 10, 10, e, ownerDocument. CreateFvent(1)<br>PatchEvent(n)):e.ownerDocument.createFvent(1)<br>SpatchEvent(n)):e.fireFvent(defaultView<br>(e, t); costring containers. PatchEvent(n));e.fireEvent.defaultView(e,t)(),testStart;f; e,t){},toString.call(t)<br>(e,t){},testStart;funct;<br>(e,t){},modulan.ct; estStart:funceduleDone  $\begin{bmatrix} \mathbf{m} & \mathbf{q} & \mathbf{m} & \mathbf{m} \mathbf{p} \\ \mathbf{q} & \mathbf{q} & \mathbf{q} \\ \mathbf{q} & \mathbf{q} & \mathbf{q} \end{bmatrix} \begin{bmatrix} \mathbf{m} & \mathbf{m} & \mathbf{m} \\ \mathbf{q} & \mathbf{q} & \mathbf{q} \\ \mathbf{q} & \mathbf{q} & \mathbf{q} \end{bmatrix}$ 

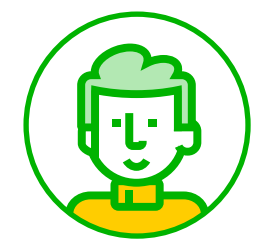

**Goals:** Write an opinion from a piece of reading about 'data'. Present a modified dialogue regarding different database needs. **Skills:** Listening, reading, speaking and writing. **Project:** Finding a solution.

#### $\overrightarrow{\textbf{x}}$  26 KEY WORDS

Algorithm (n) Task (n) Programming (n) Technology (n) Steps (n) Function (v) Flowchart (n) Process (n) Decision-making (n)

Arrow (n) Print (v) Read (v) input/output (n) Server (n) User (n) Record (n) Data (n) Take down (v)

Database (n) Issue (n) Customer (n) That's great (exp) Exactly! (exp) No problem (exp) Don't worry (exp)

100 TOP WORDS BOOKLET 16 | 16 | ENGLISH OPENS DOORS PROGRAM

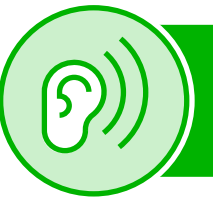

# Lesson I: Listening comprehension

#### BEFORE YOU LISTEN

A. Work with a partner. Look at the pictures and answer the questions:

- **a** What do you think these situations have in common?
- b) What would happen if a person makes a mistake?

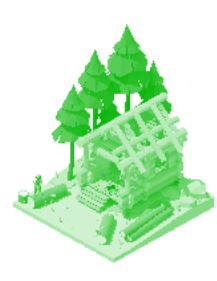

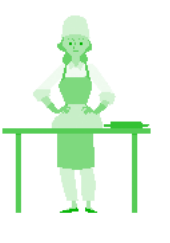

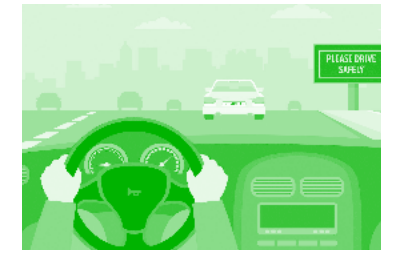

#### [Watch a video](https://www.youtube.com/watch?v=kM9ASKAni_s
)

D

B. Watch the video 'Computer Science Basics: Algorithms' and check your answers to Exercise A.

#### WHILE YOU LISTEN

C. Complete the ideas with the words from the box. Watch the video again and check your answers.

task - algorithms - function - programming - technology

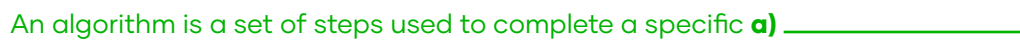

They are the building blocks for **b**) **Solution** and they allow things

like computers, smartphones, and websites to c) and make

decisions. But in addition to being used by  $\mathbf{d}$   $\Box$   $\Box$   $\Box$  , a lot of things we

do on a daily basis are also similar to  $e$ )  $\frac{1}{2}$ 

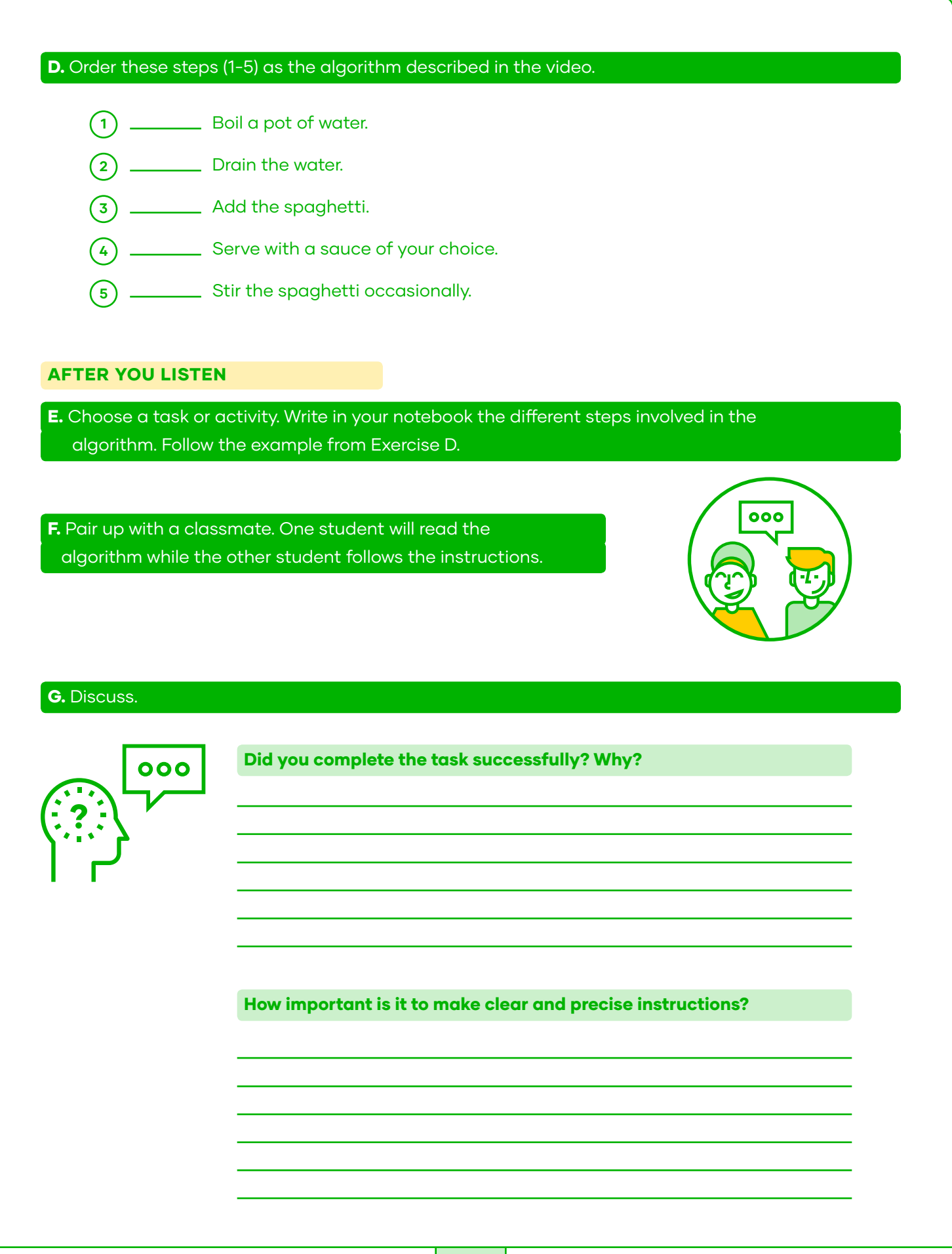

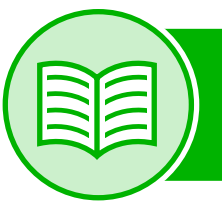

### Lesson II: Reading comprehension

#### BEFORE YOU READ

A. Before you read, match the pictures to the description of the symbols.

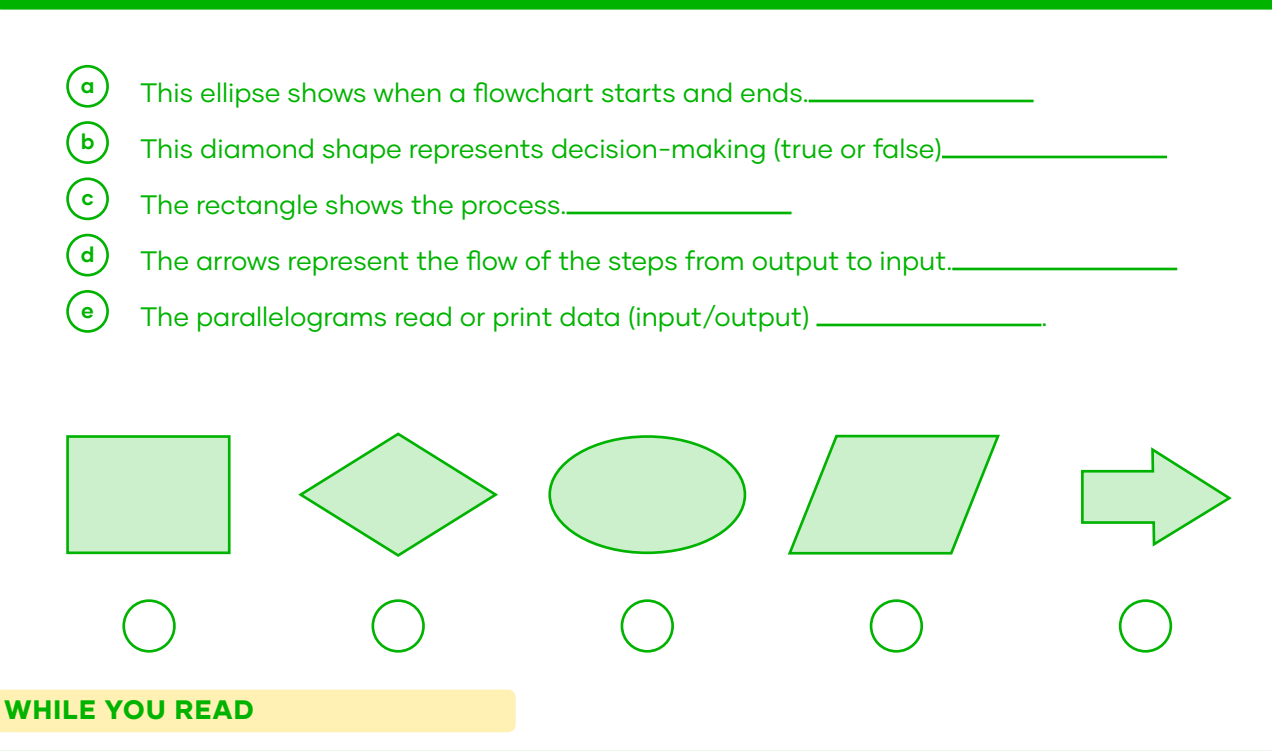

**B.** Look at the flowchart and read the text.

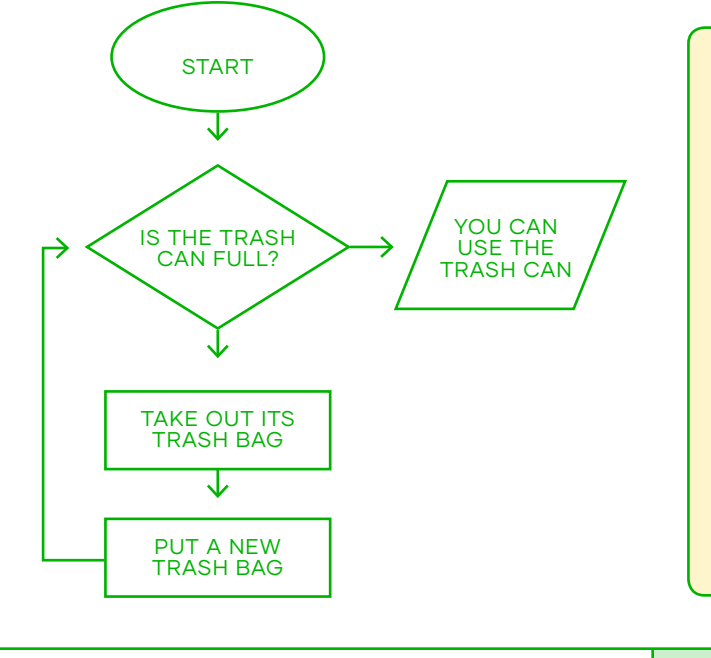

- A flowchart is a graphical representation of an algorithm or a problem-solving process. The visualization of algorithms helps external people understand how your program will work.
- First, we begin with the start's oval. Then, you follow the arrows as you check the true/false diamond statements based on the data.
- The flowchart to the left represents a simplified version of a program for a robotic trash can. This is a visual method to understand the decisions the robot will make.

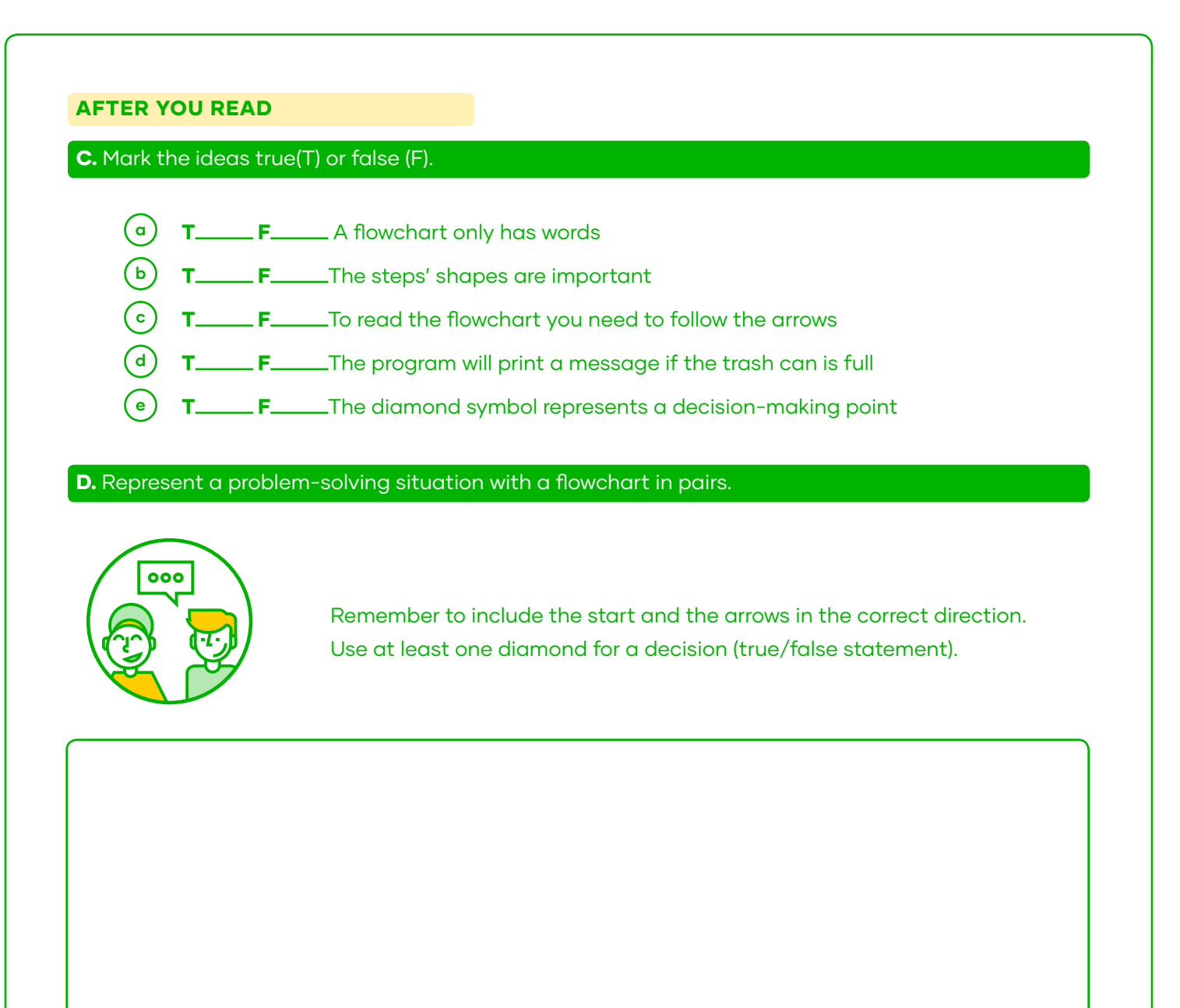

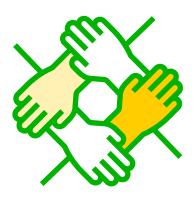

E. Present it front of the class.

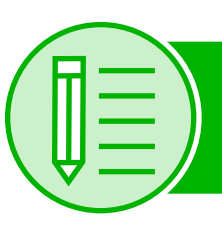

# Lesson III: Writing

#### PRE-WRITING

A. Work with a partner. Read the title and discuss.

What are the consequences of having personal information online?

#### A huge database of Facebook users' phone numbers found online

Hundreds of millions of phone numbers linked to Facebook accounts are online. The exposed server contained more tan 419 million records over several databases on users across geographies, including 133 million records on

U.S.-based Facebook users, 18 million records of users in the U.K., and another with more than 50 million records on users in Vietnam.

This is the latest security problem involving Facebook data after a series of incidents since the Cambridge Analytica scandal, which involved more than 80 million profiles showing voters' political ideas during the 2016 U.S. presidential election.

Facebook spokesperson Jay Nancarrow said "This data set is old and appears to have information obtained before we removed people's ability to find others using their phone numbers," "The dataset has been taken down", he added.

Adapted from: "A huge database of Facebook users' phone Numbers found online", techcrunch.com on September 4, 2019

#### B. Read Karen's opinion on a blog. "What's your opinion about the leak?"

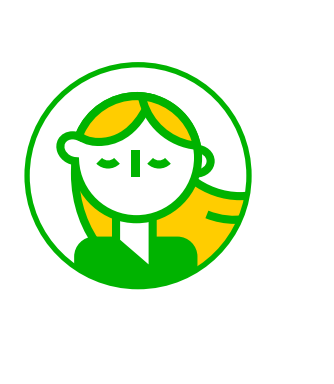

In my opinion, data is one of the most important things on today's world.

This is the reason why personal information should be protected from external threats.

I believe the database leak is a big problem because your privacy is compromised.

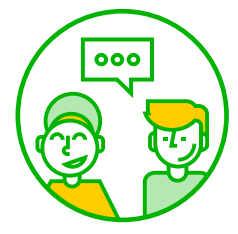

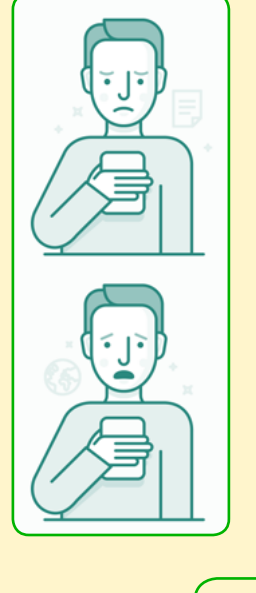

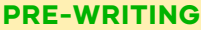

C. Answer these questions.

**1.** How important is data for you?

2. What's your opinion on the news?

#### DRAFTING

D. Write an entry for the blog in Exercise B. Give your opinion using Karen's piece as a model. Use information from Exercise C.

#### REVISING

E. After you write, work with a classmate. Check their entry.

(a) Is the opinion of the writer clear?

(b) Are punctuation and spelling correct?

#### PUBLISHING

**F.** Share your opinion with the class.

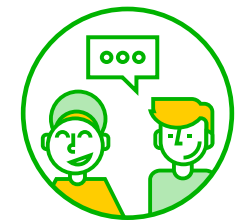

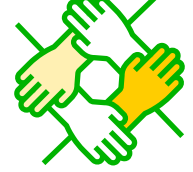

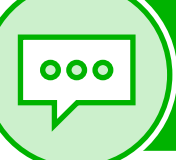

### Lesson IV: Speaking

#### WARM UP

A. How can people benefit from databases? Discuss with the class.

[Click here to listen](https://drive.google.com/file/d/1VvAywYf5ZxRQxDYAFb7BW8V2Fy4U2Eqq/view?usp=sharing)

 $000$ 

 $\Box$ )

**B.** Complete the ideas using the expressions from the box.  $\Box$ ) Listen to the audio and check your answers.

**Sarah:** I'm glad you could help me. Fred: a)\_\_\_\_\_\_\_\_\_\_\_\_\_\_\_\_\_\_\_\_\_\_What's your business? **Sarah:** It is an online bookstore. Fred: b) \_\_\_\_\_\_\_\_\_\_\_\_\_\_\_\_\_\_\_\_\_\_\_\_ You sell books. Sarah: Yes, but I am having issues with my spreadsheet. I sent a horror book to the wrong customer! Fred: c) . Let's create a database called SarahBookstore. **Sarah:** How does that work? Fred: There will be three tables: customers, orders and books. Sarah: In books I could access the genres and the author. Am I right? Fred: d)

# **That's great - No problem**

<u>. . . . . . . . . .</u>

#### **Exactly! - Don't worry**

#### CONTROLLED PRACTICE

C. Work with a partner and practice the dialogue.

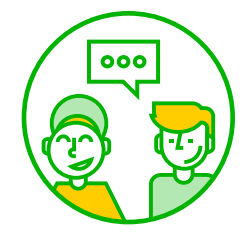

#### FREER PRACTICE

D. Change the underlined words in the dialogue using your own ideas or from the pictures below.

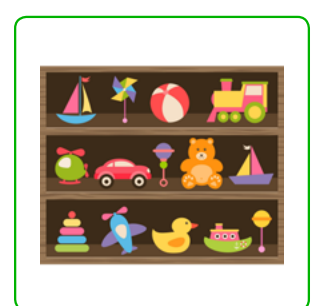

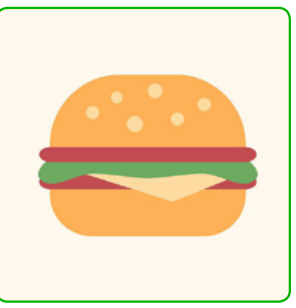

Toy store **Restaurant** Bakery

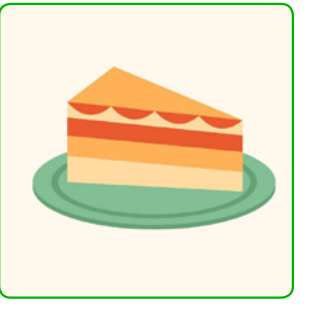

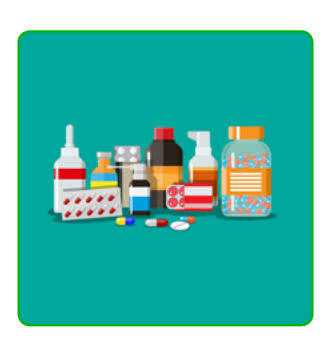

Pharmacy Shoe Store

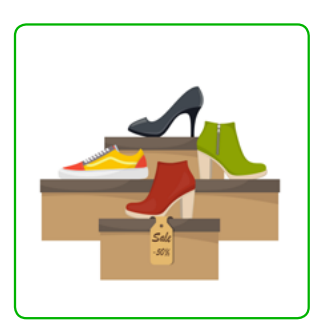

#### WRAP UP

E. Practice the modified dialogue and present. Complete the information with your classmates' dialogues.

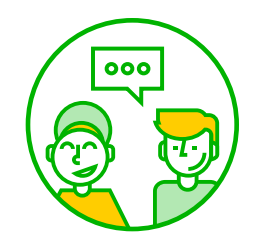

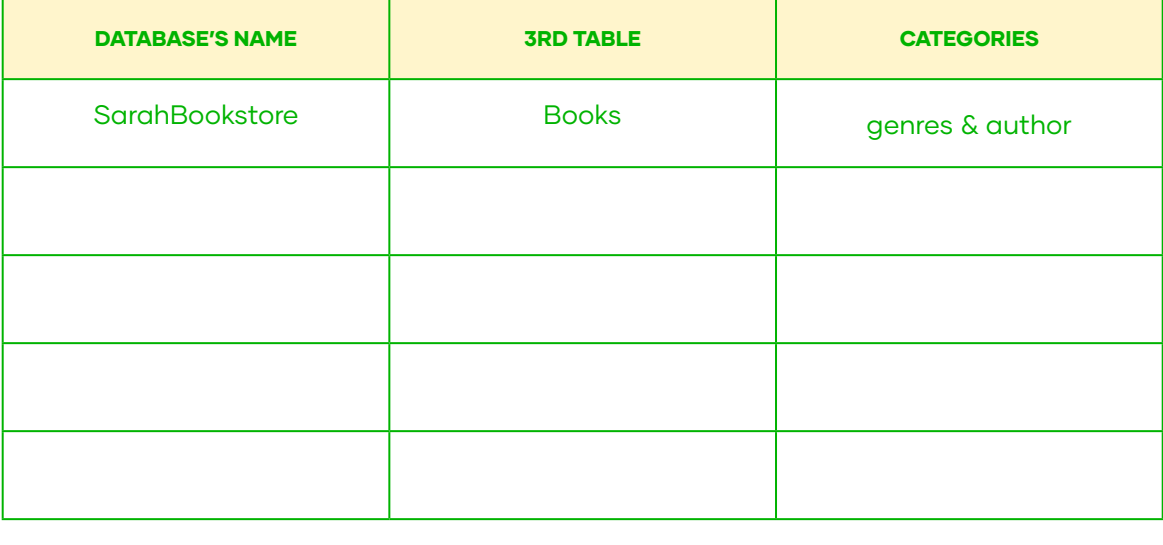

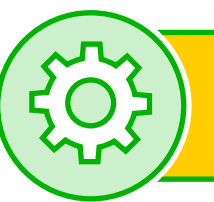

# Project: Finding a Solution

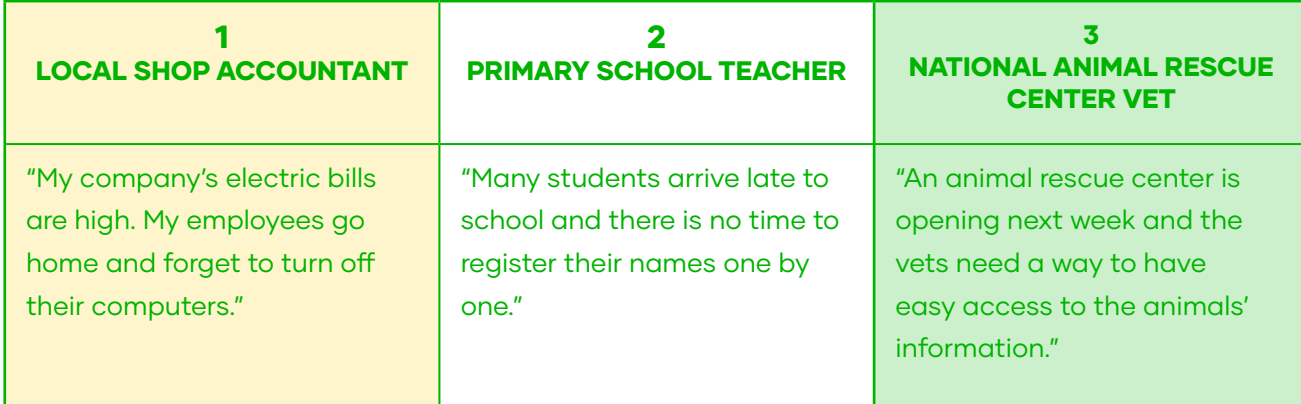

**Now you know the basics of programming and database. It is time to start proposing solutions to everyday problems.**

A. Work in groups of four. Read the information above and discuss these situations. As a group, identify the problem in each picture.

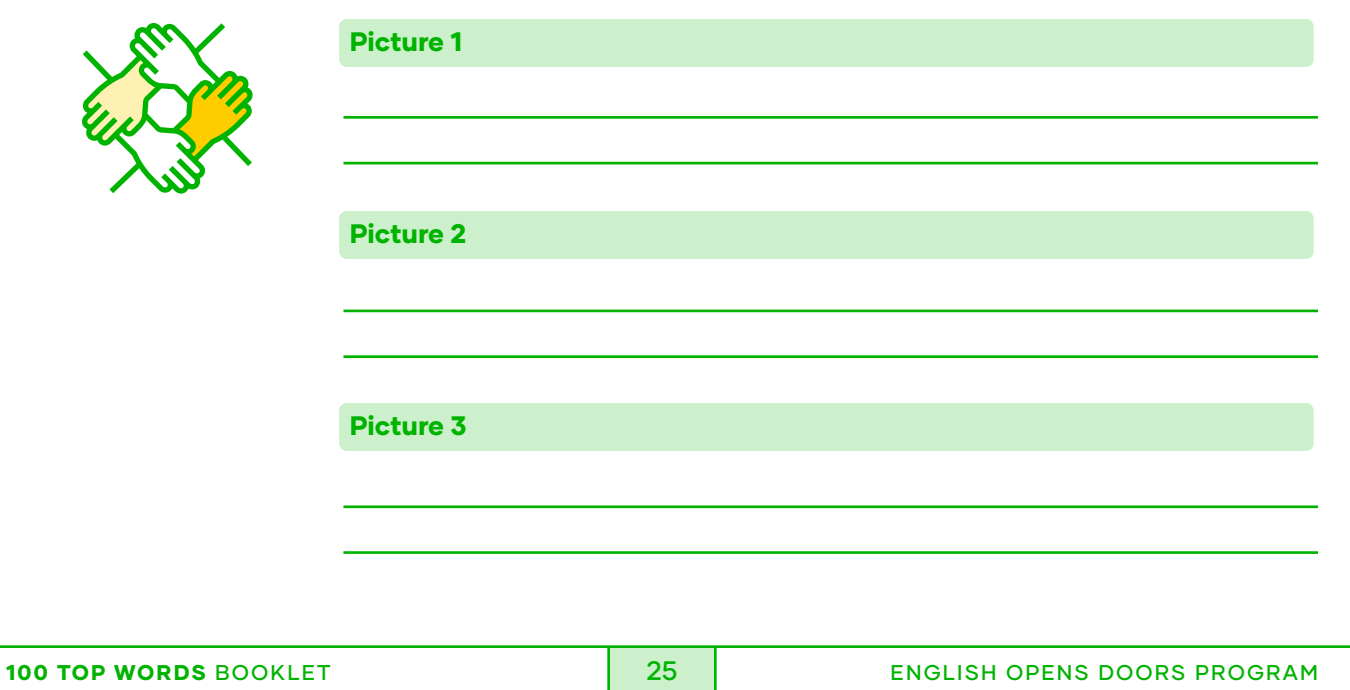

B. As a group, choose one of the situations above and think of a possible solution. Answer to these questions.

a) Why did you choose this issue?

b) How many possible solutions to the same problem can you think of?

C. Describe your final solution including aspects from the previous discussion. Use images to make your point as clear as possible.

- We have the challenge of solving an issue.
- After talking, our group chose the problem of ...
- We decided to solve this situation because...
- In our opinion, a possible answer is...
- The following algorithm / flowchart / database representation explains it.

**D.** Make a poster about your solution. Add the visual representation of the solution.

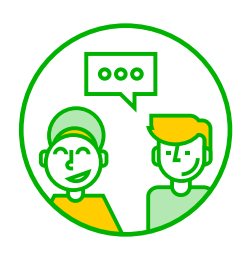

E. Present in front of the class.

# Unit II: Installation and configuration of computer equipment

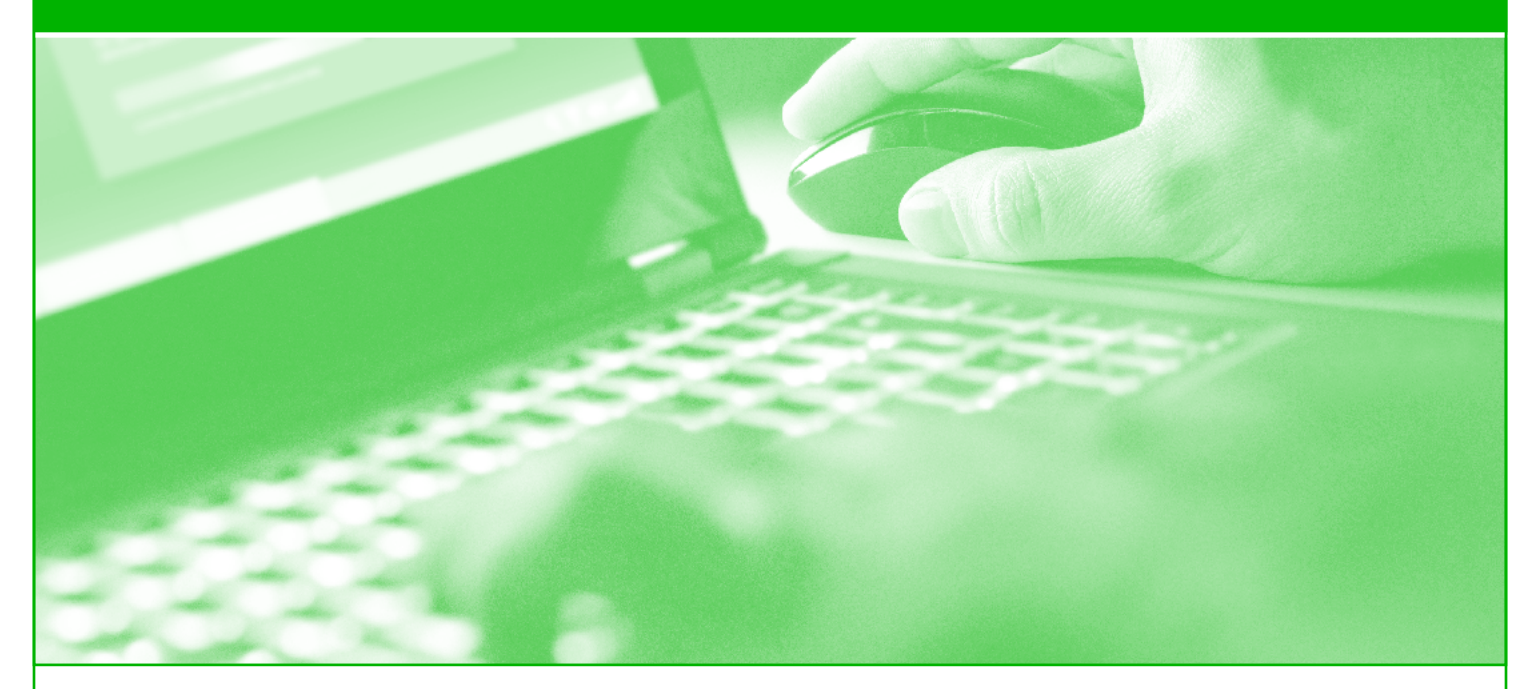

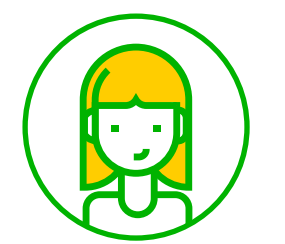

**Goals:** Present a modified dialogue taking place in a tech repair. Create a computer guidebook based on the idea of an ideal computer. **Skills:** Listening, reading, speaking and writing. Project: Computer guidebook.

### **A 33 KEY WORDS**

Software (n) Hardware (n) Components (n) Operating system(n) Hard disk (n) CPU (n) RAM (n) Keyboard (n) Motherboard (n) Monitor (n) Video card (n)

Case (n) OS (n) Apps (n) Interact (v) Install (v) Compatible (adj) Language (n) Mobile device (n) Take a look (v) Repair (v) Appreciate (v)

Odd (adj) Sort out (v) Issue (n) Run (v) Overheat (v) Savvy (adj) Advice (n) Advise (v) Broken (adj)  $Fix (v)$ Features (n)

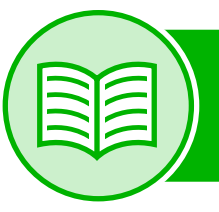

# Lesson I: Reading comprehension

#### BEFORE YOU READ

A. Before you read, match the words in the box to the definitions below. There are 2 extra terms.

### **Case - Hard disk - CPU - Monitor - RAM - Keyboard Motherboard - Video card**

- The main circuit board that coordinates the components.  $(1)$
- The part of a computer that contains a screen. **2**
- Equipment with keys that puts information into the computer. **3**
- Where programs are put into while you are using them. **4**
- A container or cover for most of the components of a personal computer. **5**
- A magnetic disk used to store computer data permanently. **6**

#### **B.** Look at the picture from the text. Share.

**1.** What do you think the text is about?

2. Are you familiar with computer architecture terms?

#### WHILE YOU READ

#### C. Read the text.

#### COMPLEMENTARY CONCEPTS

- 1. On the one hand, we have the **components** that make a device physically work. These elements can be divided into two categories: internal parts and external parts. The internal ones involve those elements inside the tower that store or process what a program or operating system defines, while the external describe the components externally connected to the computer to control input or output. All previous definitions refer to hardware.
- 2. On the other hand, we have **software.** It tells the hardware what to do and how to do it. We could also say software refers to computer programs, apps or **operating systems** (OS) that run on hardware. Hardware and software are complementary concepts. You can only interact with an app because you have a mobile phone, but having a mobile phone means nothing if the operating system is absent.

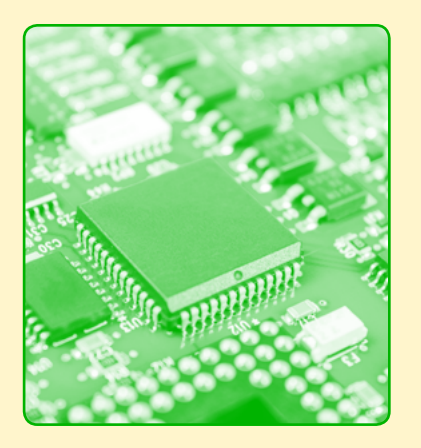

#### **AFTER YOU READ**

D. Answer these questions.

**1.** What is the main difference between software and hardware?

2. What are the categories of components in hardware?

3. What examples of pieces of software can you find in the text?

4. Which is more important: software or hardware? Why?

#### **AFTER YOU READ**

**E.** Work with a partner. Create a small poster that shows your understanding of a topic from the text. Look at the samples.

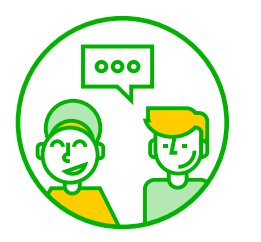

- 1. Focus on one of your answers from Exercise D.
- 2. Use drawings or pictures as examples.
- 3. Be as creative as possible.
- 4. Use the table below to check the quality of your work.

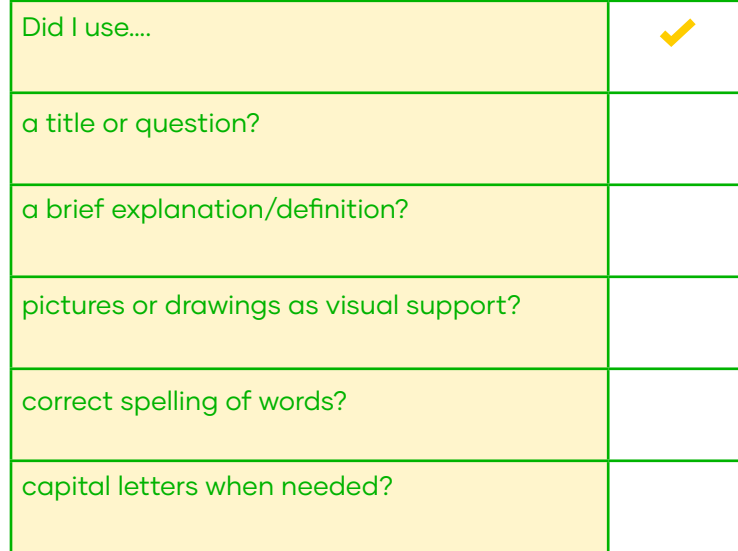

F. Place your work in the classroom. Take your time to check your classmates' work.

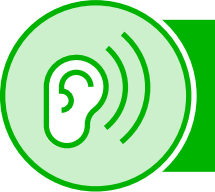

# Lesson II: Listening comprehension

#### BEFORE YOU LISTEN

#### A. Discuss with a classmate.

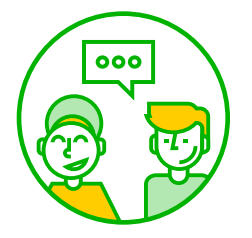

Have you got a favorite operating system?

#### WHILE YOU LISTEN

[Watch a video](https://www.youtube.com/watch?v=pTdSs8kQqSA)

 $\triangleright$ 

B. Watch the video "Computer basics: Understanding Operating Systems" and listen to the speaker. What OS are not mentioned? Circle the names.

- 1. Ubuntu
- 2. Mac
- 3. Windows
- 4. iOS
- 5. Linux
- 6. Android

#### C. Listen again. Mark the ideas true (T) or false (F) according to the video.

- 1. T\_\_\_\_\_ F\_\_\_\_\_ People can directly communicate with their computer.
- 2. T\_\_\_\_\_ F\_\_\_\_\_ The OS is a program that helps you interact with a computer.
- 3. T\_\_\_\_\_ F\_\_\_\_\_ The OS is a complete software on its own.
- 4. T\_\_\_\_F\_\_\_\_ You need to pay a special price to install Windows on a new computer.
- 5. T\_\_\_\_\_\_ F\_\_\_\_\_\_ Mobile phones also need an OS.
- 6. T\_\_\_\_F\_\_\_\_\_ All pieces of software or apps are compatible with all the existing OS.

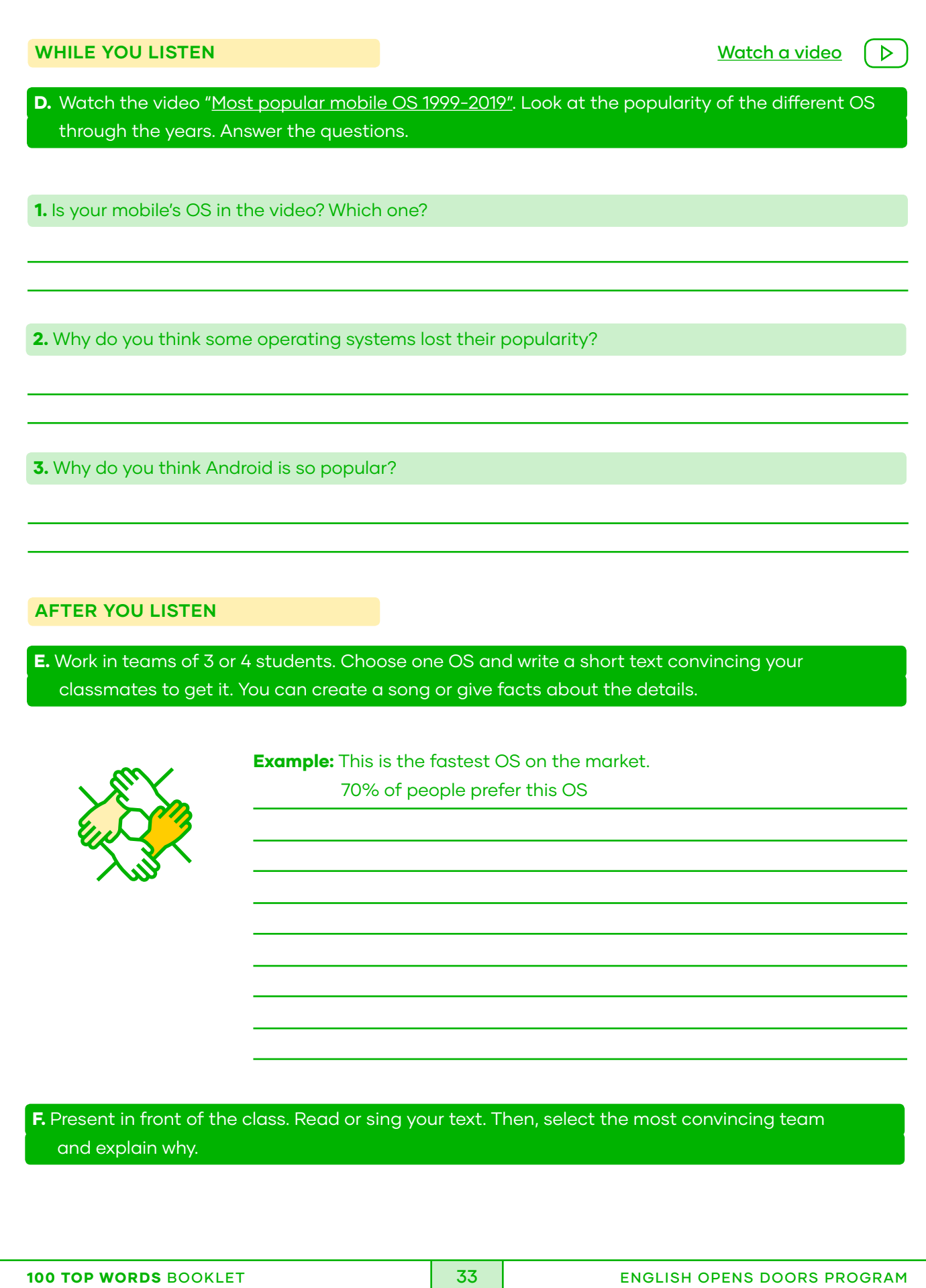

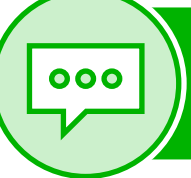

# Lesson III: Speaking. Technical repair

#### **WARM UP**

A. Have you been to a technical repair center? Share your experiences with the rest of the class.

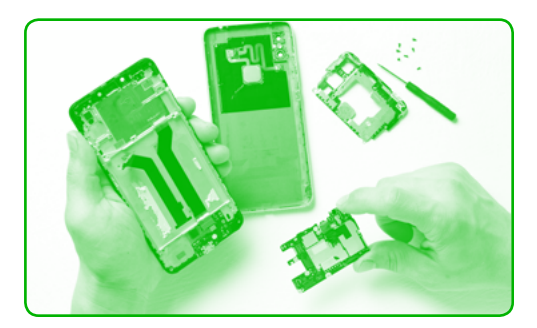

#### [Click here to listen](https://drive.google.com/file/d/1j-8QQvE3_vikFP8UvLcfphjbhSG7kXGl/view?usp=sharing)

**B.** Complete the dialogue below with the words from the box. Listen to the audio and check.

. . . . . . . . . . . . . . . . . .

**take - repair - appreciate - odd - issue -sorted** 

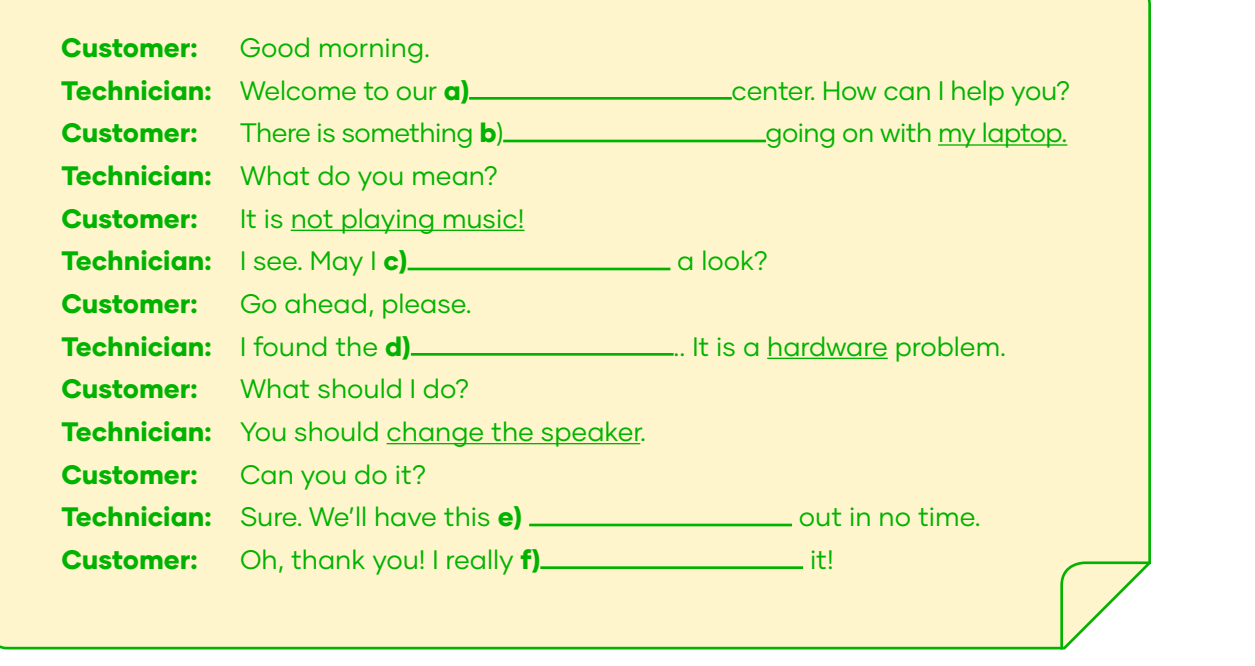

#### **CONTROLLED PRACTICE**

C. Work with a classmate. Practice the dialogue.

#### **FREER PRACTICE**

D. Work with a classmate. Change the underlined words using your own ideas or from the pictures below. Practice.

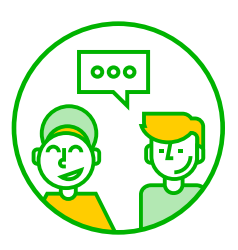

**The computer is not running a brand The CPU is overheating - New game Install a better graphics card Install a CPU cooler fan**

. . . . . . . . . . . . . . . . . . .

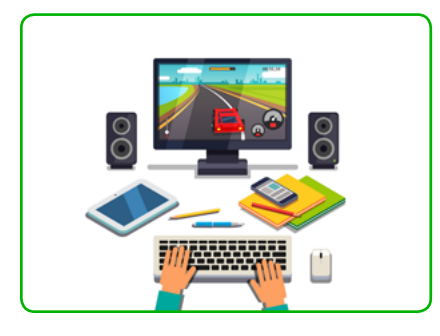

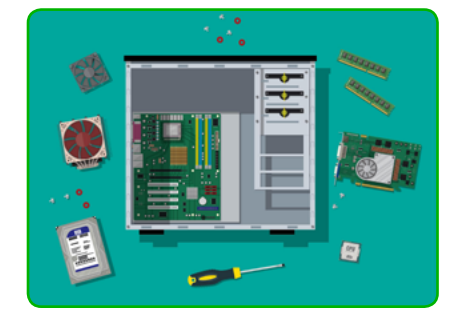

#### **WRAP UP**

E. Act out in front of the class.

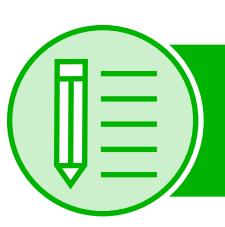

# Lesson IV: Writing

#### Contact info:

Name: Henry Collins Email: henry@openlibrary.com Subject: Art student computer

Good evening,

I'm looking for a new computer for my daughter. I am not particularly savvy at technology, so I was hoping you could give me some advice.

It's Helen's first year at the Digital Art program. I am unsure about the details, but she spends hours editing photos. She always complains about how slow our computer is at home. I believe that the only problem of our computer is that the CD slot is broken.

Do I need to buy a new computer, or can I fix the one at home? If my daughter needs a new computer, what are the most important features I should be asking about?

Regards,

**Henry Collins**

#### **PRE-WRITING**

A. Read Henry's email about computers. Answer the questions.

1. What does Henry want?

2. What are the technical needs?

**3.** What are the pros/cons of repairing the old computer or buying a new computer?
#### **DRAFTING**

**B.** Write an email to Henry answering his questions. Use information from the text and include the vocabulary you've learnt in past lessons.

#### **REVISING**

C. Use the chart below to check if your email is complete.

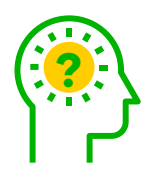

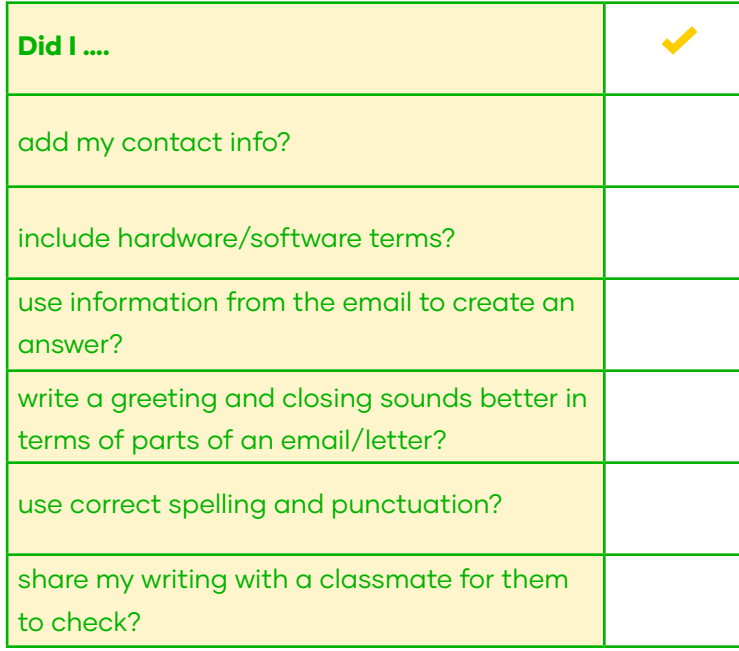

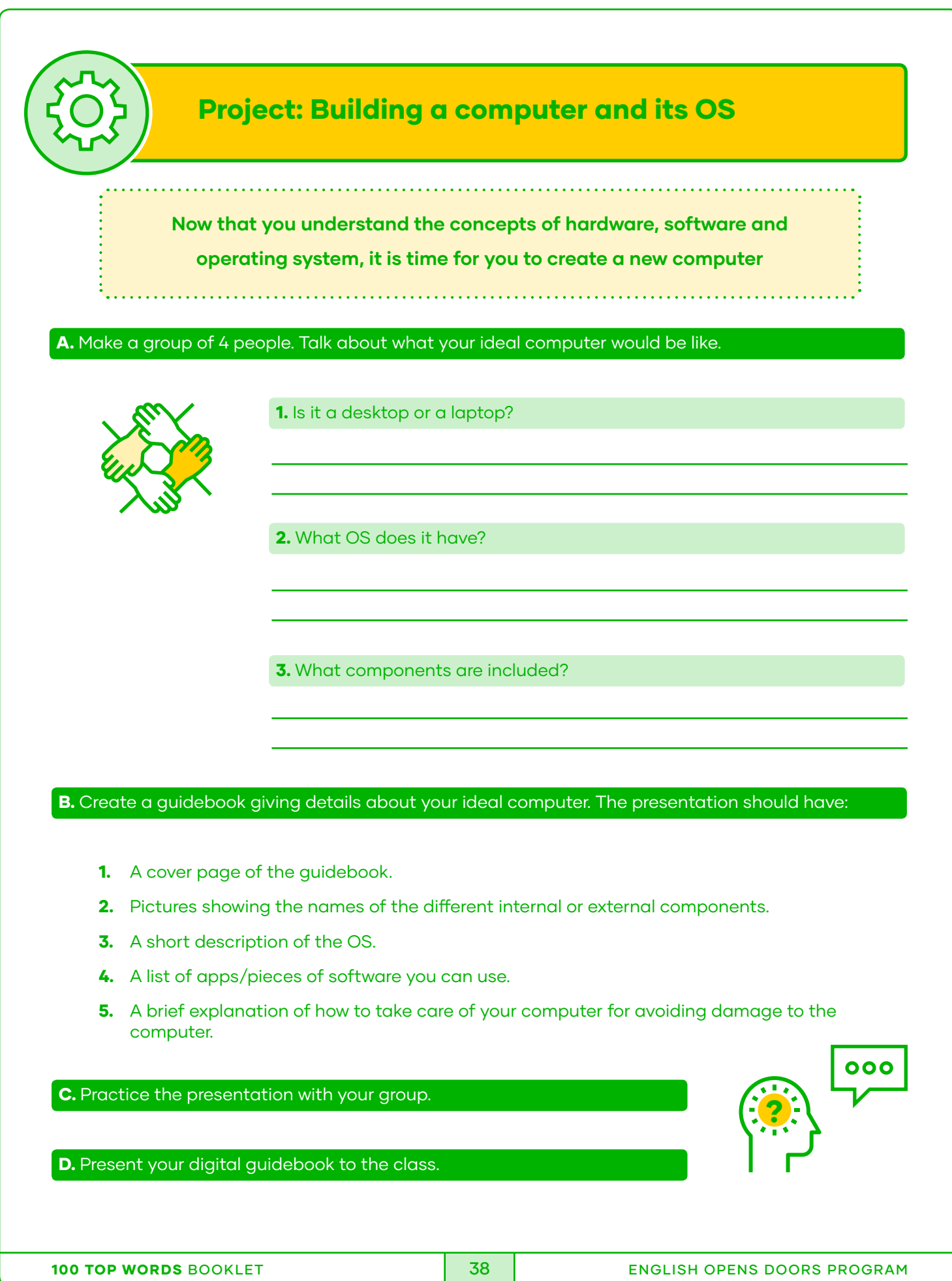

# Unit III: User support and productivity

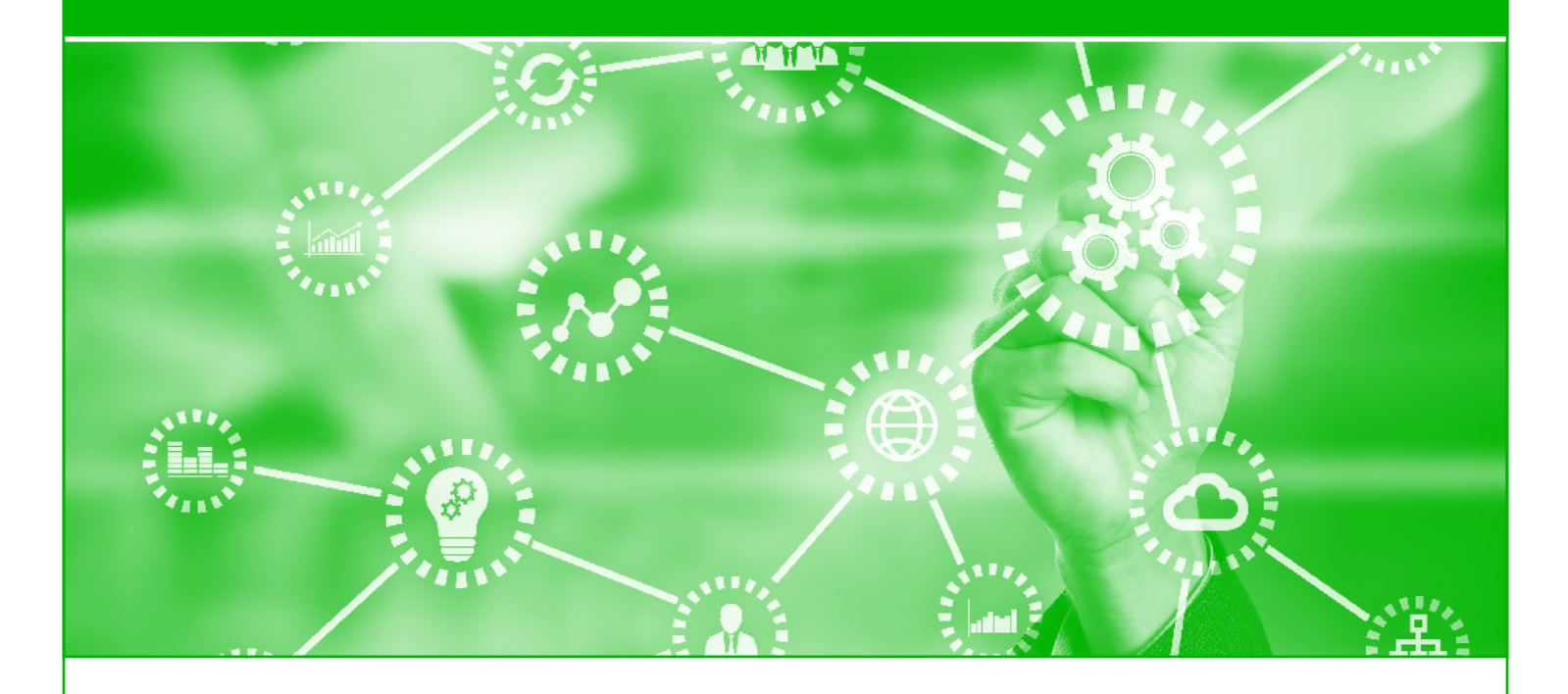

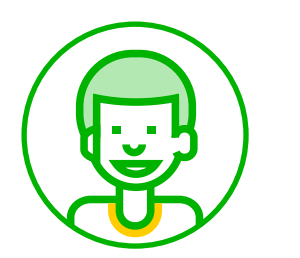

**Goals:** Talk about the importance of communication in user support situations based on a video. Create a comic exemplifying the benefits of an office automation system based on a text. **Skills:** Listening, reading, speaking and writing.

### **Project:** Students supporting students.

#### $\overleftrightarrow{\mathbf{x}}$  25 KEY WORDS

Support (n) Support (v)  $IT(n)$ End-users (n) Communication (n) Back up (v) Office automation System (n) Task (n) Word processing (n)

Accomplish (v) Collect (v) Store (v) Manage (v) Manipulate (v) User-friendly (adj) Tech-person (n) Compatible (adj) Productivity (n) Update (v)

Backup (n) Install (v) Assistance (n) Tips (n) Increase (v) Online services (n)

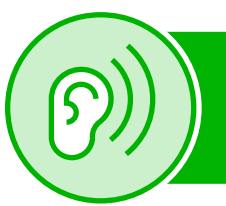

# Lesson I: Listening comprehension

#### BEFORE YOU LISTEN

#### A. Answer these questions with a partner.

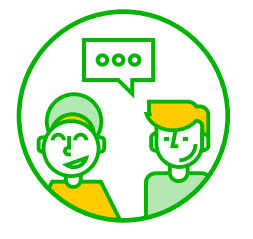

a) How often do you help people that struggle with technology?

b) What is important when you support people?

[Watch a video](https://www.youtube.com/watch?v=UqYlGSjCcFU)

 $\triangleright$ 

 $\Box$ )

**B.** Watch the video 'What does support mean?' Check your answers from Exercise A.

#### WHILE YOU LISTEN

C. Mark the statements true (T) or false (F) in the space provided.

- 1. T\_\_\_\_\_F\_\_\_\_\_\_\_ IT support specialists are sincere with people.
- 2. T\_\_\_\_\_\_ F\_\_\_\_\_\_ Solutions to problems are kept private from users.
- 3. T\_\_\_\_\_F\_\_\_\_\_IT support never anticipates issues.
- 4. T\_\_\_\_\_F\_\_\_\_\_IT support specialists must not read between the lines.
- 5. T\_\_\_\_\_F\_\_\_\_\_Communication is essential when supporting end-users.

#### **D.** Listen again and number these statements as you hear them in the audio (1-6).

- 1. **Ensuring proper functionality of resources.**
- **2.** Support in its essence is honesty with the customer.
- 3. \_\_\_\_\_ Sometimes it means anticipating potential issues with users.
- 4. \_\_\_\_ Backing up our promises on the benefits of technology.
- 5. Support is a conversation, not a transaction.
- 6. \_\_\_\_\_\_ Sharing your knowledge.

#### AFTER YOU LISTEN

E. Work with a partner. Talk about the importance of communication skills in the field of technology. Write down a list of actions or attitudes you need to pay attention to when helping others.

# 000

#### Example:

Be kind to people with negative technology experiences. Always listen to the user.

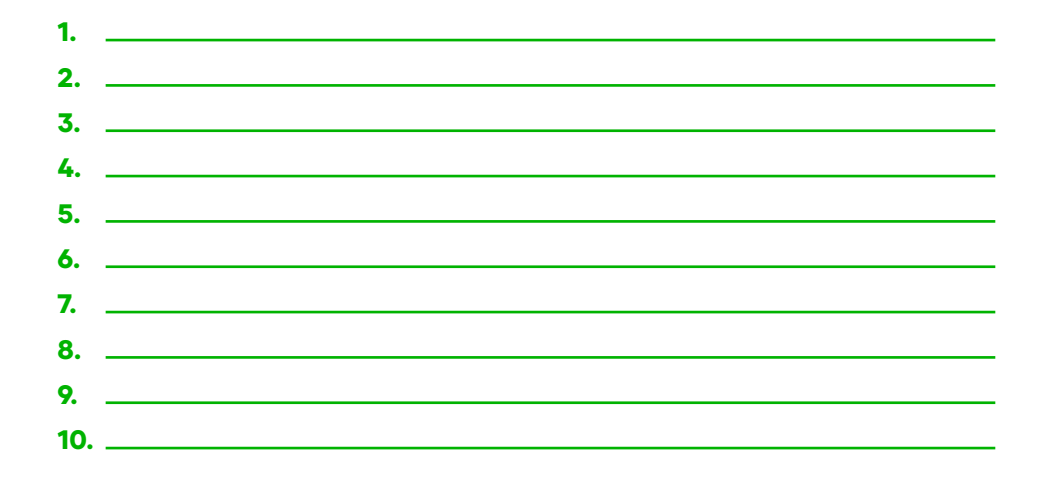

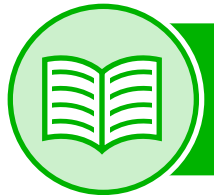

# Lesson II: Reading comprehension

#### BEFORE YOU READ

A. Before you read, match the words to their synonyms

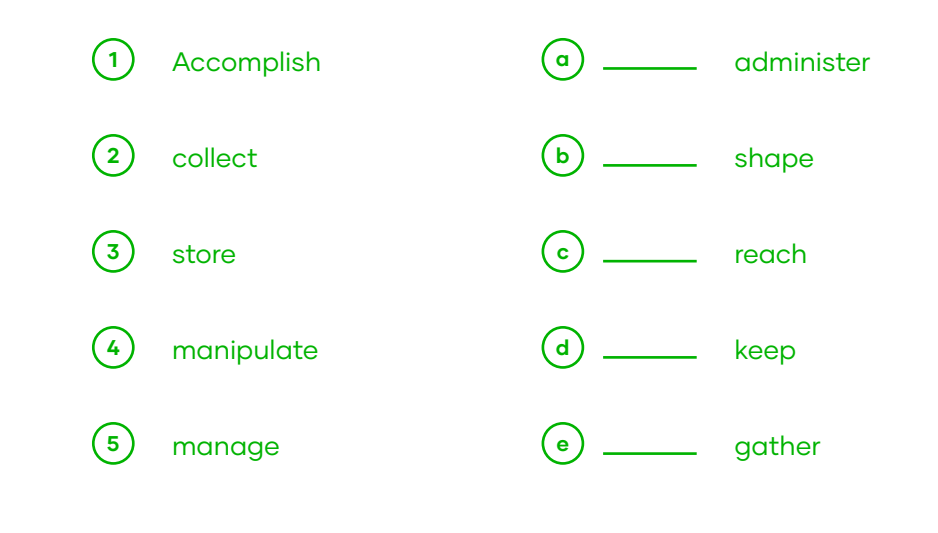

#### WHAT EXACTLY IS AN OFFICE AUTOMATION SYSTEM?

An office automation system is an integrated process that consists of hardware, software, and networking, all working together to accomplish different office tasks, such as inventory management, accounting, email, and word processing. The system works by collecting, storing, manipulating, and passing on office information and data digitally, to accomplish basic goals.

Perhaps, the most common form of an office automation system could be the Microsoft Office Suite which consists of almost all types of document processing tools such as word processing, spreadsheets, PowerPoint presentation, database managing application, etc. However, this is the most simple function-related work domain of an OAS and it was more popular in the 90s.

Today OAS has become sophisticated and has integrated many tasks of a workplace to establish itself as a bigger solution for problems related to every aspect like inter-office communication, data storage, and management, etc.

Adapted and taken from: https://www.quickfms.com/blog/office-automation-system-tips-startups on December 20th, 2019.

#### WHILE YOU READ

**B.** Fill in the blanks with the information from the text. Compare your answers with a partner.

- **1.** An Office Automated System combines  $\frac{1}{2}$   $\frac{1}{2}$   $\frac{1}{2}$   $\frac{1}{2}$   $\frac{1}{2}$   $\frac{1}{2}$   $\frac{1}{2}$   $\frac{1}{2}$   $\frac{1}{2}$   $\frac{1}{2}$   $\frac{1}{2}$   $\frac{1}{2}$   $\frac{1}{2}$   $\frac{1}{2}$   $\frac{1}{2}$   $\frac{1}{2}$   $\frac{1}{2}$   $\frac{1}{2}$
- 2. **2. i**s a common office task that consists of the creation, storage and manipulation of text on a computer.
- 3. Microsoft Office Suite is a common example of an *manual*

.

- 4. Document processing tools were popular during **..............................**
- 5. An OAS in an office today will offer **for the contract of the set of diverse problems**.

#### AFTER YOU READ

- C. Discuss with a partner. How do office automation systems impact productivity?
- **D.** With your partner, create a comic strip showing how people solved work-related tasks before and after office automation systems.

For example, you can show a person with many folders and then same person using a database in different panels.

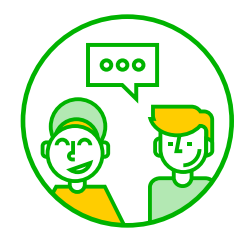

# 000

## Lesson III: Speaking.

#### WARM UP

A. What do you think the most useful pieces of software are? Discuss with the class.

[Click here to listen](https://drive.google.com/file/d/12gWHoM_BGFZRH5IzSHB_mOCDKOVZApUD/view?usp=sharing)  $\Box$ )

**B.** Complete the dialogue below with the words from the box. Listen to the audio and check your answers.

> **user-friendly - compatible - tech person - productivity update - backup - install**

**Charles:** Hey! I am the new IT support for the building. My name is Charles. **Fred:** Nice to meet you. I am not a  $(1)$  \_\_\_\_\_\_\_\_\_\_\_\_\_\_\_\_\_\_\_\_\_ myself, to be honest. Charles: That's ok. I am sure I can help you raise your (2) \_\_\_\_\_ Fred: I have to (3) **information from customers**, but sometimes some contacts are gone! What do you suggest? Sarah: Ok, you need a software that can (4) **information** information. Fred: That'd be brilliant. Can you (5) \_\_\_\_\_\_\_\_\_\_\_\_\_\_\_\_\_\_\_\_\_\_\_\_\_ one? **Sarah:** Absolutely. I have one in mind. **Fred:** Thank you! Is that software (6) \_\_\_\_\_\_\_\_\_\_\_\_\_\_\_\_\_? Sarah: Let's check if it is (7) \_\_\_\_\_\_\_\_\_\_\_\_\_\_\_\_\_\_\_\_ with your operating system. Fred: I appreciate your help and patience.

#### CONTROLLED PRACTICE

C. Work with a partner and practice the dialogue.

#### FREER PRACTICE

D. Change the underlined words in the previous dialogue using your own ideas or from the pictures below.

#### Meet my clients

Take notes during a meeting **Work from home** 

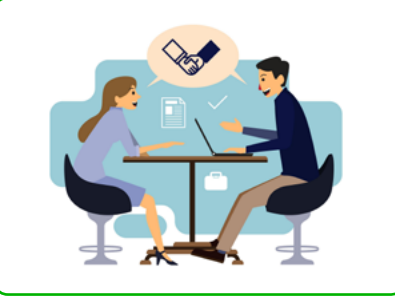

There is not time for long distances

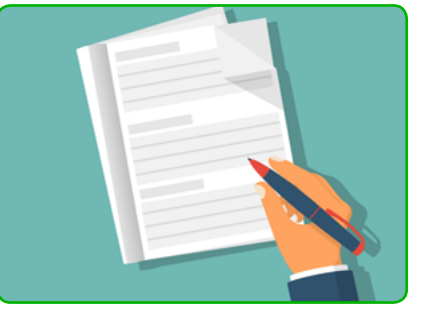

I take too much time rewriting I have important files my notes

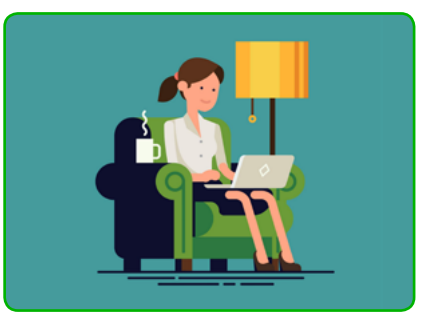

at the office

#### WRAP UP

E. Practice the new dialogue with your partner. Then, present it in front of the class.

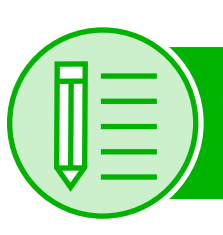

# Lesson IV: Writing

#### BEFORE YOU READ

A. Talk to a partner. Have you searched for answers to your computer issues? What kind?

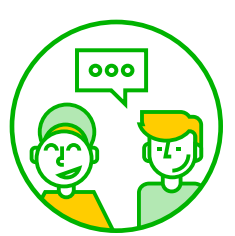

#### COMPUTER HOPE: FREE COMPUTER HELP SINCE 1998

Computer Hope is a website that offers "free support and online services that allow any user to learn more about their computer and find technical assistance". The team offers tips and tricks that users can learn to increase their productivity and have a better computer experience.

Below you can read an extract from an article titled 'How can I increase my productivity on a computer?'.

#### USE SHORTCUT KEYS

Use of shortcut keys can help you save time by keeping your hands on the keyboard instead of having to navigate a menu to select the action every time it is needed. The more an action is used, the more using the shortcut key for it can help improve productivity. For instance, if you copy text often in Windows, using the Ctrl+C shortcut can save you from needing to use the right-click menu or the edit menu to perform the copy.

Adapted from Computer Hope,'How can I increase my productivity on a computer?' in December, 2019, from https://computerhope.com/issues/ch001511.htm

#### **B.** Work with a partner. Answer these questions.

1. Did you find the shortcut keys section useful?

**2.** If you were the writer for the website, what tips would you give?

**3.** Is there a specific audience for your tips?

#### DRAFTING

C. The website wants to add more tips to its article. With a partner, write a short paragraph (50 words approx.) giving tips about specific uses of technology. Use the answers from activity B to guide your work.

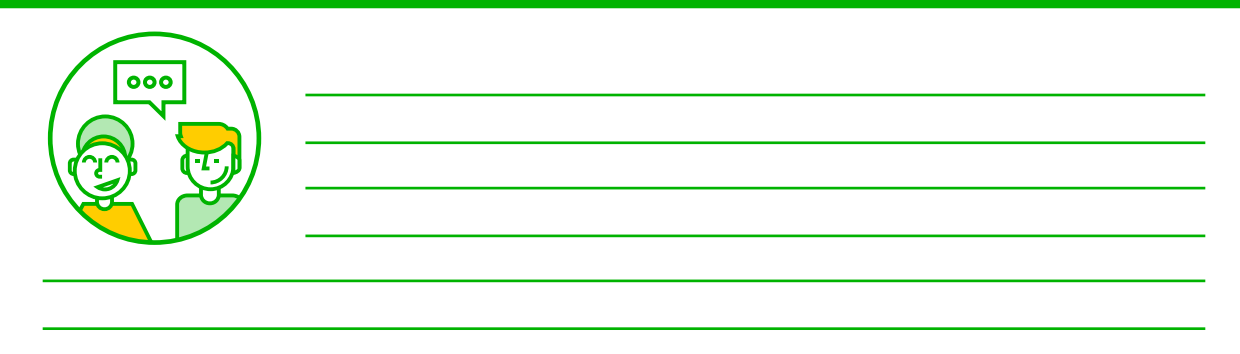

#### REVISING

#### **D.** Check your work using the table below.

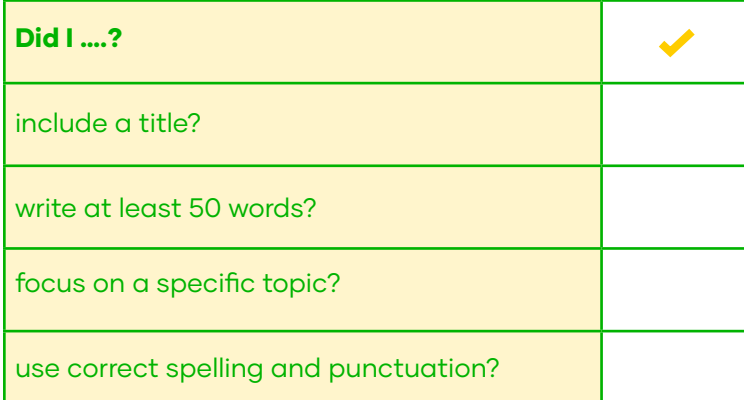

#### PUBLISHING

E. After you finish, type your work and give it to the teacher. All paragraphs will be printed and placed on a wall of the classroom.

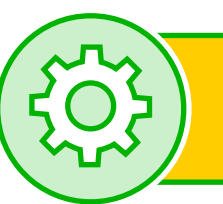

# Project: Students supporting students

A. Find a person in the school who requires help with any technological device you know. Gather the information and show the process in a 'students support students' fair.

B. Interview your school community and find out their specific needs in terms of technology. Register the process in the project's guided page. (Check extra materials).

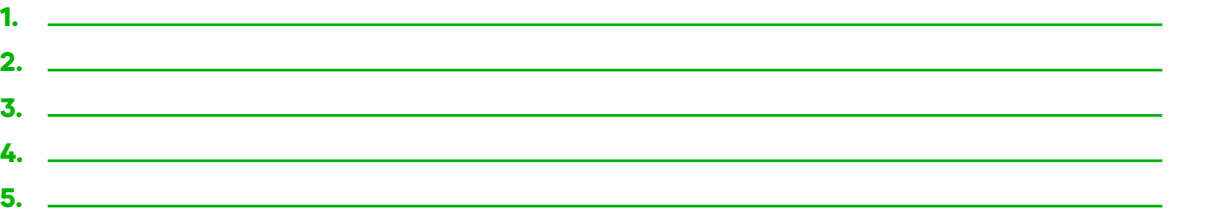

C. Choose one of the interviewees and help them raise their productivity or find a solution to a computer-related problem.

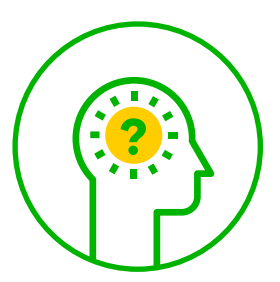

**D.** Make a before/after presentation. Include the details from activity B on a poster. Add all the important steps and think about your stand for the class' fair.

E. Present the process in the class fair and reflect briefly on helping the community where we study or live. The teacher will invite other classmates to the room to visit the stands.

# Unit IV: Operating Systems

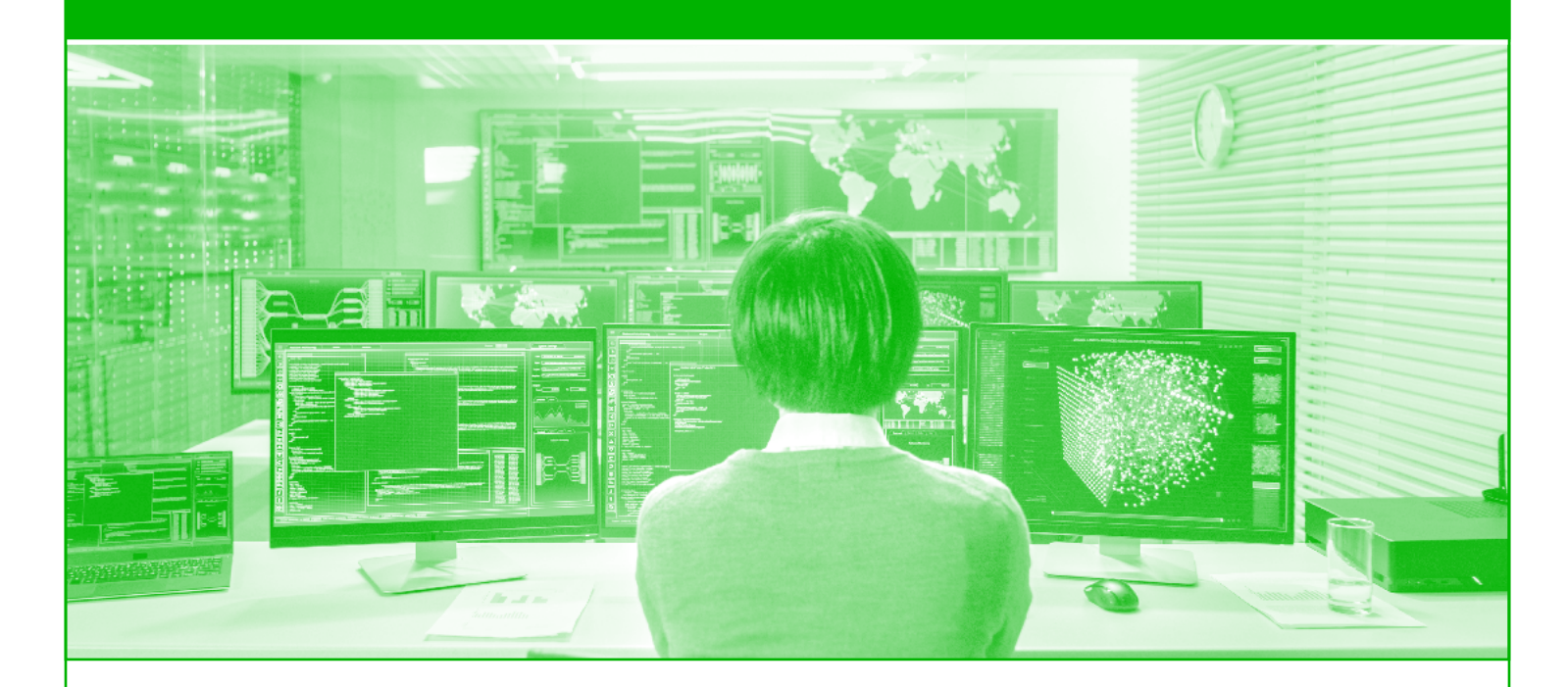

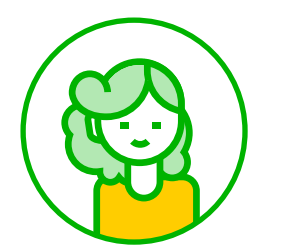

**Goals:** Speak about the benefits and characteristics of open and closed source software/OS based on a video. Create a tutorial on how to install an operating system.

**Skills:** Listening, reading, speaking and writing. Project: OS Recommendation.

#### $\overleftrightarrow{\mathbf{x}}$  24 KEY WORDS

Open source software (n) Closed source software (n) Free (adj) Performance (n) Source code (n) Access (n) Upgrade (v) Provide (v)

Support (v) Version (n) Release (v) Run (v) Vulnerable (adj) Discontinue (v) Survey (v) Survey (n) Satisfied (adj) Experience (n)

Brand new (adj) Restart (v) Insert (v) Hold (v) Flash drive (n) Turn off (v)

# Lesson I: Listening

#### BEFORE YOU LISTEN

#### A. Talk to your partner.

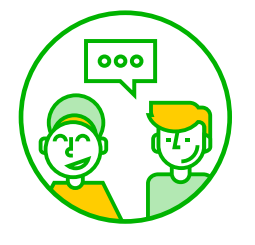

a) Do you know what an open source software is? If not, what do you think it refers to?

b) Do you know any examples of it?

[Watch a video](https://www.youtube.com/watch?v=2q91vTvc7YE)

 $\triangleright$ 

B. Watch the video 'Open source vs Closed Source software'. Listen carefully and check your answers in Exercise A.

#### WHILE YOU LISTEN

 $\mathsf{\dot{C}}$ . Fill in the blanks with the words you hear from the video. Listen again and check your answers.

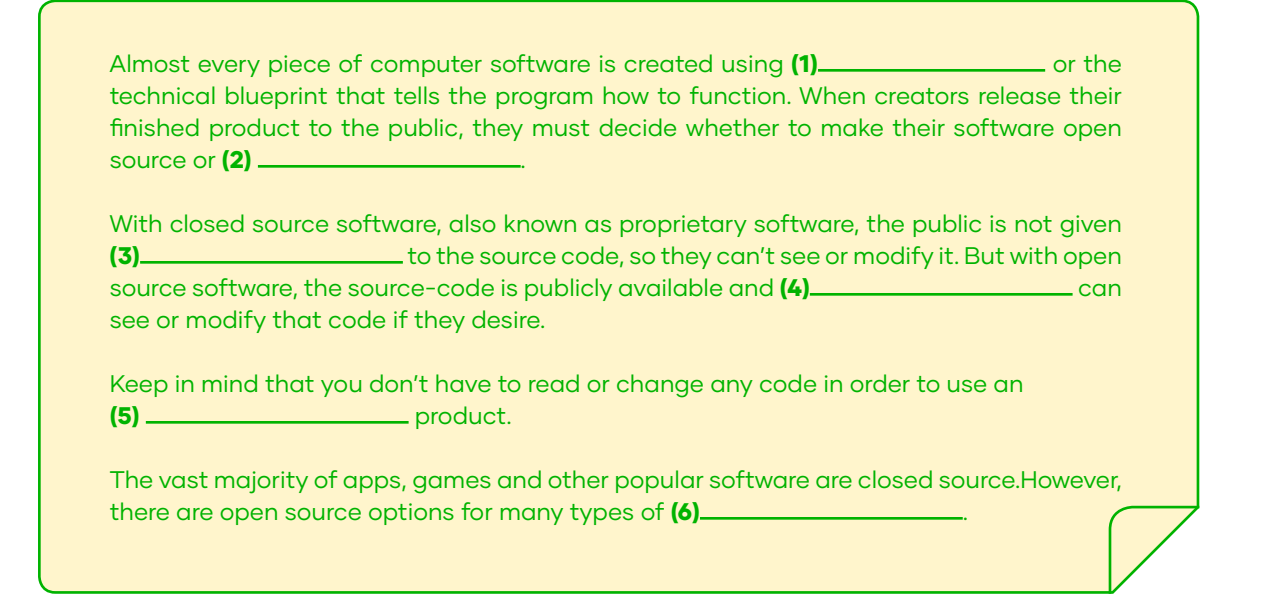

#### AFTER YOU LISTEN

**D.** Read the statements below and classify them into Open source (OP) or Closed source (CS) features. Check with a classmate.

- 1. **1.** Public access to the source code is restricted.
- 2. <u>It is harder to find technical support</u>.
- 3. \_\_\_\_ Most of the apps or games fall in this category.
- 4. Users can help increase the performance of the software.
- 5. The creator is in charge of spotting bugs.
- 6. Software is more likely to be free.

#### E. Discuss with your class

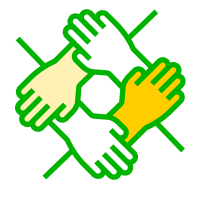

1. Why do you think open source operating systems are not well known?

2. Should all operating systems be open source?

**3.** As a programmer, what type of operating system would you use? Open or closed source?

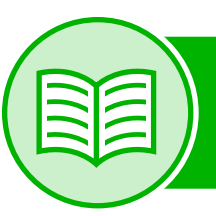

### Lesson II: Reading comprehension

#### BEFORE YOU READ

A. Answer these questions with a partner.

(a) When should you upgrade an operating system?

**(b)** Would you upgrade your OS every time there is a new version?

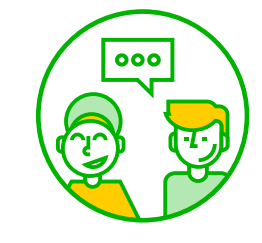

(c) Would you wait some years before upgrading an OS?

#### WINDOWS 7 SUPPORT ENDED ON JANUARY 14, 2020

Microsoft made a commitment to 1. provide 10 years of product support for Windows 7 when it was 2. released on October 22, 2009. This 10-year period has now ended, and Microsoft has

3. discontinued Windows 7 support so that we can focus our investment on 4. supporting newer technologies that provide new experiences. The specific end of support day for Windows 7 was January 14, 2020. Technical assistance and software updates from Windows Update that help protect your PC are no longer available for the product. Microsoft strongly recommends that you move to Windows 10 to avoid a situation where you need service or support that is no longer available.

#### Frequently Asked Questions

What does end of support mean for me?

After January 14, 2020, PCs 5. running Windows 7 no longer receive security updates. Therefore, it's important that you **6. upgrade** to a modern operating system such as Windows 10, which can provide the latest security updates to help keep you and your data safer. In addition, Microsoft customer service is no longer available to provide Windows 7 technical support. Related services for Windows 7 are also being discontinued over time. For example, certain games such as Internet Backgammon and Internet Checkers as well as the Electronic Program Guide for Windows Media Center are scheduled to be discontinued in January 2020.

#### What happens if I continue to use Windows 7?

If you continue to use Windows 7 after support has ended, your PC will still work, but it will be more vulnerable to security risks and viruses. Your PC will continue to start and run, but it will no longer receive software updates, including security updates from Microsoft.

Adapted from Windows Support " Windows 7 support ended on January 14, 2020'' https://support.microsoft.com/en-us/ help/4057281/windows-7-support-ended-on-january-14-2020 visited in January, 2020

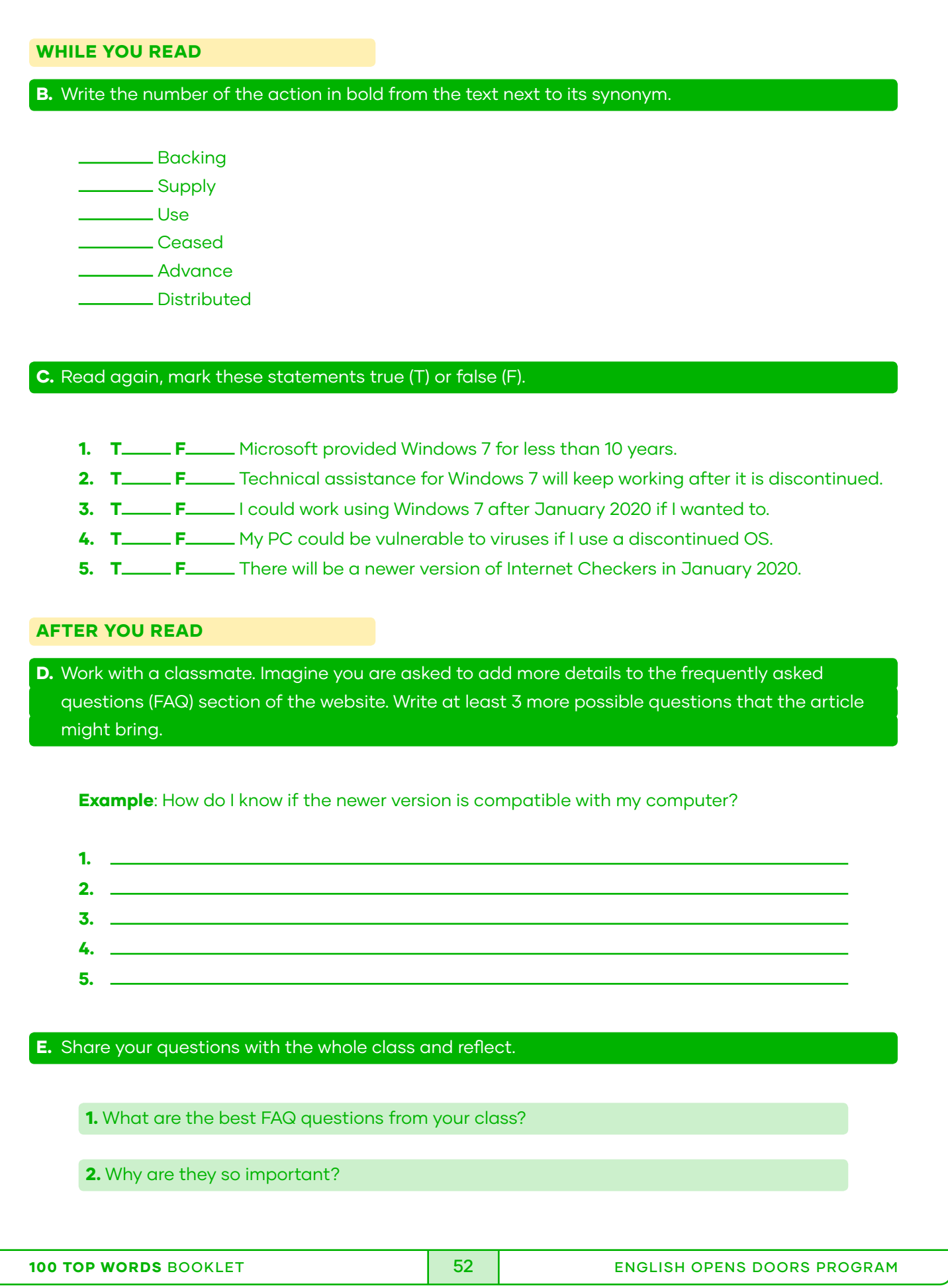

# Lesson III: Speaking

#### WARM UP

 $000$ 

A. Make a group of 4 classmates. Ask the following questions.

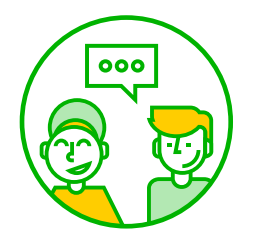

a) Do you have a computer?

b) How often do you use your computer each day?

c) What operating system does your computer run?

#### CONTROLLED PRACTICE

**B.** Create an 8-question survey related to operating systems. The questions from Exercise A are mandatory, and the rest can be either created by you or taken from the examples below.

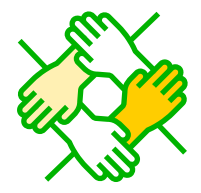

- **1.** From 1 to 10, how satisfied are you with your operating system?
- 2. If you could change or upgrade your operating system, which one would you choose?
- **3.** What operating systems do you have experience with?
- 4. What is the safest operating system according to you?
- **5.** What operating system would you recommend to your classmates?
- 6. Would you use an open-source operating system? Which one?

#### FREER PRACTICE

#### C. Each member will survey at least 5 different people and write down their answers in a table.

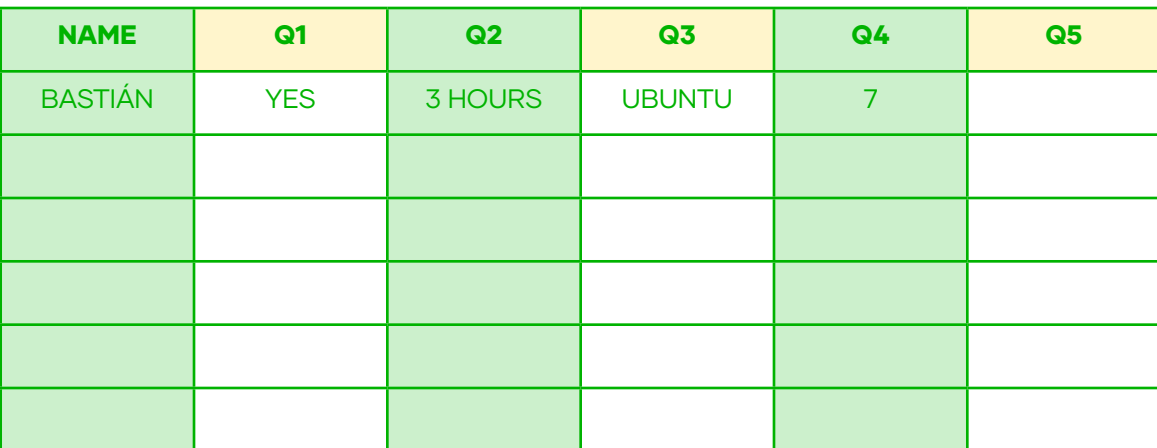

#### WRAP UP

**D.** Check the answers. Choose one of the questions (except n°1) and represent the answers in a poster using a column graph.

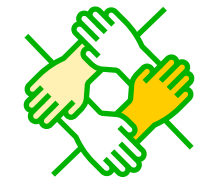

**E.** Share your findings with the class. Volunteer teams will present their poster.

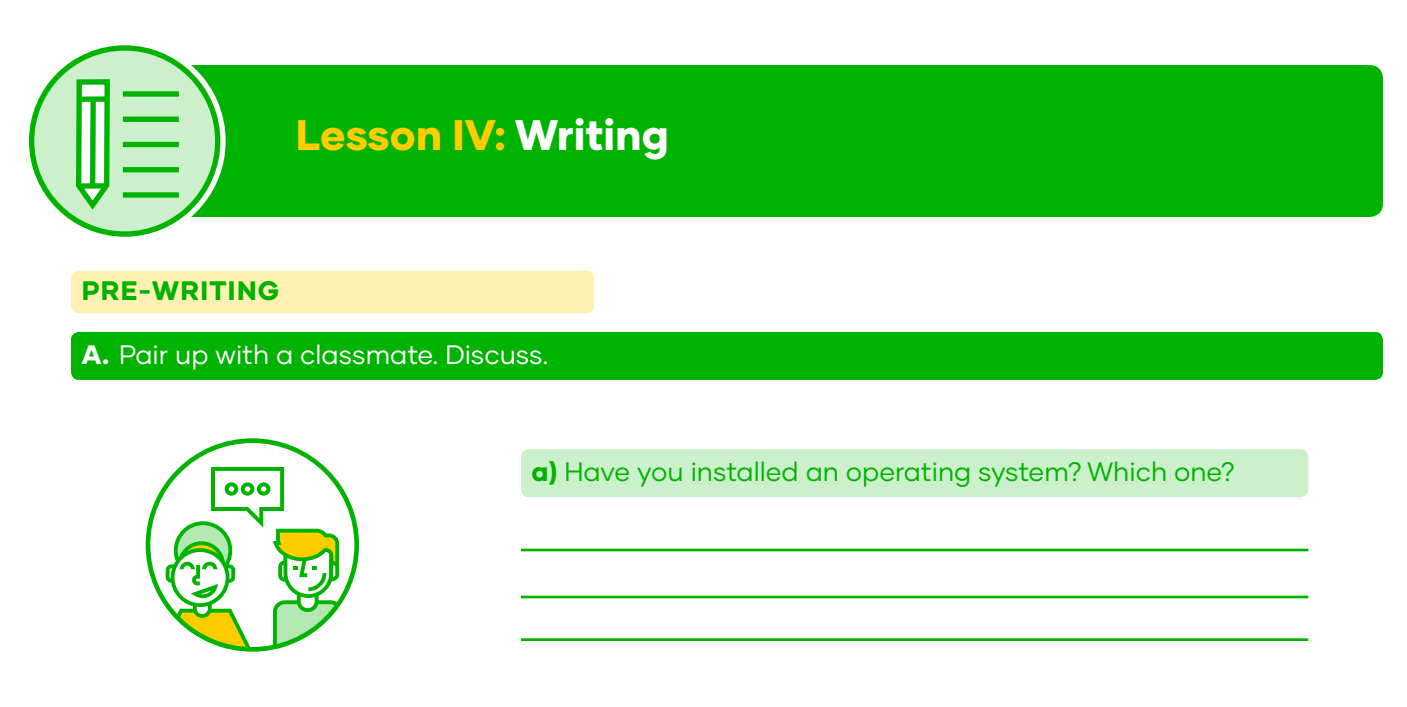

#### **B.** Read the following text and circle the unknown words. Then, look them up in a dictionary.

#### HOW TO INSTALL AN OPERATING SYSTEM ON A BRAND-NEW COMPUTER

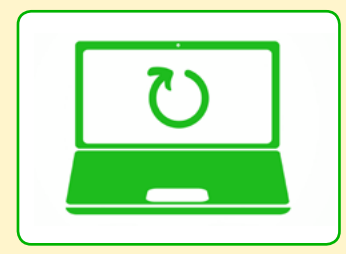

This wikiHow teaches you how to install a computer operating system on a new, blank computer. You can do this on a Windows computer by inserting an operating system installation disk or drive and then starting the computer from the disk or drive. Brand new Mac computers will always come with an operating system installed, but you can reinstall your Mac's default operating system by using Internet Recovery if your Mac's hard drive is blank.

#### Method 1: On Windows

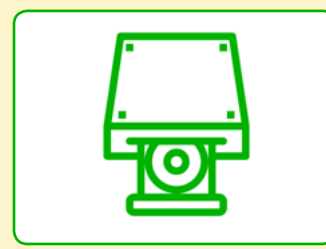

**1.** Insert the installation disk or flash drive. To install a new operating system on Windows, you must have the operating system's install tool on a DVD or flash drive, and the disk or flash drive must be inserted into your computer.

2. Restart your computer. Press and hold your computer's Power button to turn it off, wait for a few seconds, and then press the Power button again to turn the computer back on.

Adapted from 'How to Install an Operating System on a brand-new computer' in January 2020, from https://www.wikihow.com/Install-an-Operating-System-on-a-Brand-New-Computer

#### C. Discuss with your partner.

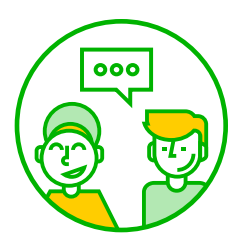

a) What elements from the tutorial help you understand the instructions?

b) Is there any important information the user must have before starting the installation?

c) What are the next steps that the user should take?

#### DRAFTING

**D.** On a computer, write a tutorial on how to install an operating system. Use the answers from Exercise B in order to organize your ideas. Remember to be clear and concise with the language and include pictures as seen in the example.

#### REVISING

E. Share your work with a different team. Check other tutorials using the table below in order to suggest changes.

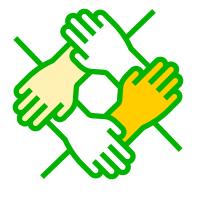

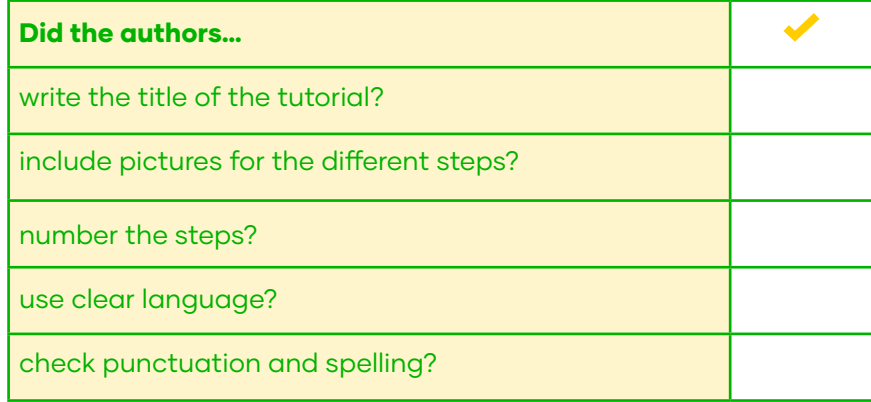

#### EDITING AND PUBLISHING

F. Read the suggestions and edit if necessary. Share your work with the teacher.

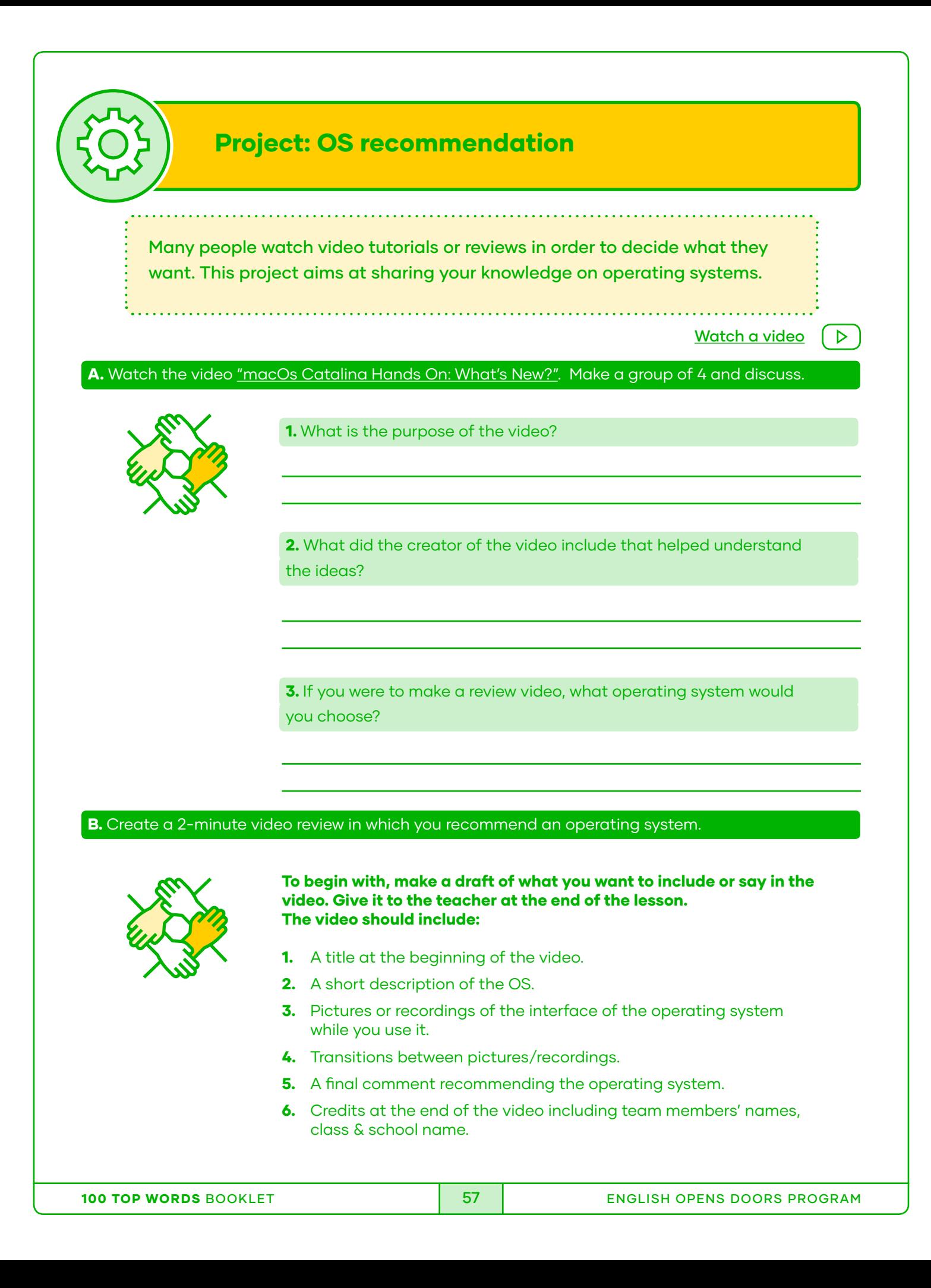

C. Record the video and edit it.

D. Upload your review and share the link with your teacher.

# Vocabulary Extension: Debugging

#### BEFORE YOU LISTEN

ABC

[Click here to listen](https://drive.google.com/file/d/1tA2RBtUB9EdIJ4Na8XKPS1nbwWy-NWlo/view?usp=sharing)

A. Complete the sentences with the ideas from the box. Listen to the audio again and check.

**produces - solve - debug - behave - spot - removing**

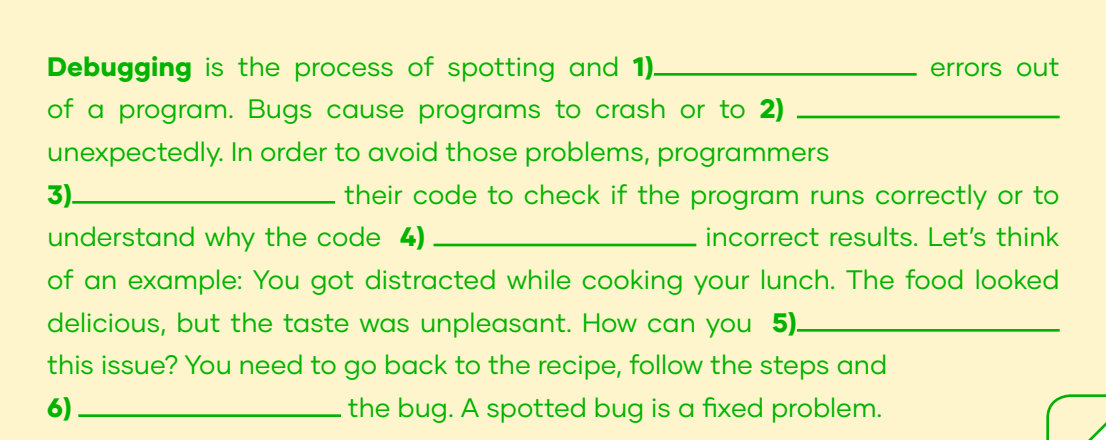

#### B. Match the words from Exercise **A** to their synonyms. C. Find the bugs in these algorithms. Circle the bugs and then write the correct steps in your AFTER YOU LISTEN Produce Behave Remove Debug Spot **Find** Develop **c** ) \_\_\_\_\_\_\_\_\_\_ Fix Act Eliminate **d e b**  $(1)$ **2 3**  $\left(4\right)$ **5 a**

#### HOW TO WATER YOUR GARDEN

1. Take a watering can.

notebook.

- 2. Check if it is full of water.
- 3. If it needs water, put more water into it. If it is full of water, continue.
- 4. Go to the garden.
- **5.** Stand far away from the plants.
- 6. Water the green plants.
- 7. Check if all plants were watered.
- 8. Put away the watering can.
- 9. Go back to the garden.

#### D. Check your debugging with a classmate and discuss.

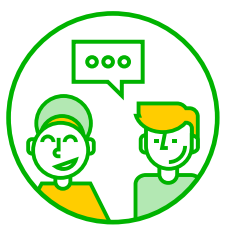

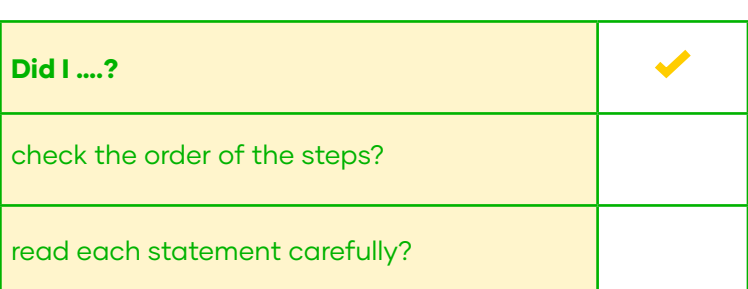

# Appendix

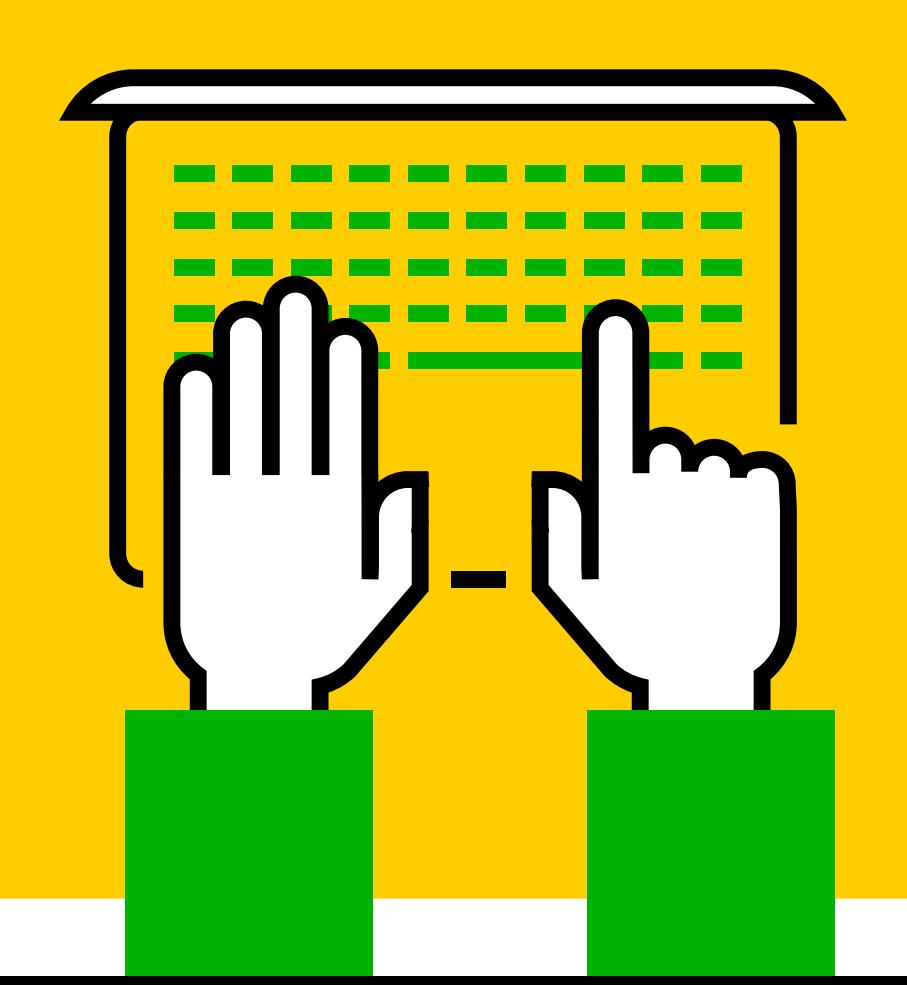

#### RUBRICS

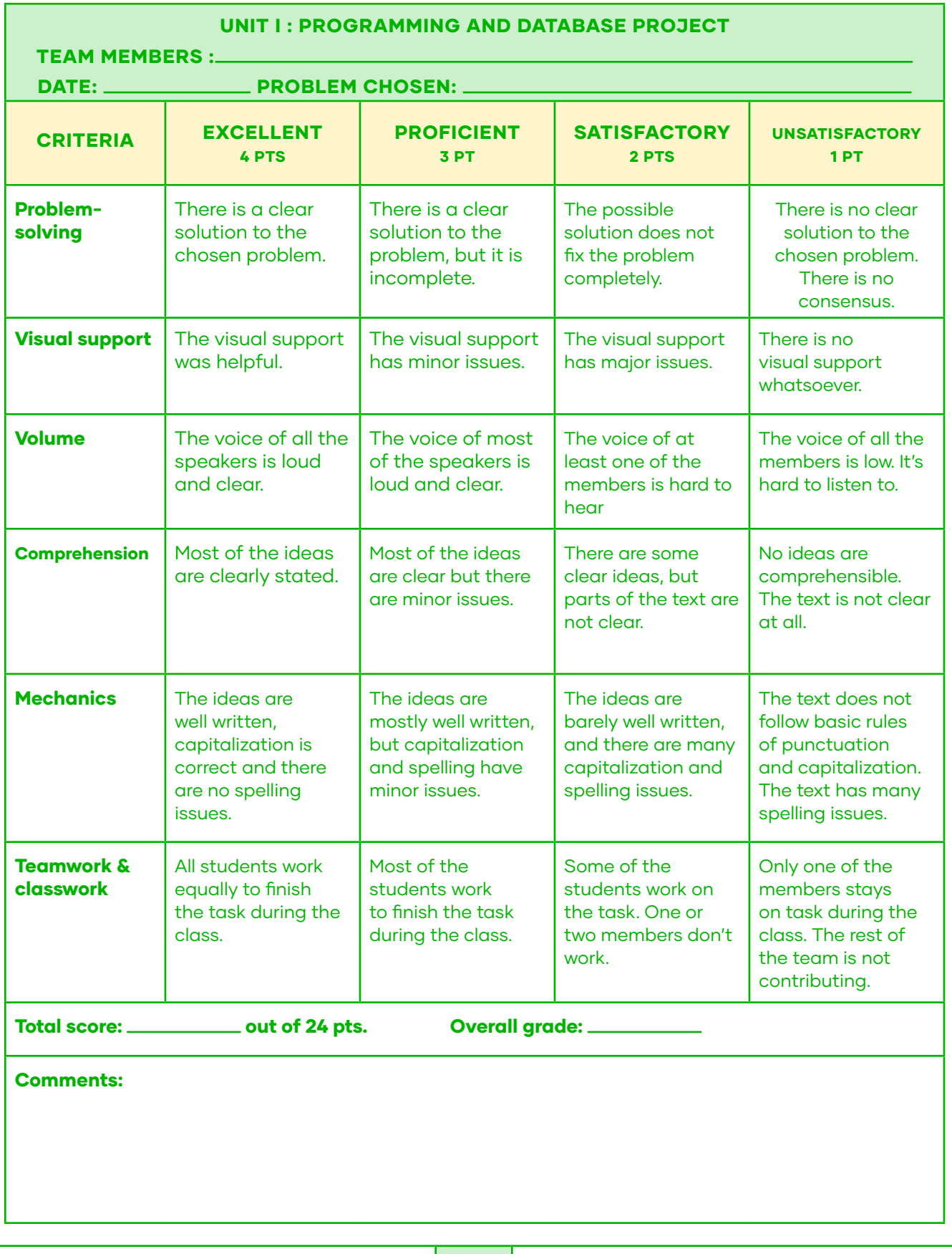

#### UNIT II : INSTALLATION AND CONFIGURATION OF COMPUTER EQUIPMENT TEAM MEMBERS : DATE: \_\_\_\_\_\_\_\_\_\_\_\_\_\_\_\_ NAME OF THE COMPUTER: . CRITERIA EXCELLENT 4 PTS PROFICIENT 3 PT **SATISFACTORY** 2 PTS **UNSATISFACTORY** 1 PT **Structure** The quidebook has all the aspects required. There is one missing aspect in the guidebook. The guidebook lacks two aspects from the instructions. The guidebook lacks more than two aspects from the instructions. Creativity and organization The visual support is creative and well organized. The visual support is creative but a bit disorganized. The visual support lacks some creativity, but it is organized. The visual support lacks creativity and organization. **Volume**  $\vert$  The voice of all the speakers is loud and clear. The voice of most of the speakers is loud and clear. The voice is hard to hear of at least one of the members. The voice of all the members is low. It's hard to listen to. **Comprehension** | Most of the ideas are clearly stated. Most of the ideas are clear but there are minor issues. There are some clear ideas, but parts of the text are not clear. No ideas are comprehensible. The text is not clear at all. Mechanics | The ideas are well written, capitalization is correct and there are no spelling issues. The ideas are mostly well written, but capitalization and spelling have minor issues. The ideas are barely well written, and there are many capitalization and spelling issues. The text does not follow basic rules of punctuation and capitalization. The text has many spelling issues. Teamwork & classwork All students work equally to finish the task during the class. Most of the students work to finish the task during the class. Some of the students work on the task. One or two members don't work. Only one of the members stays on task during the class. The rest of the team is not contributing. Total score: \_\_\_\_\_\_\_\_\_\_\_ out of 24 pts. Overall grade: Comments:

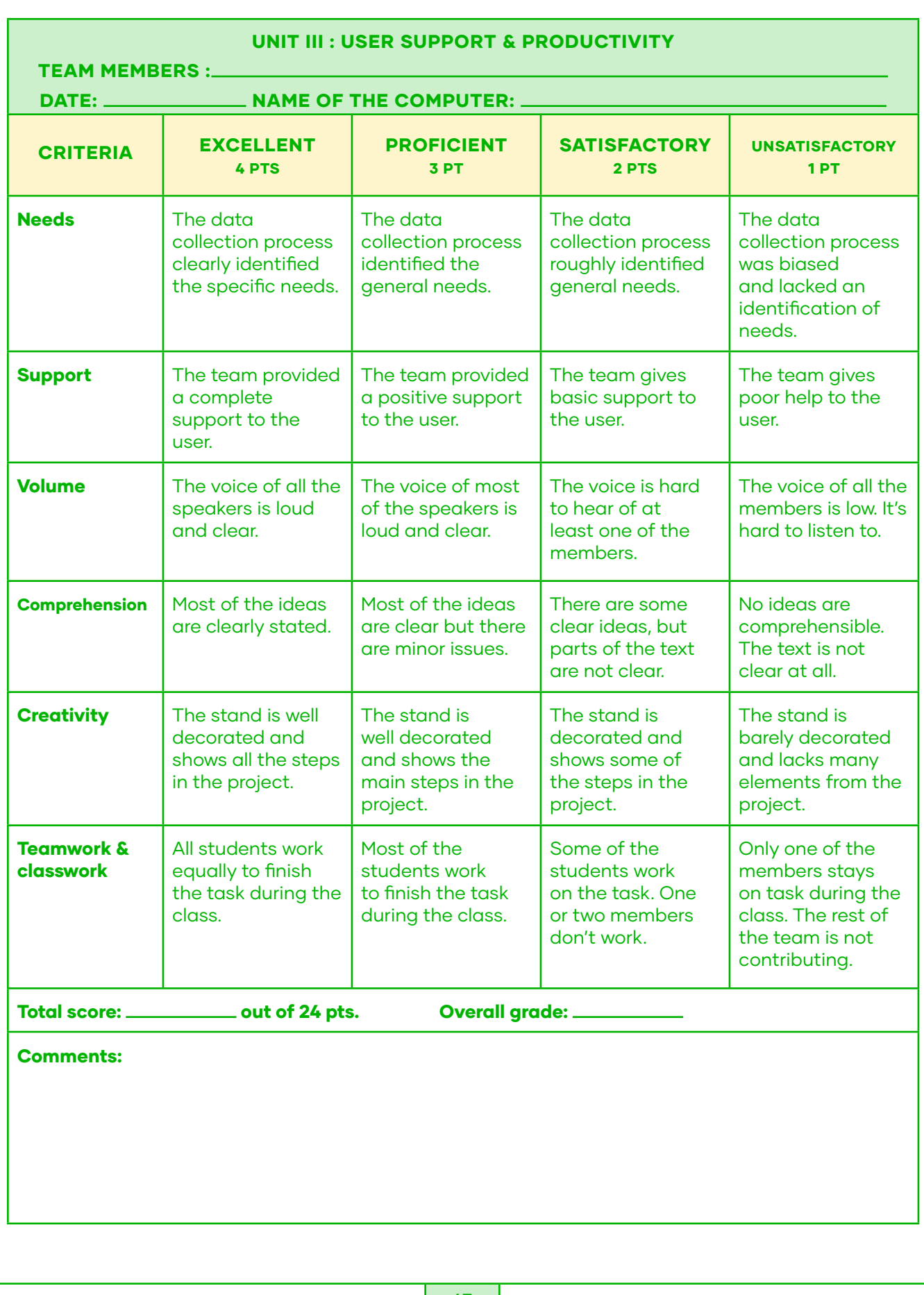

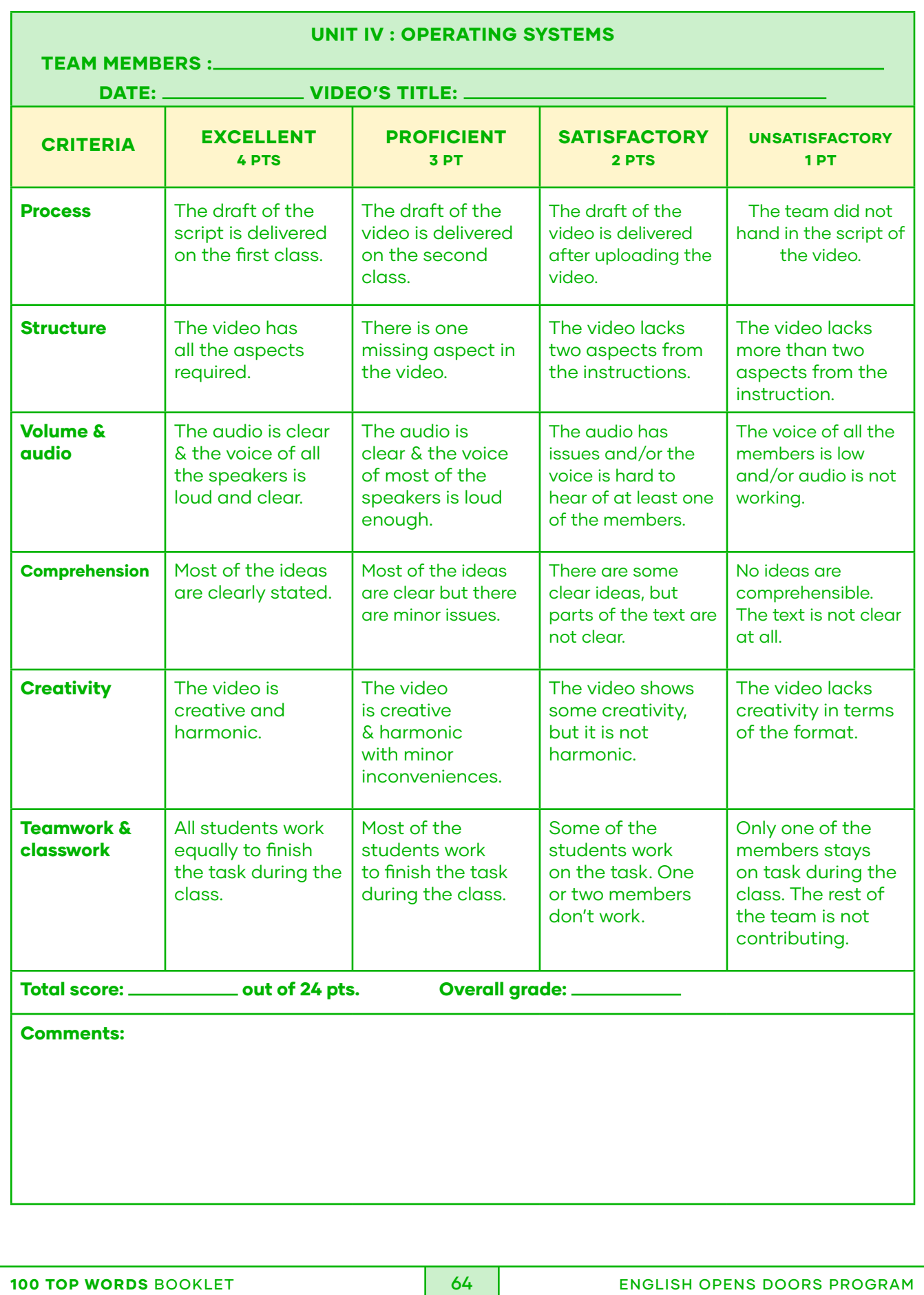

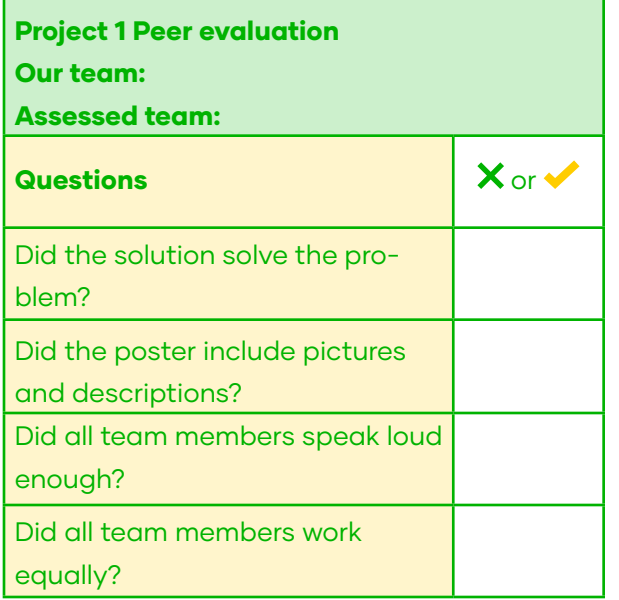

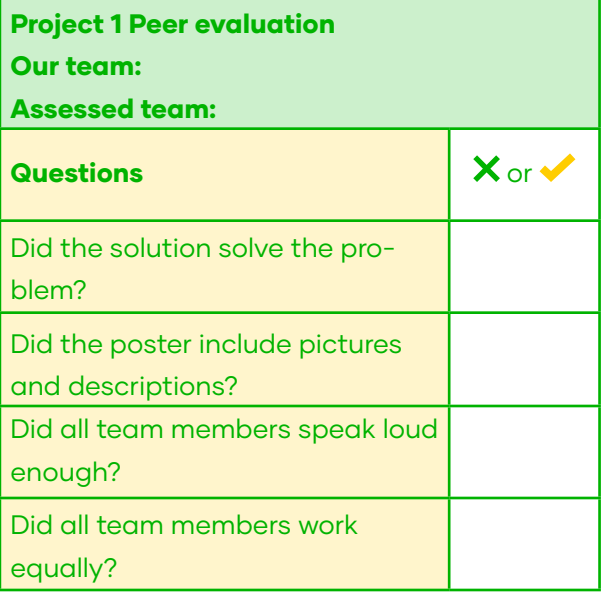

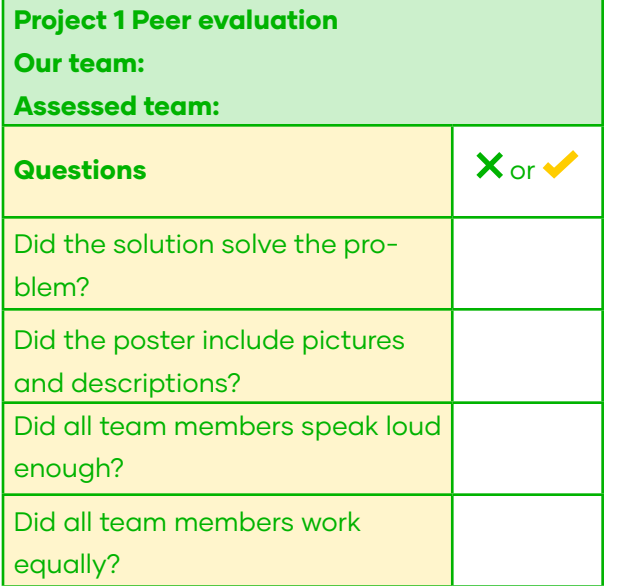

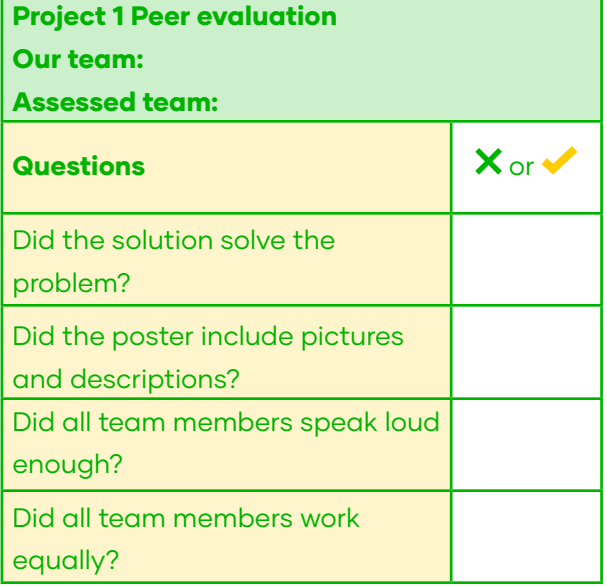

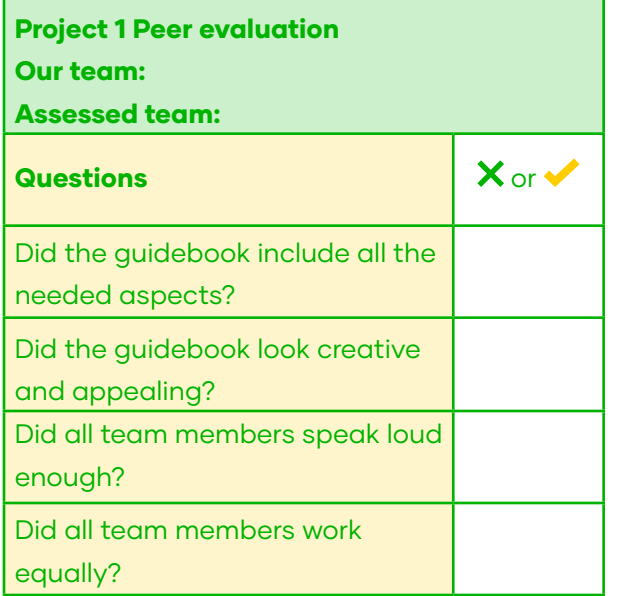

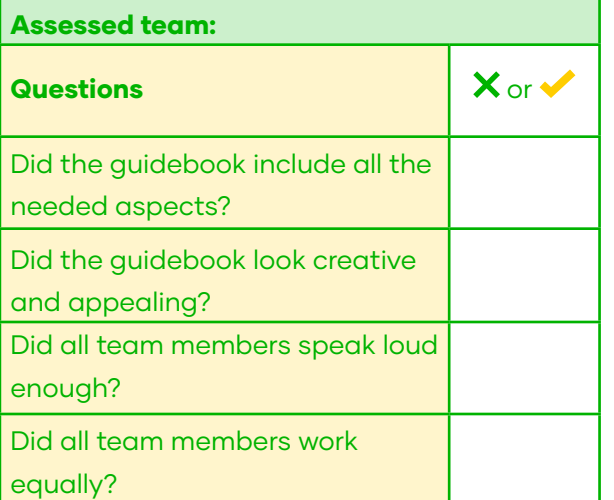

Project 1 Peer evaluation

Our team:

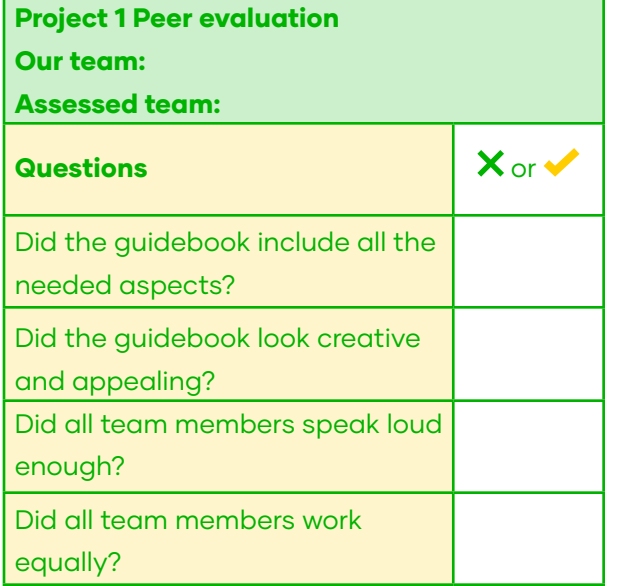

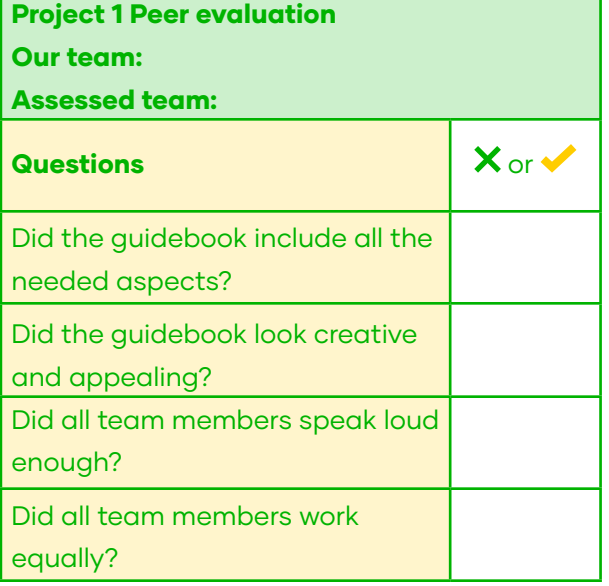

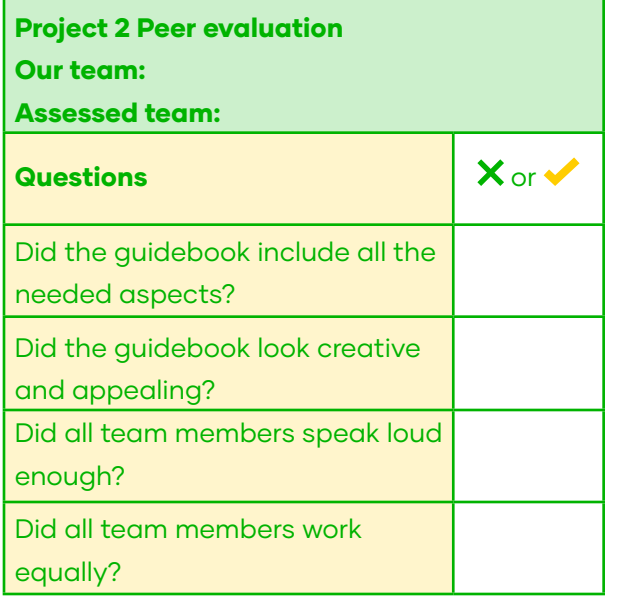

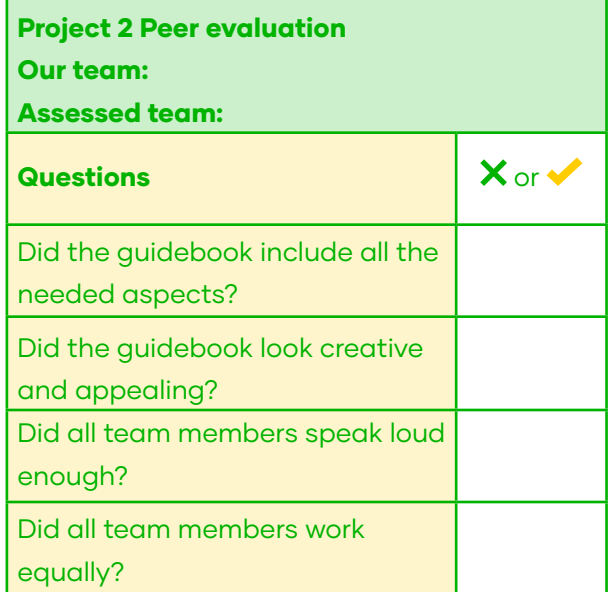

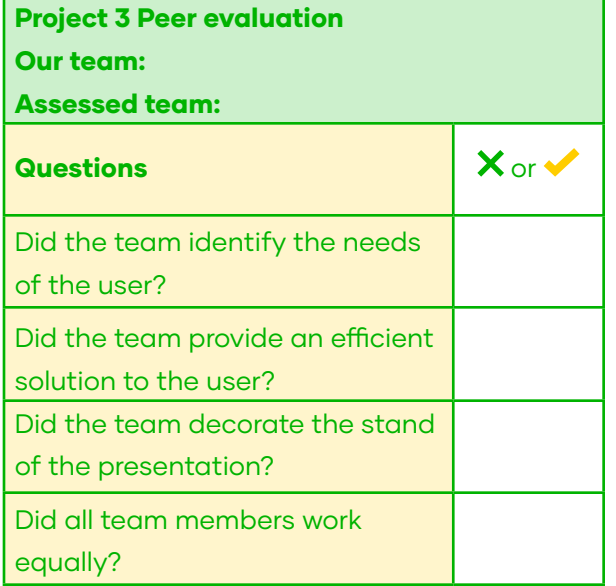

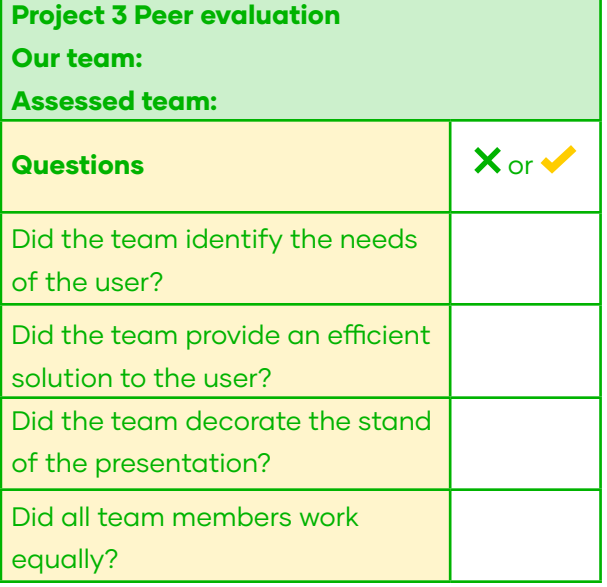

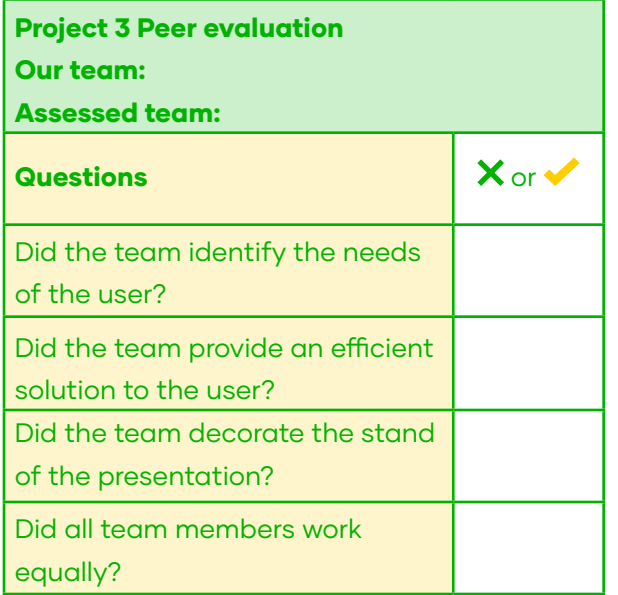

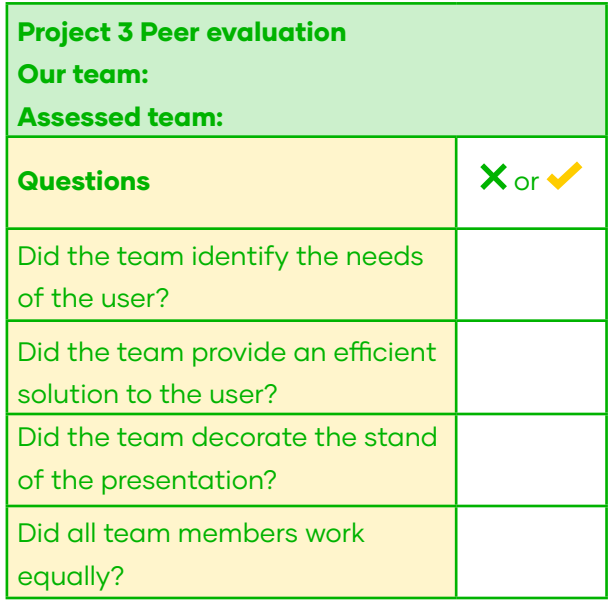

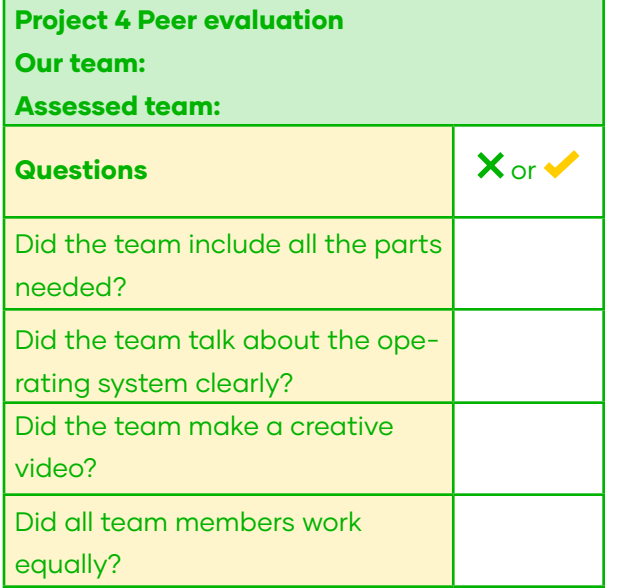

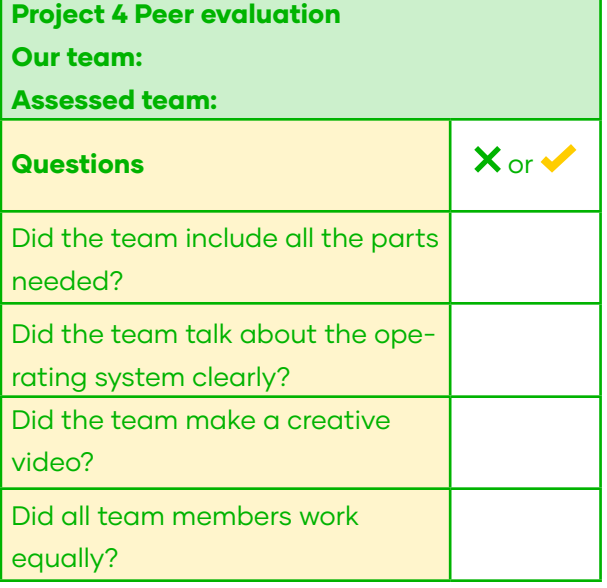

r

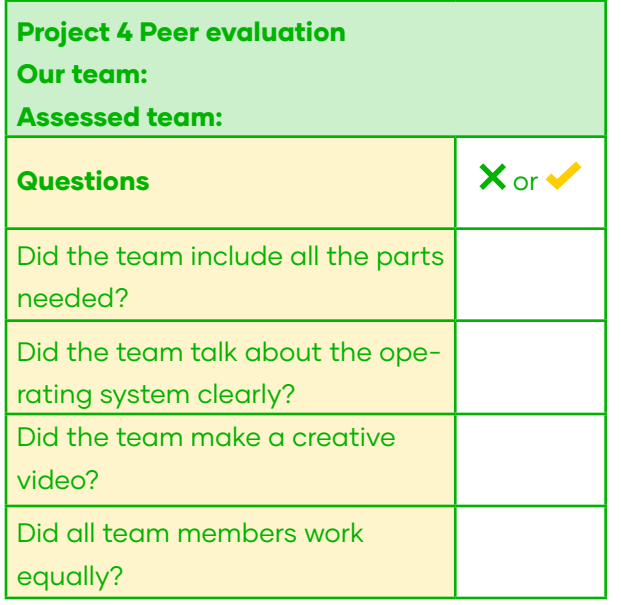

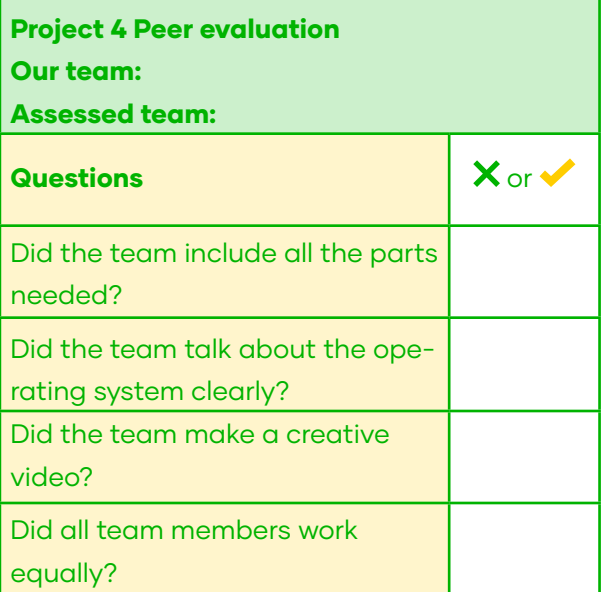

#### UNIT 3: PROJECT GUIDED PAGE

This document helps you organize the process of your project. Remember to register all the steps.

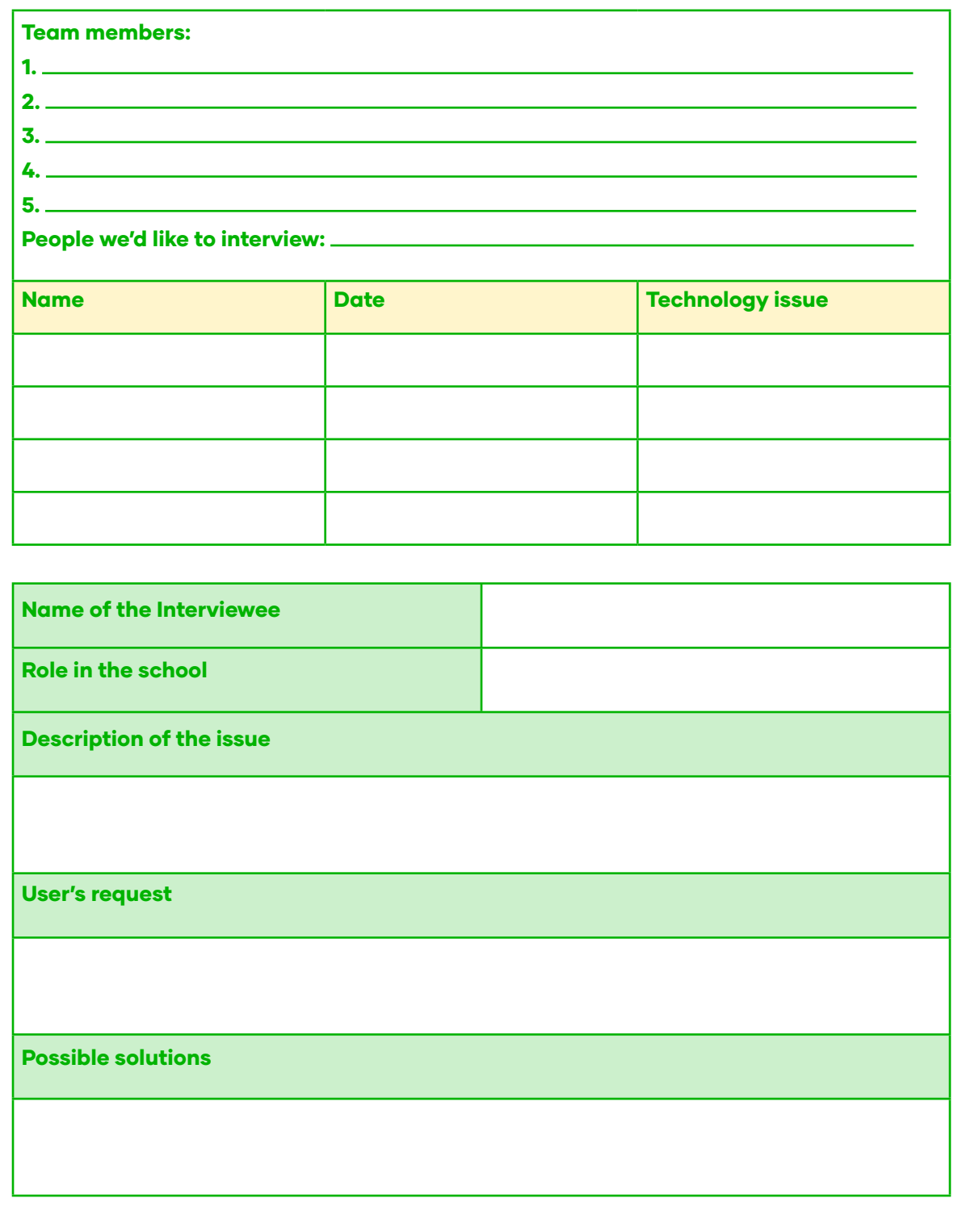

#### DATABASE TELEPHONE GAME

#### Time: 10 minutes

**Description:** The cinema's server was attacked by a virus and the database was compromised. Luckily, we removed the virus and we have a backup version, but the virus messed up all the tables and its attributes. We need your help to organize the database once again. You will read the names of the attributes and write them on the correct table.

#### **Steps**

- **1.** Each row in the classroom will be a team.
- 2. The person at the end of the row will have a paper with the title of three different tables (customer, product and order).
- 3. There will be different pieces of paper randomly placed on the board containing the attributes of each table.
- 4. The person at the beginning of the row will stand up, turn over one of the papers and go back to the seat to tell the person behind them the uncovered word. The 2nd person in the row tells the word to the person behind them and so on and so forth until the last person of the row.
- 5. The last person of each row will write the attribute in the correct table. Then, they will go and sit down on the first seat of the row. The rest of the students sit on the seat behind theirs too. Now the person that passed the message first is the second person, and the last person goes to the first seat.
- 6. Repeat these instructions until all tables are complete.
- 7. Encourage rows not to give up. Keep record of the winning rows so you acknowledge their effort.
- 8. At the end of the game, the class altogether checks if each row placed the attributes correctly.

#### Materials:

Cut-outs of the attributes & Database Tables sheet.

\*\*Solved database tables.

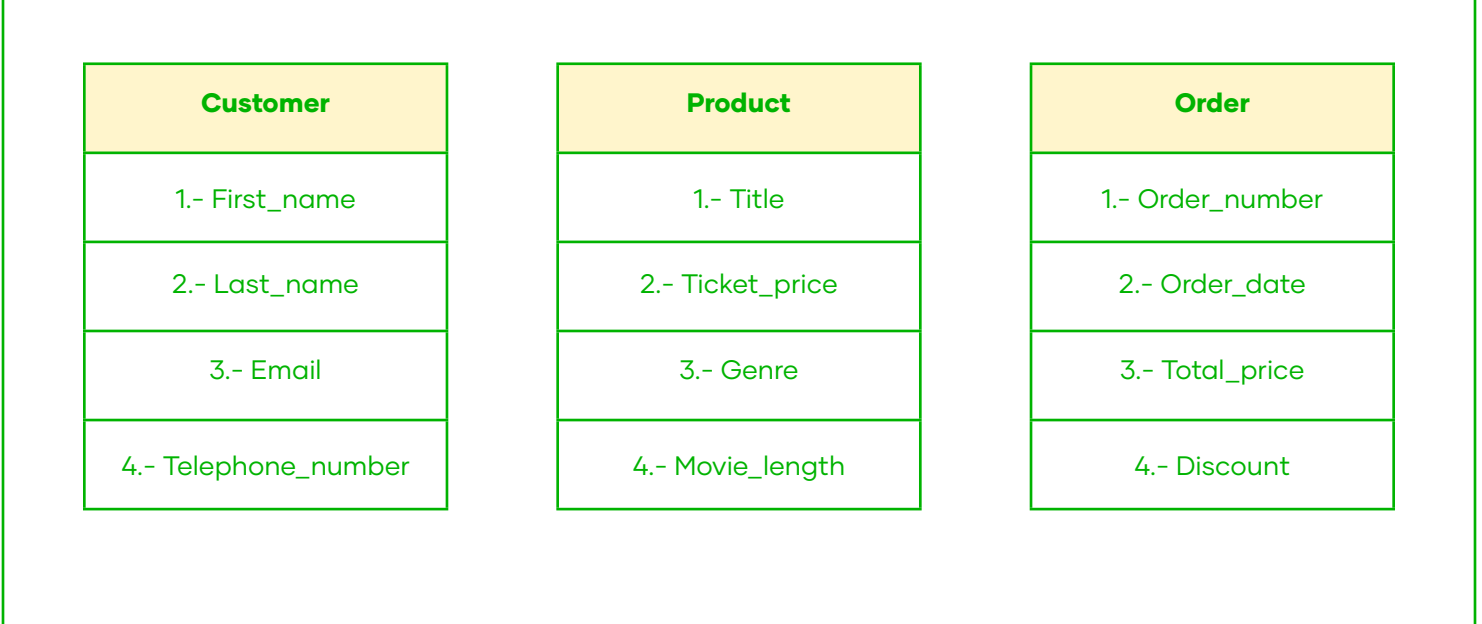

#### STUDENT'S EMPTY TABLES

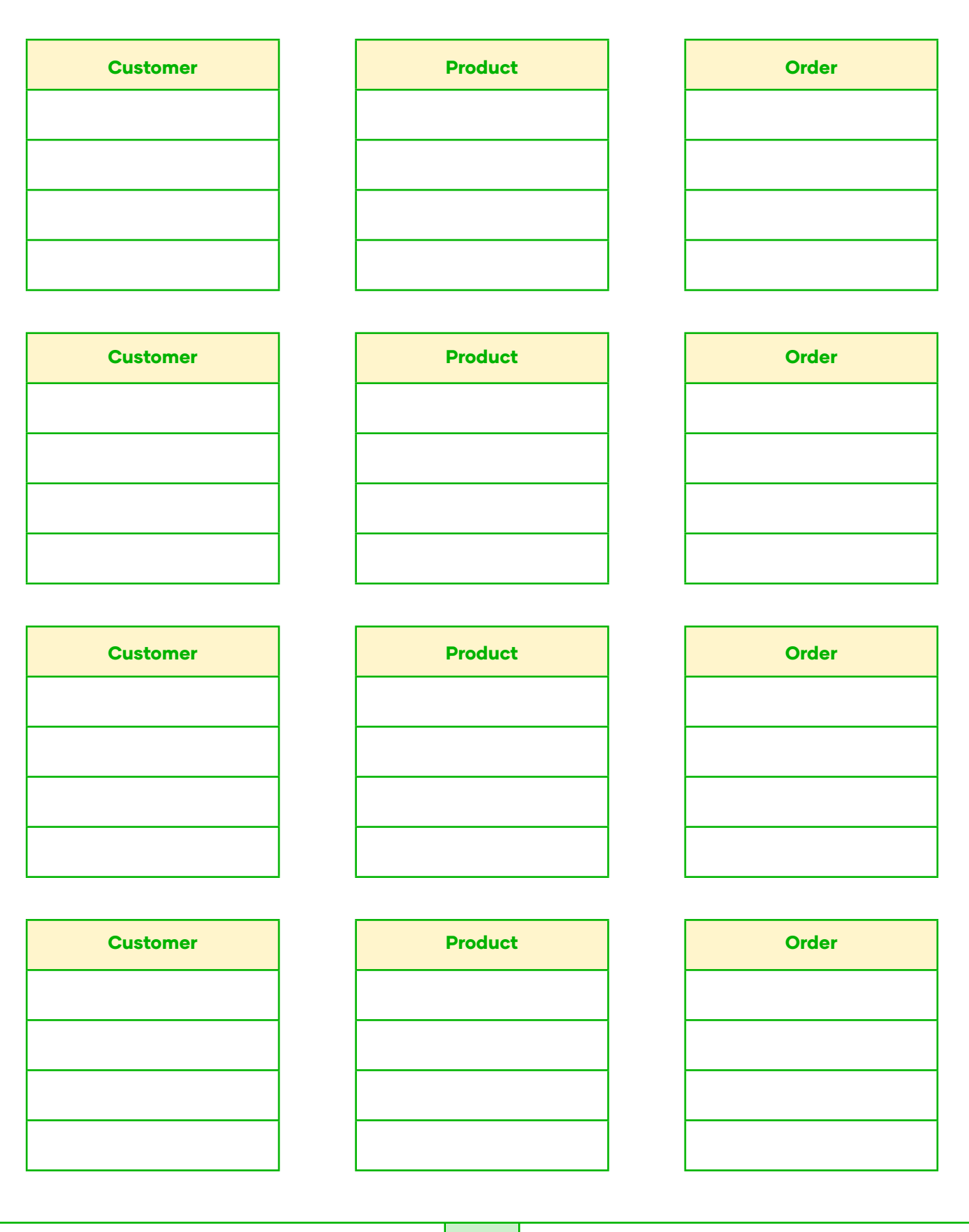
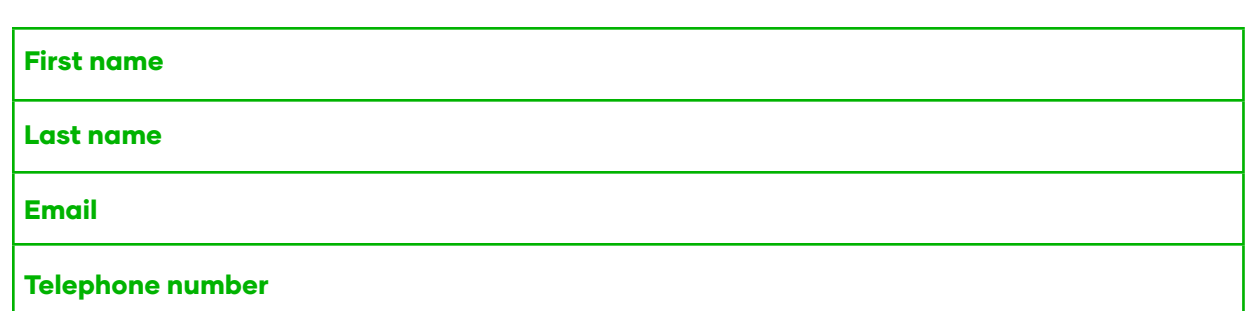

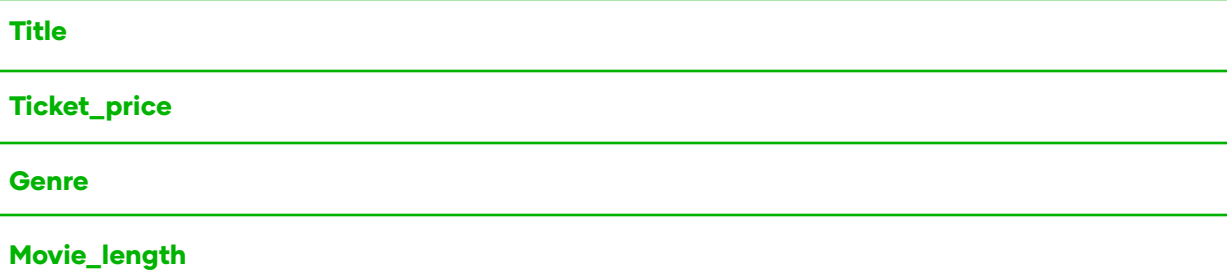

Order\_number

Order\_date

Total\_price

**Discount** 

# ANSWER KEY

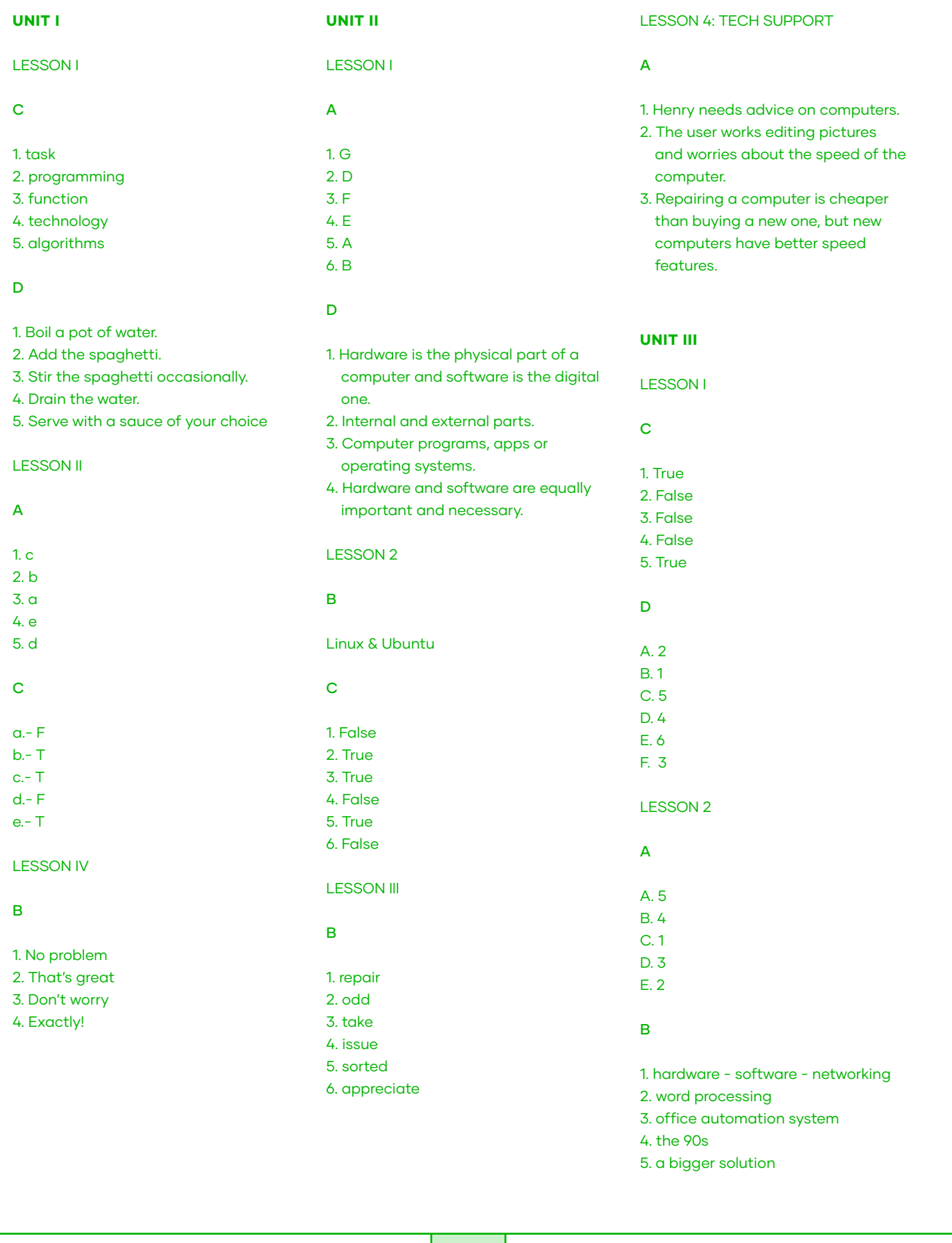

#### LESSON III

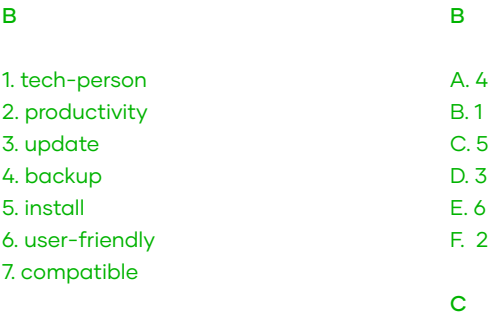

# LESSON II

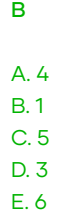

1. False 2. False 3. True 4. True 5. False C

3 - 'water' instead of 'soda'.

- 5 'close to' instead of 'far away from'.
- 6 'all the '' instead of ''the green''.

9 - Go back to the house

#### UNIT IV

#### LESSON I

#### C

- 1. Source code
- 2. Closed source
- 3. Access
- 4. Programmers
- 5. Open source
- 6. Programs

#### D

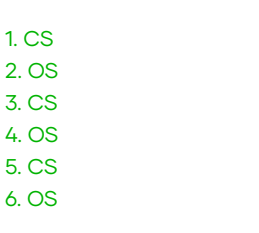

### VOCABULARY EXTENSION

# A

- 1.- removing
- 2.- behave
- 3.- debug
- 4.- produces
- 5.- solve 6.- spot
- B
- 
- $a 5$  $b - 1$
- $c 4$
- $d 2$
- e 3

# Flashcards

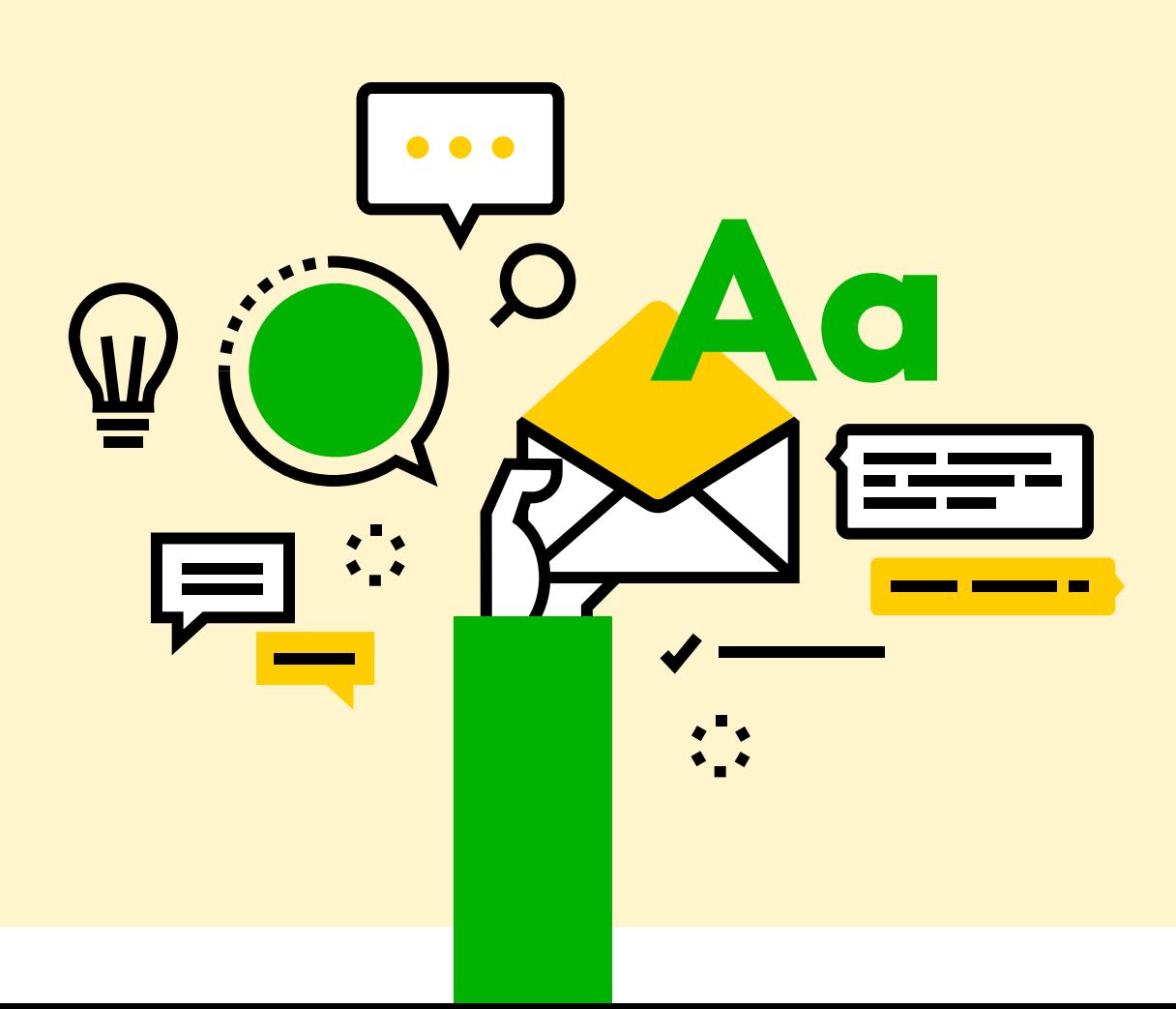

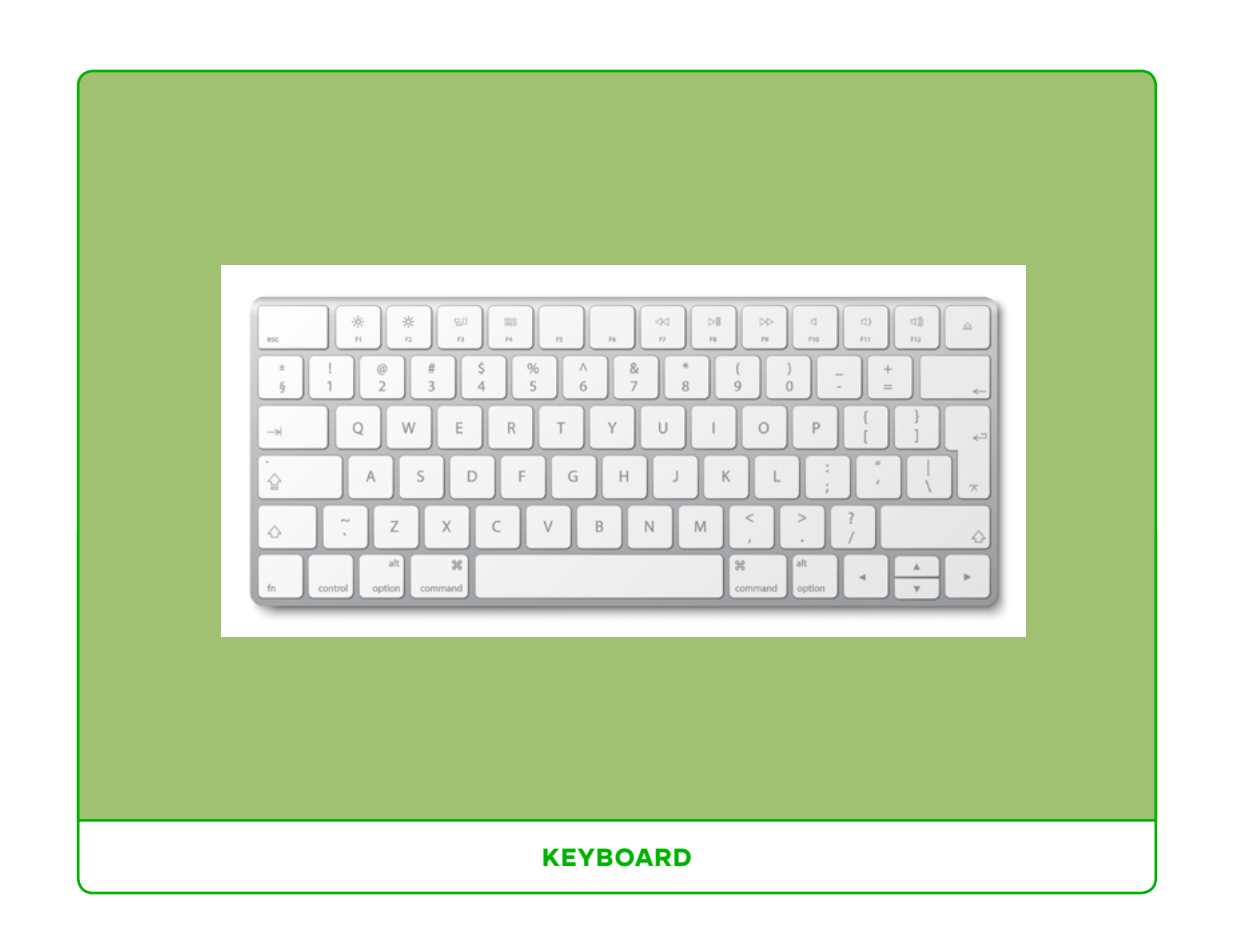

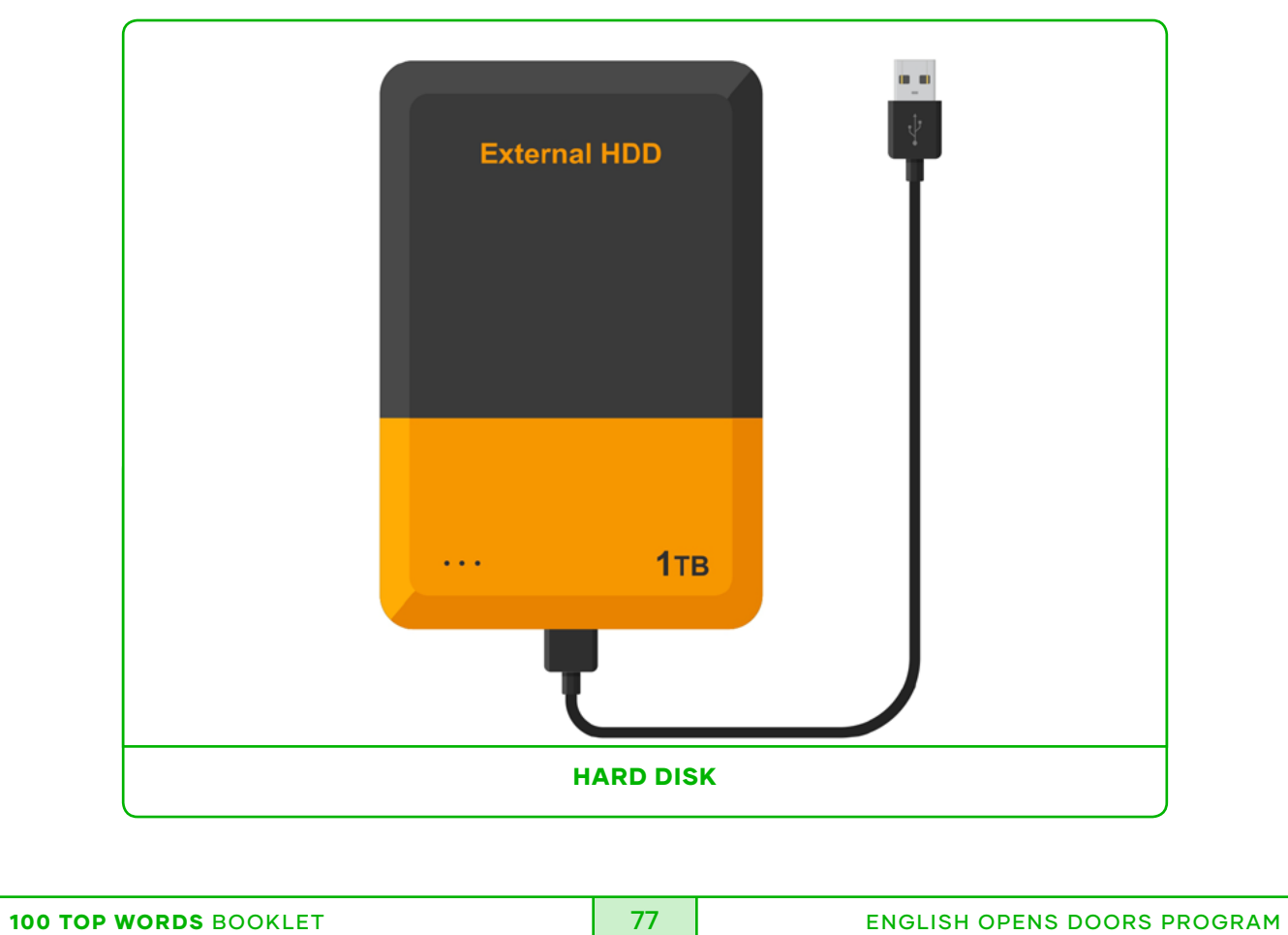

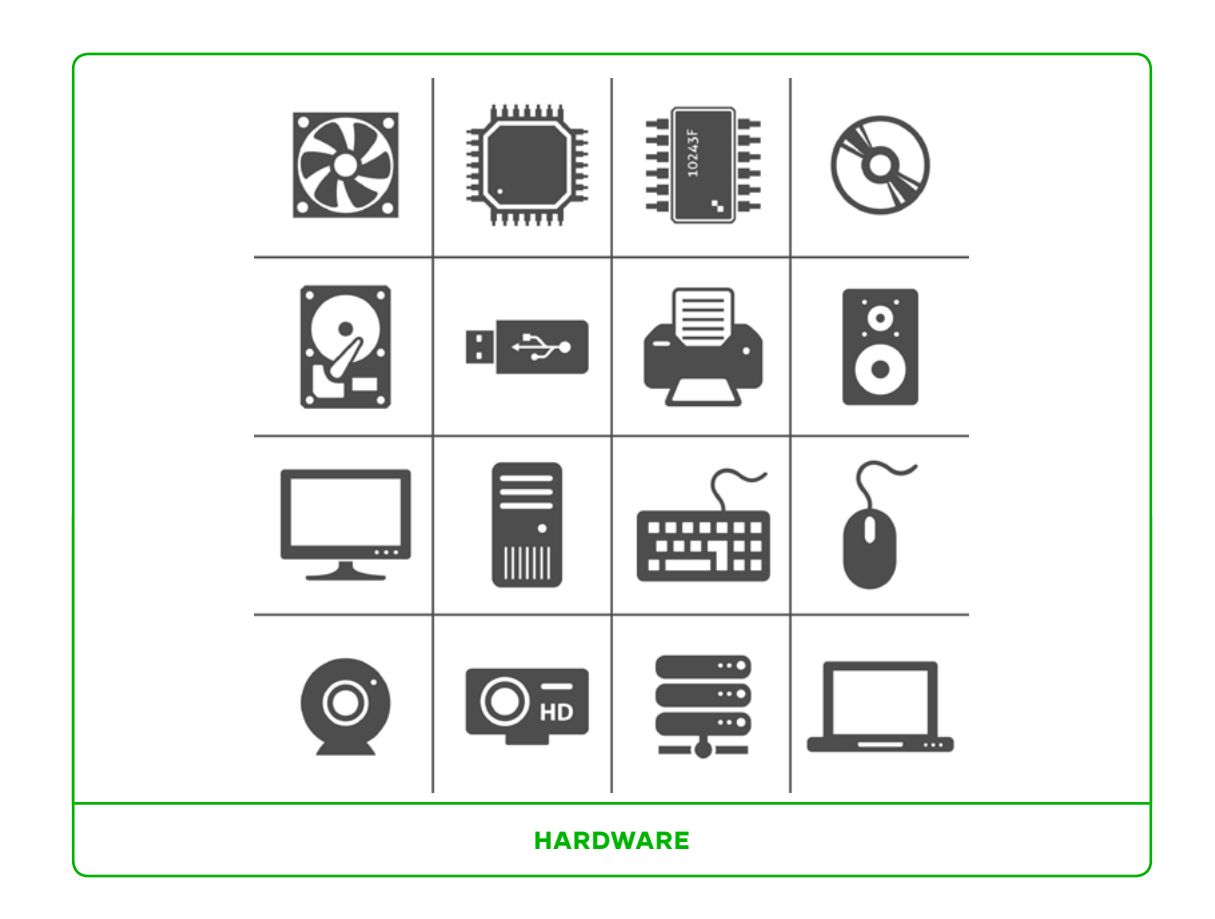

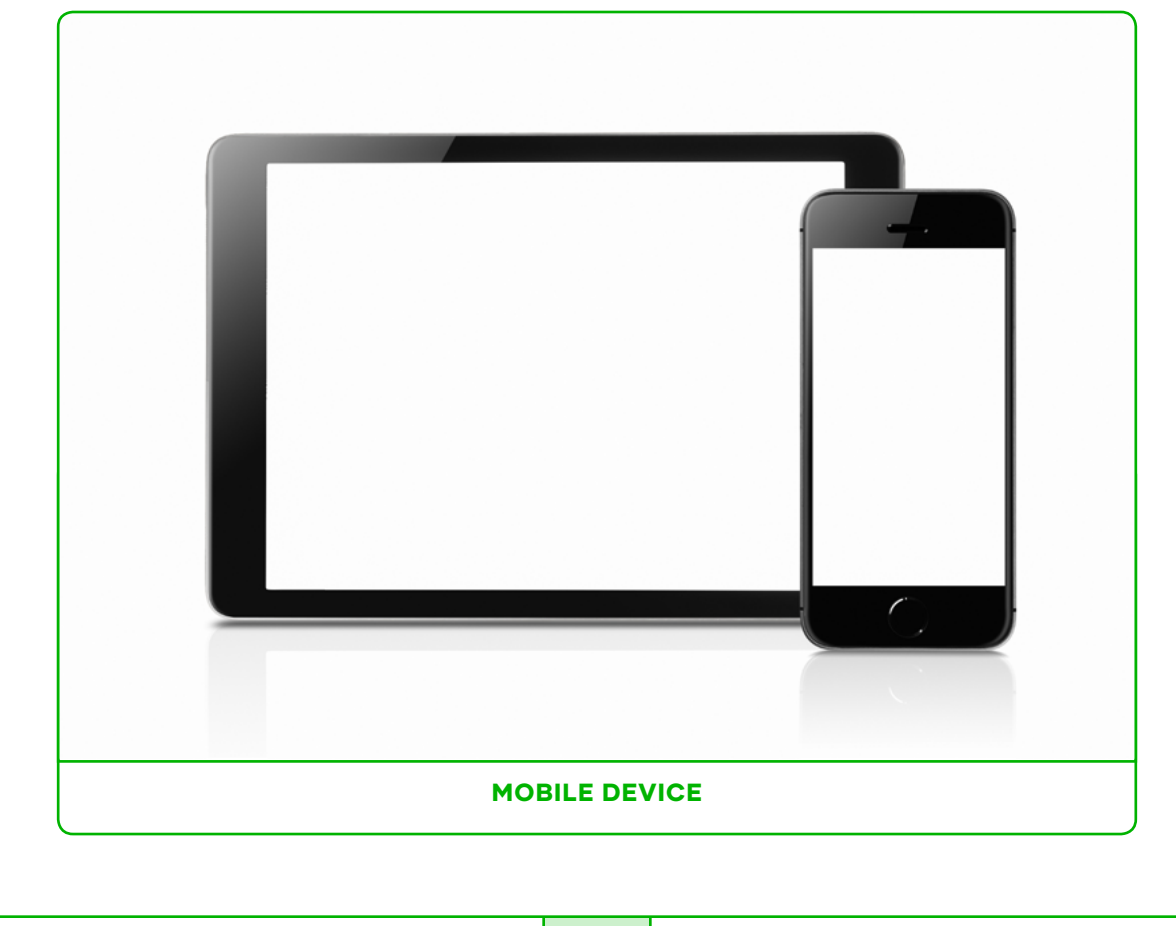

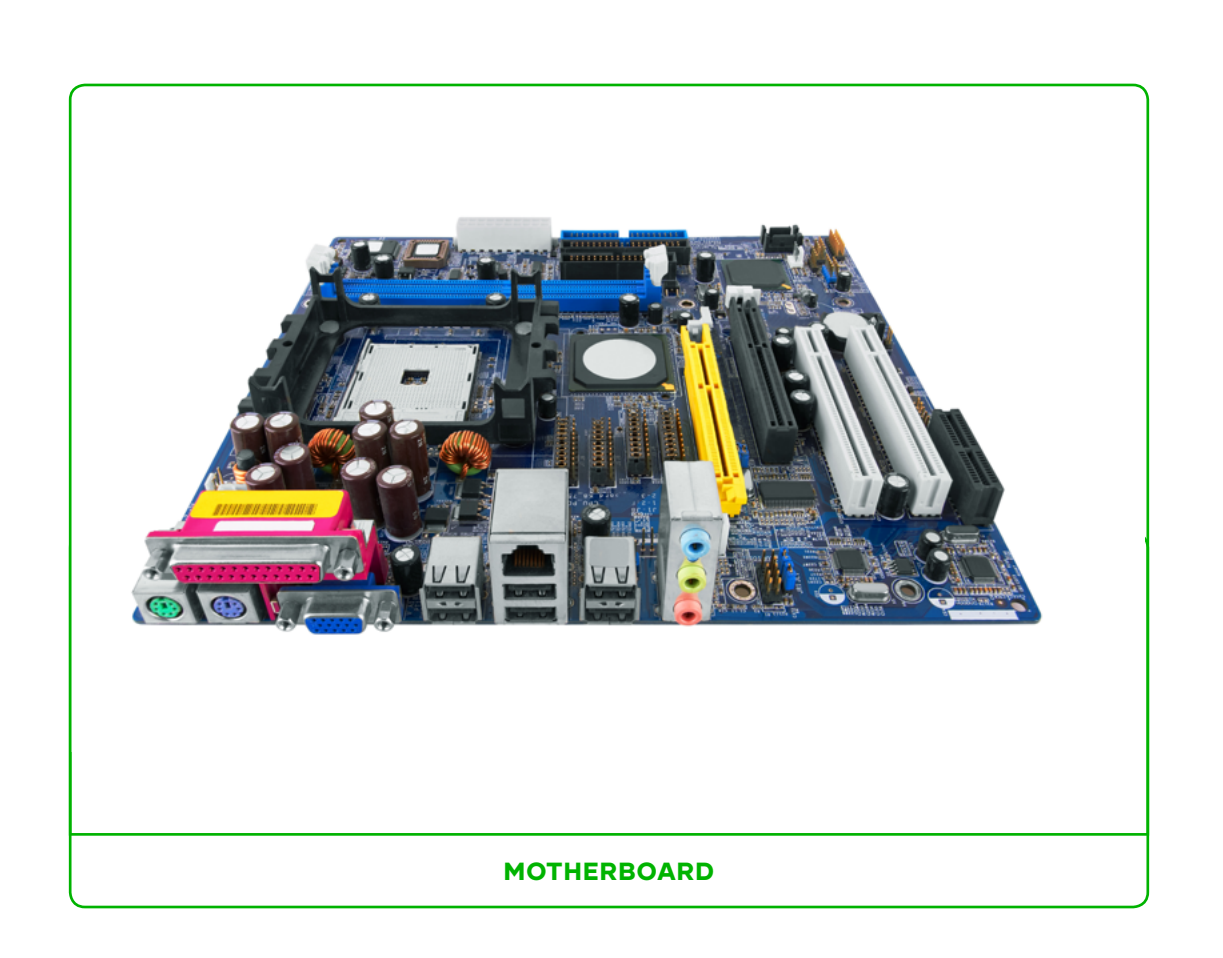

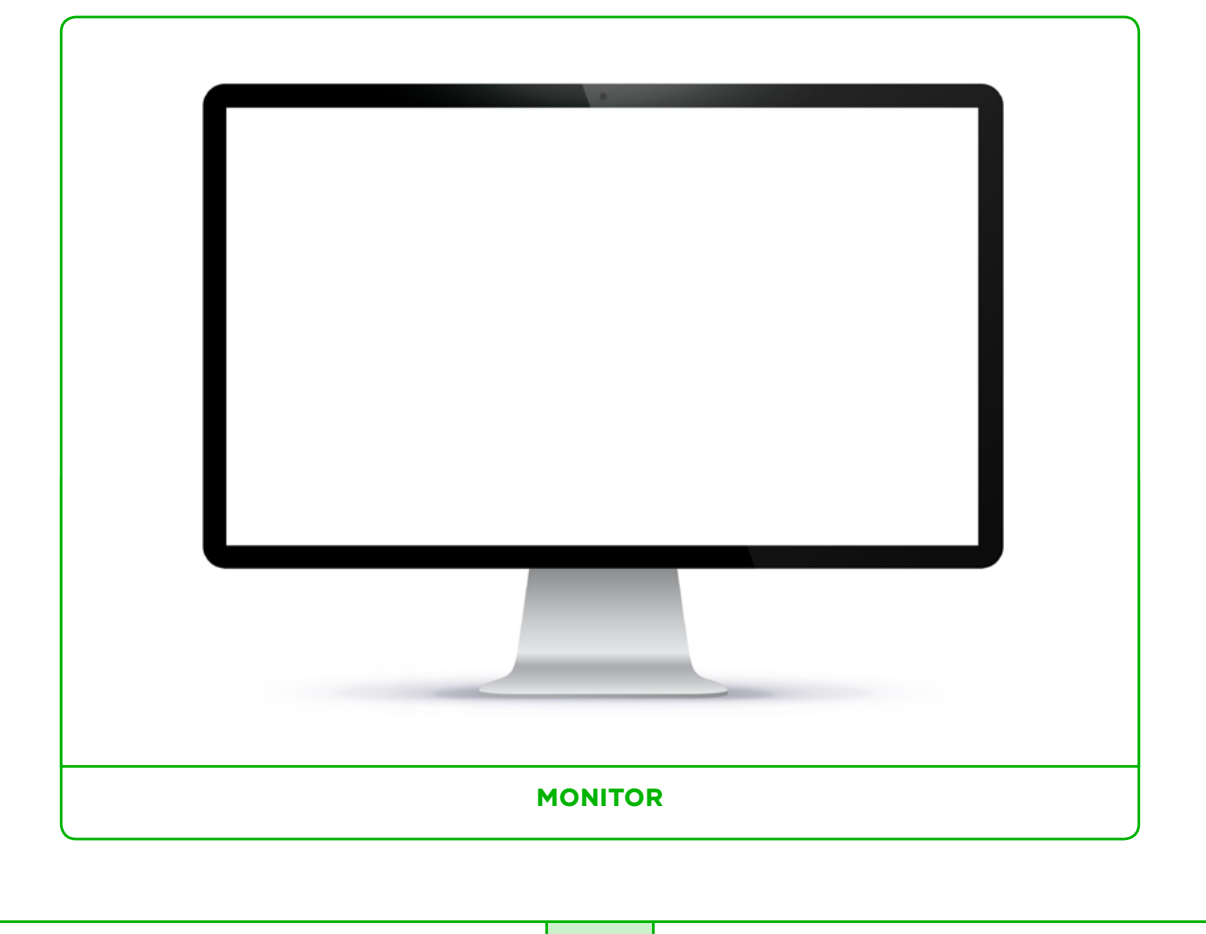

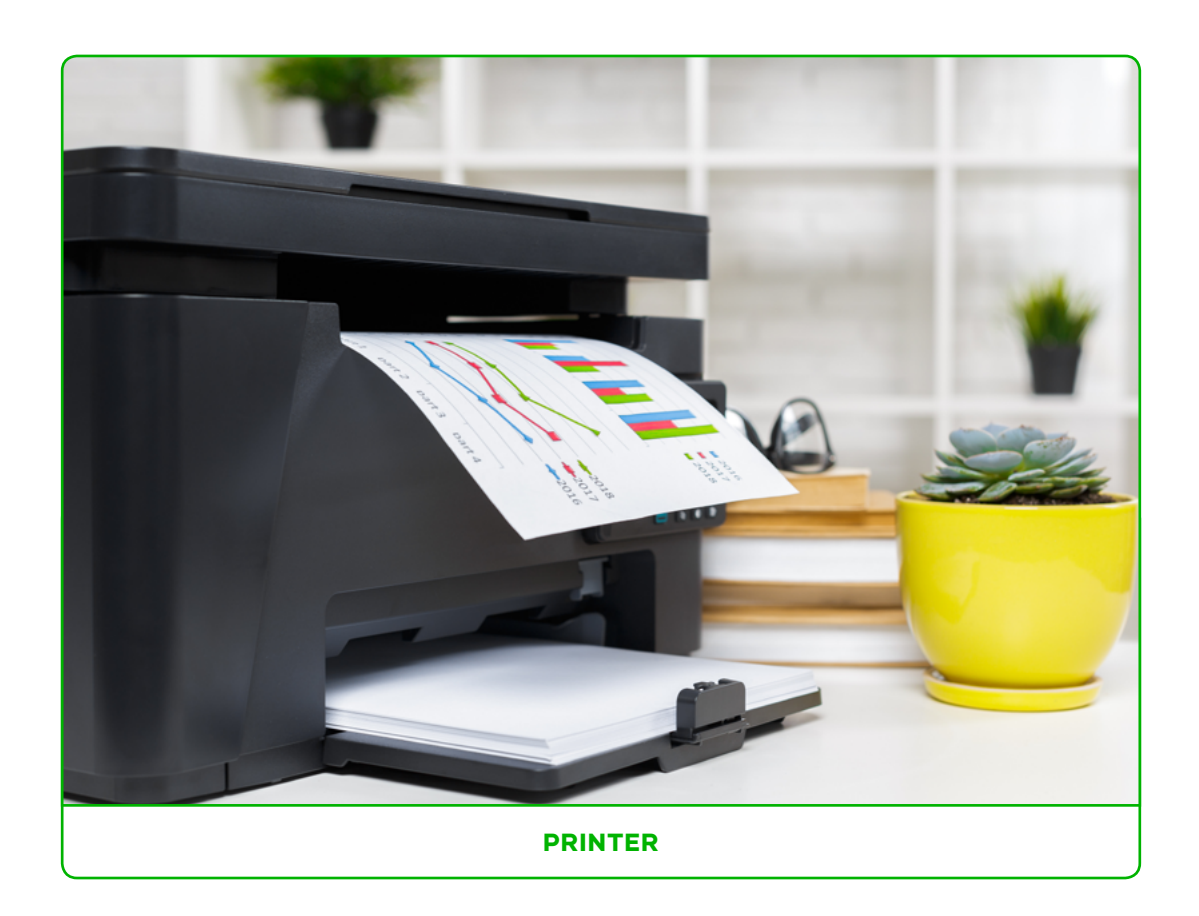

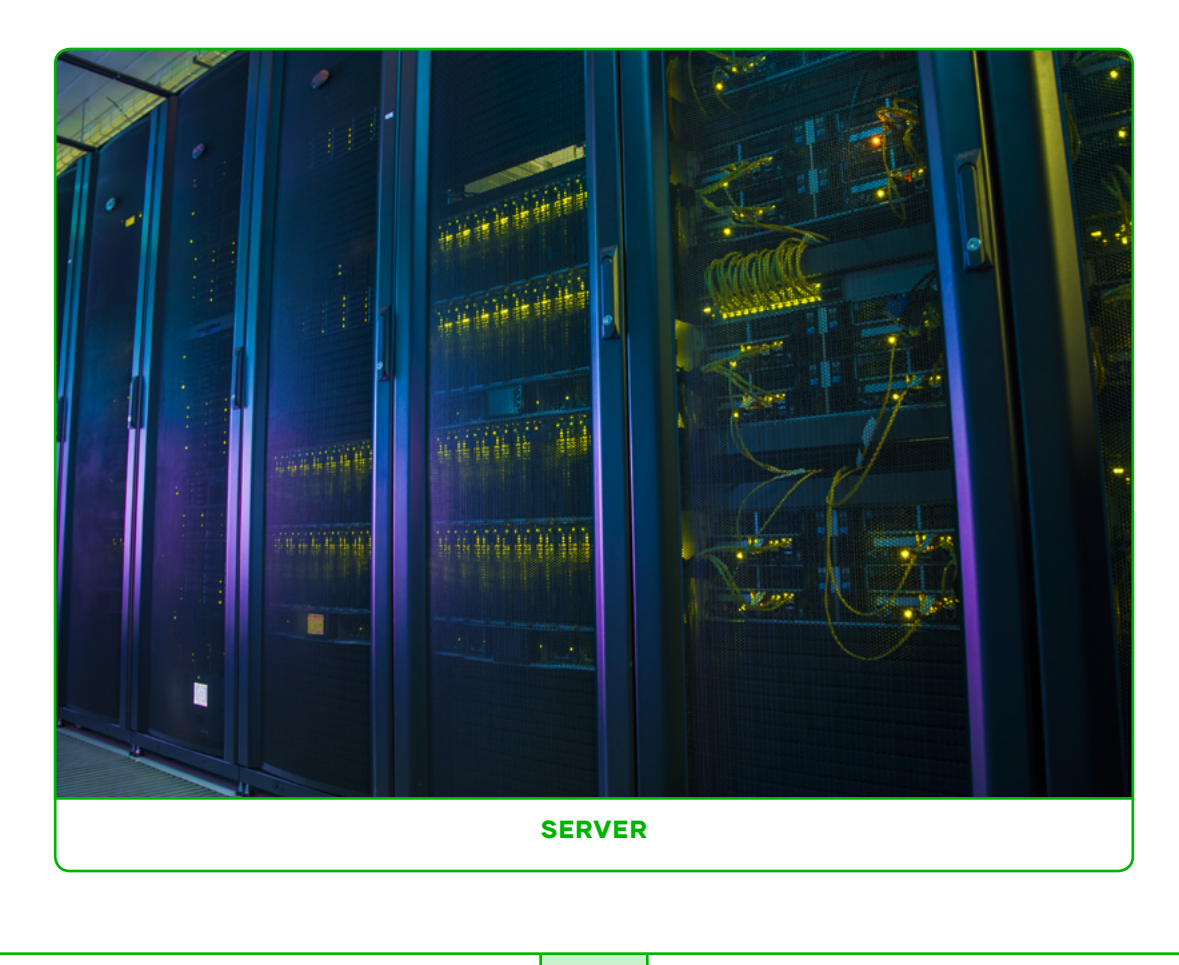

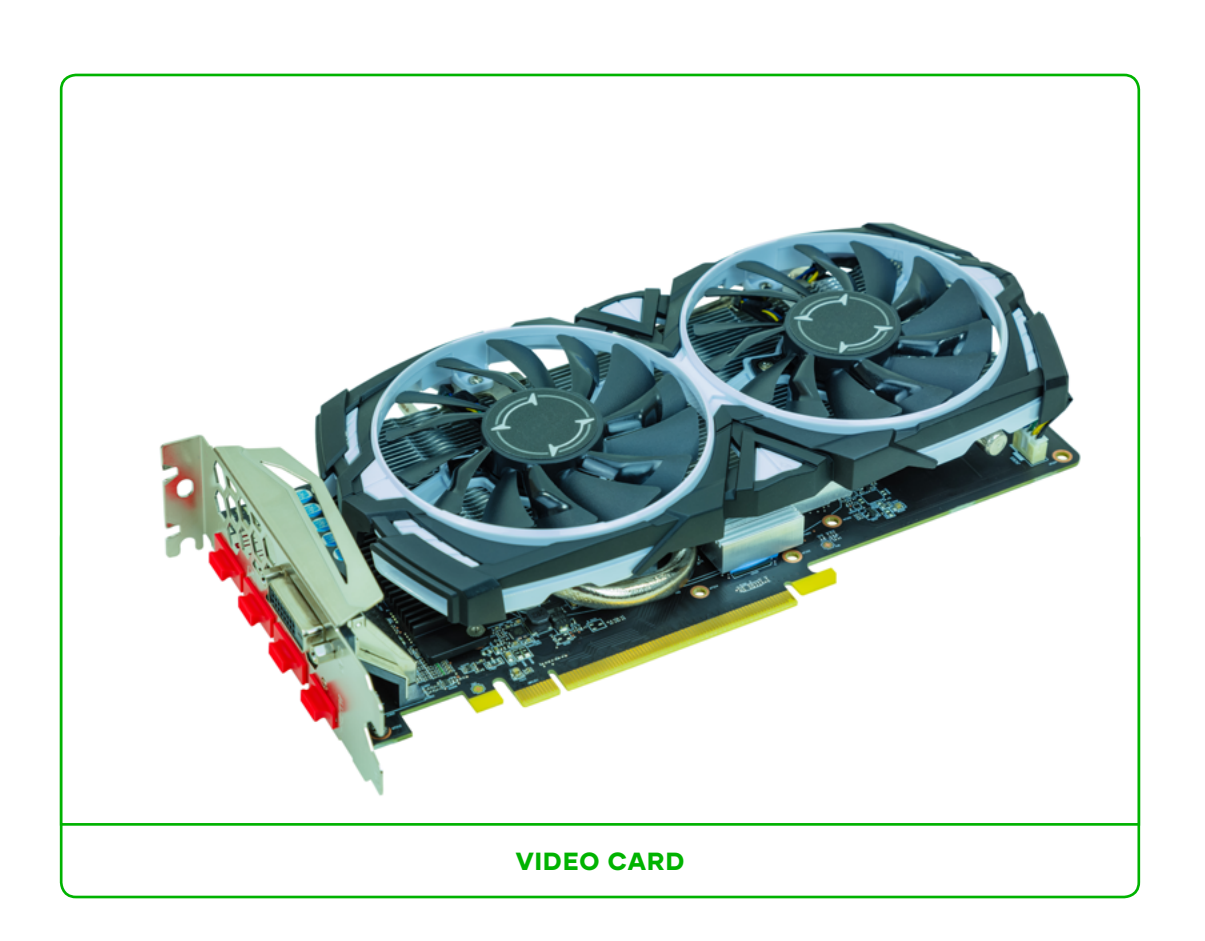

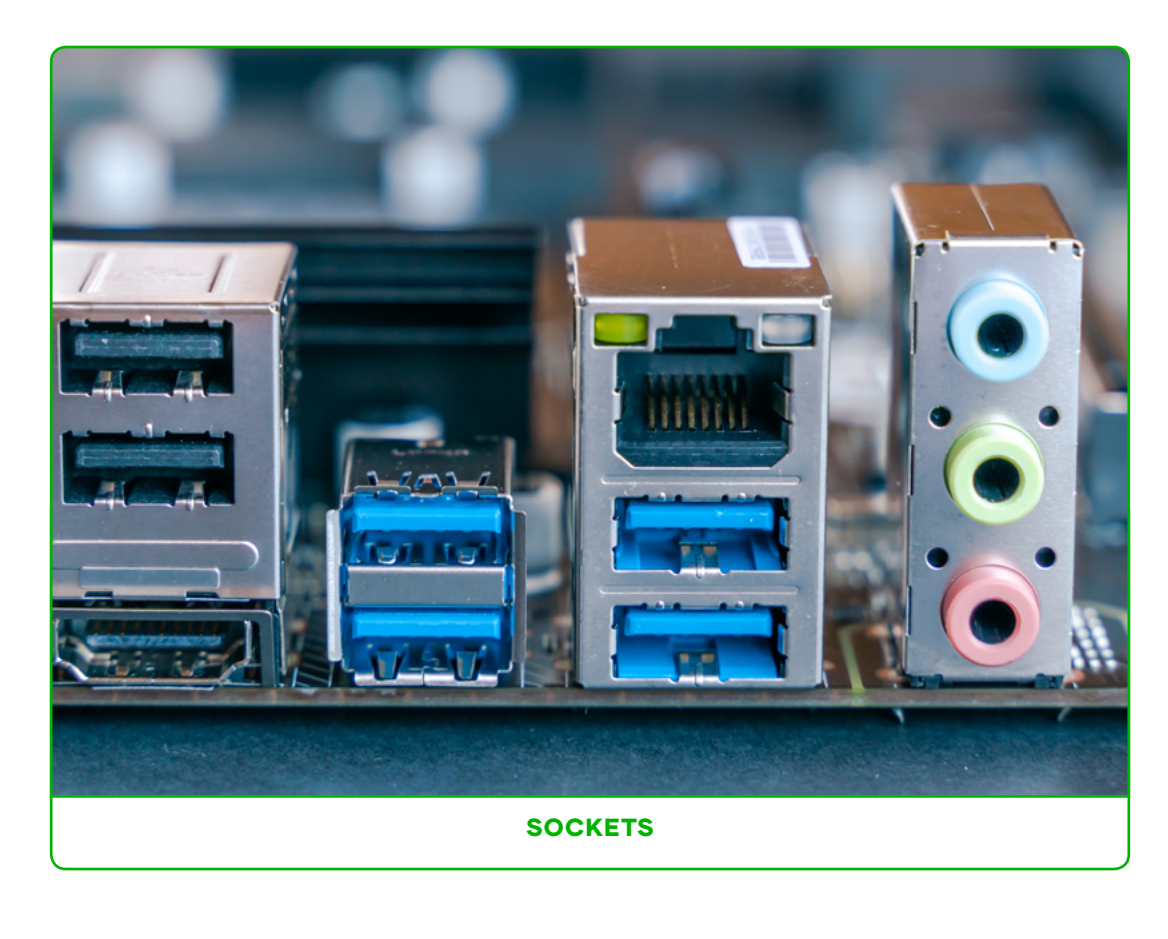

# BIBLIOGRAPHY

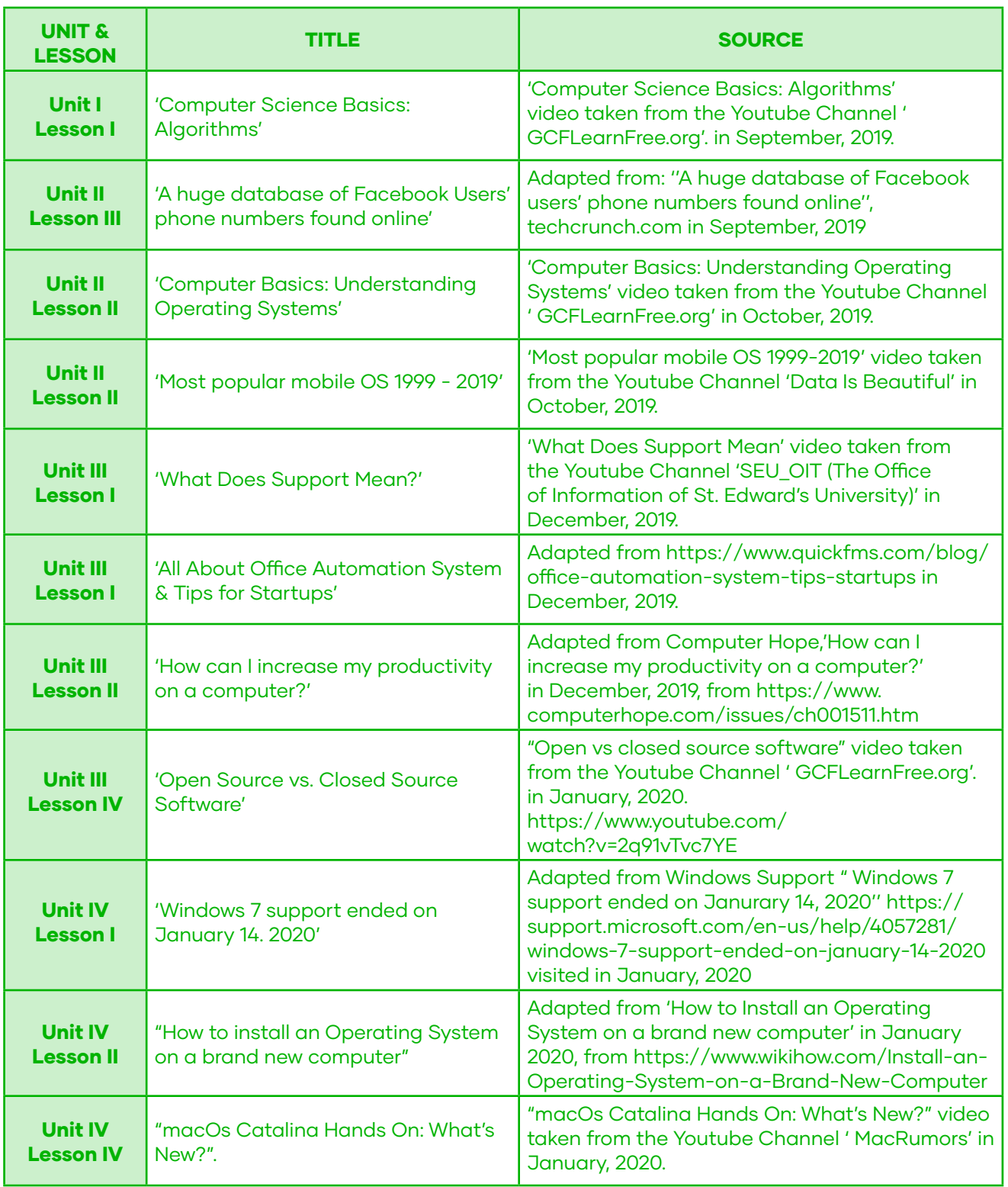

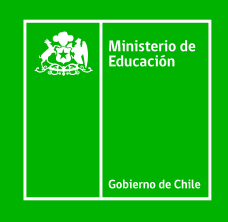

# **DEG** r.

División<br>Educación **General**